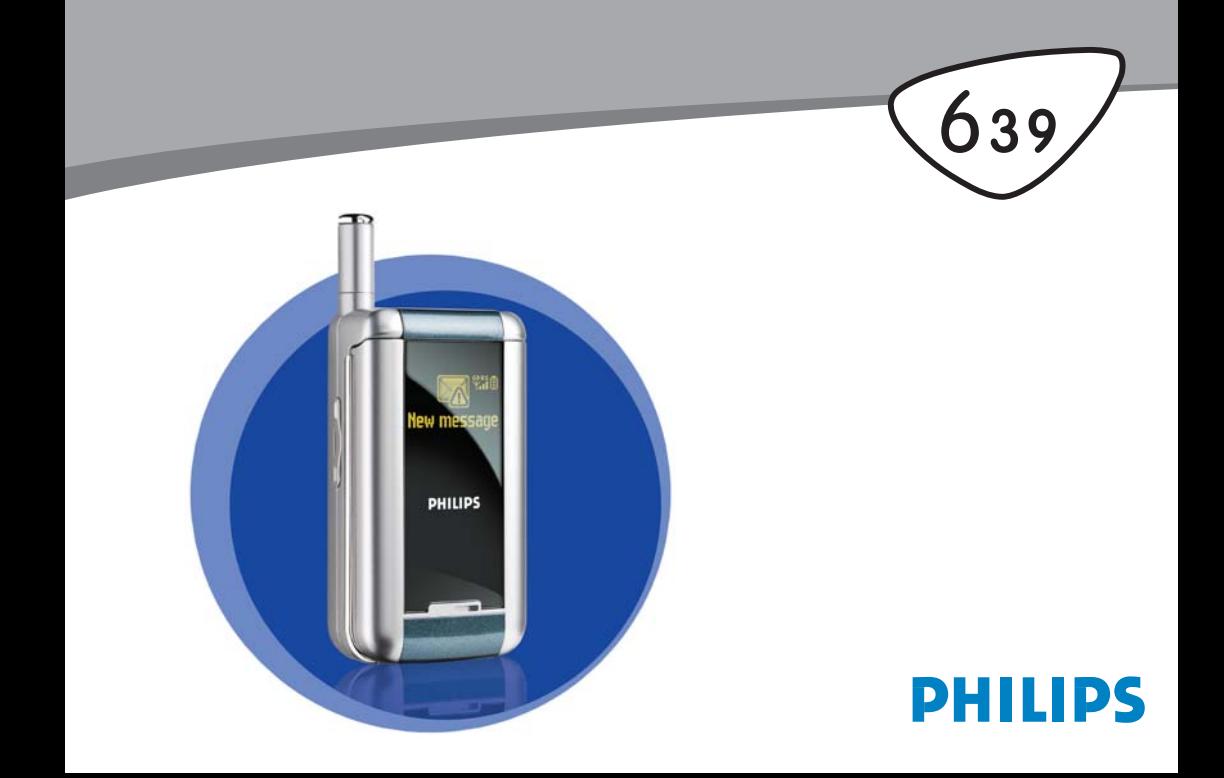

#### Klávesnica Mikrofón Navigačné <sup>®</sup>, tlačidlo Displej Tlačidlo  $\sqrt{\mathbf{a}}$ a fotoaparátu\*  $T$ lačidlo  $\boxed{\phantom{a}}$ Tlačidlo hovoru (a WAP .<br>Ukončenie hovoru a zap./vyp.  $\sqrt{\circ}$ Bočné tlačidlá Tlačidlo a

*\* Voliteľné - fotoaparát je príslušenstvo nezahrnuté v základnom balení, predáva sa zvlášť.*

*Firma Philips neustále zdokonaľuje svoje výrobky a preto informácie a charakteristiky obsiahnuté v tejto príručke môžu byť bez predchádzajúceho upozornenia zmenené. Firma Philips sa snaží, aby informácie obsiahnuté v tejto príručke boli správne, zároveň však neberie zodpovednosť za akúkoľvek chybu, opomenutie alebo nezrovnalosť medzi touto príručkou a popisovaným výrobkom.*

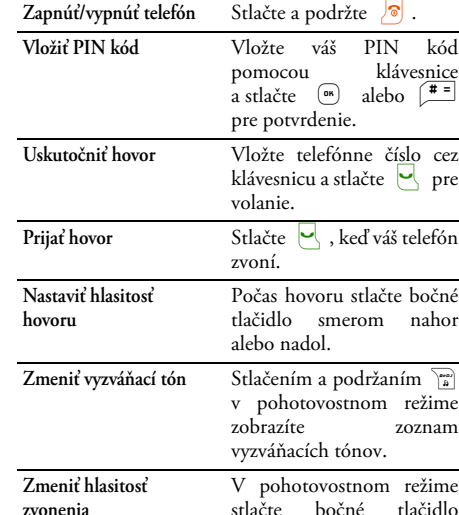

smerom nahor alebo nadol.

Ako...

## **Zoznámte sa s telefónom**

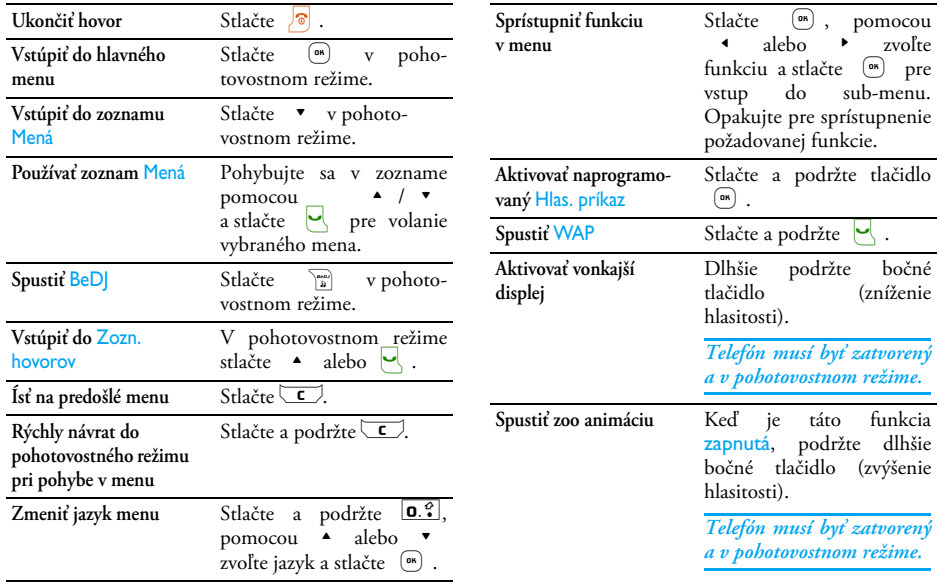

## Udalosti

Niektoré udalosti môžu zmeniť základné zobrazenie (neprijatý hovor, nová správa a pod.). Stlačte  $(\Box)$  pre zobrazenie príslušného menu alebo dlhšie podržte  $\sqrt{\epsilon}$  pre návrat do pohotovostného režimu.

## Kruhové menu

Kruhové menu je uzavretá slučka ikoniek zobrazovaných na displeji. Každá ikonka reprezentuje funkciu alebo možnosti vášho telefónu.

*Všetky ikonky sa nezmestia súčasne na displej. Tie, čo sú skryté, sa zobrazia po stlačení* < *alebo* >*.*

Do hlavného menu vstúpite, ak v pohotovostnom režime stlačíte <sup>®</sup>. Pohybujte sa pomocou < (proti smeru hod. ručičiek) alebo > (po smere hod. ručičiek) a stlačte <sup>®</sup>, ak je zvolená vami požadovaná funkcia/možnosť, alebo  $\sqrt{\epsilon}$  pre zrušenie. Potom sa zobrazí ďalšie kruhové sub-menu alebo zoznam.

*Stláčaním* + *alebo* - *sa vyberá medzi dvoma možnosťami, ako napr. aktivovať/zrušiť, zap./vyp., zvýšiť/znížiť hodnotu a pod.*

Listujte v menu a v zoznamoch, až kým nenájdete požadovanú funkciu/voľbu. Pri pohybe v zoznamoch

sa pri pravom okraji displeja znázorňuje vaša aktuálna poloha v zozname. Pomocou navigačného tlačidla môžete potom zvoliť alebo nastaviť všetky funkcie vášho mobilného telefónu – viď. popis v príslušných kapitolách tejto užívateľskej príručky.

## **Obsah**

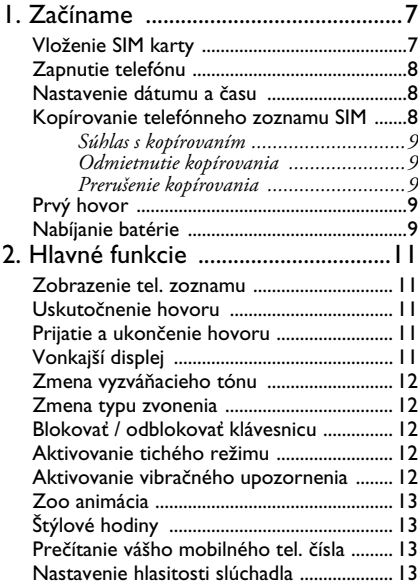

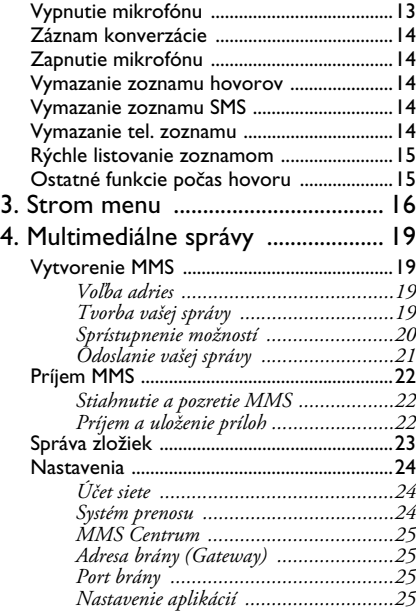

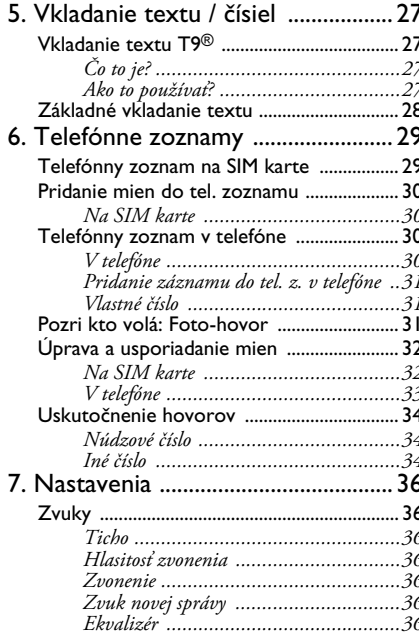

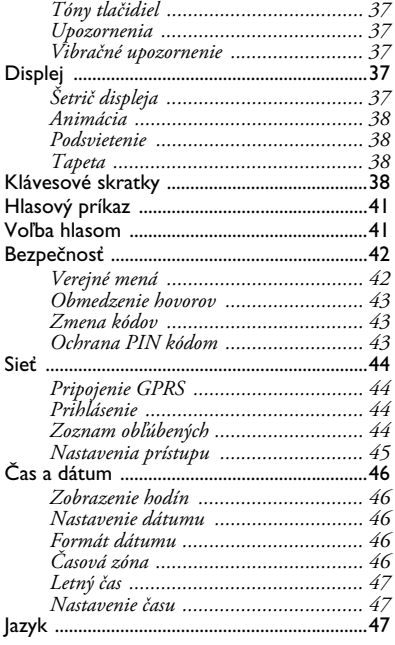

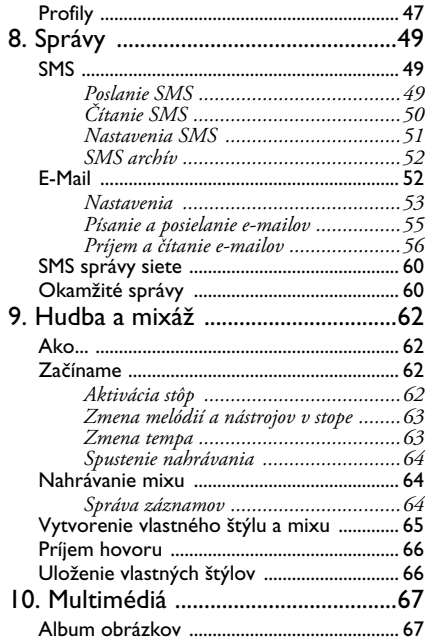

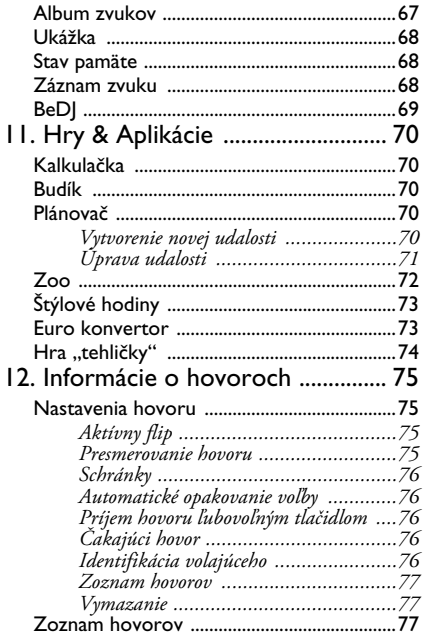

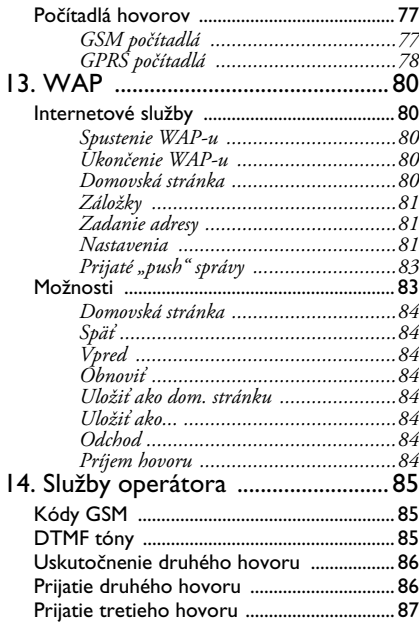

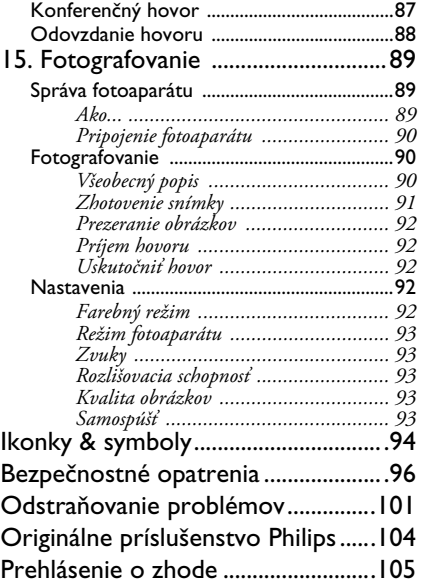

## **1 • Začíname**

<span id="page-8-0"></span>*Pred použitím si prečítajte "Bezpečnostné opatrenia" v príslušnej kapitole.*

Pre uvedenie vášho telefónu do prevádzky musíte vložiť platnú SIM kartu dodanú vašim GSM operátorom alebo predajcom. SIM karta obsahuje vašu identifikáciu, vaše mobilné tel. číslo a pamäť, do ktorej môžete ukladať telefónne čísla a správy (viď. ["Telefónne zoznamy" na str. 29](#page-30-2)).

## <span id="page-8-2"></span><span id="page-8-1"></span>Vloženie SIM karty

**1.** Stlačte západku na kryte batérie a posuňte ho smerom nadol.

*Pred odňatím batérie sa uistite, že je telefón vypnutý.*

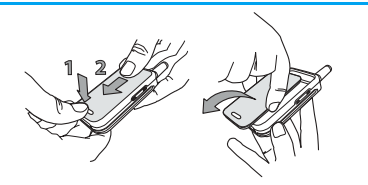

**2.** Odnímte batériu postupným stlačením vnútorných západiek a vyklopením z ľavej strany.

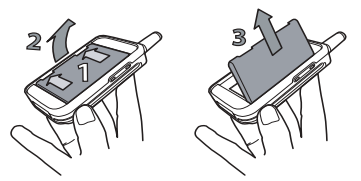

**3.** Vyberte SIM kartu z jej držiaka a vložte ju do telefónu na jej miesto (dbajte, aby bol skosený roh karty správne orientovaný). Potom posuňte umelohmotnú západku až na doraz tak, aby držala SIM kartu.

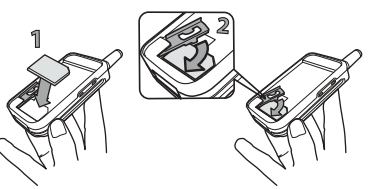

**4.** Opäť vložte batériu na jej miesto – viď. nižšie: najskôr zasuňte jej pravú stranu k pravému boku telefónu a potom ju zatlačte, až kým sa neozve cvaknutie.

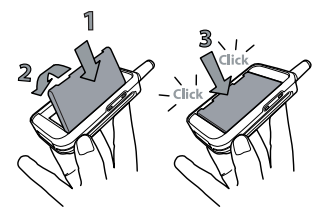

**5.** Nasaďte kryt batérie kovovými kontaktmi nadol a zasuňte ho až na doraz.

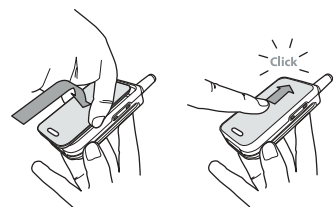

## <span id="page-9-0"></span>Zapnutie telefónu

1. Pre zapnutie telefónu stlačte tlačidlo **8**.

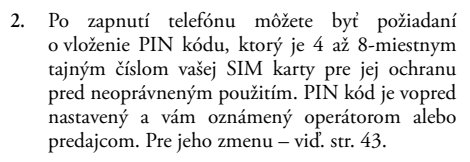

*Ak vložíte 3 krát po sebe zlý PIN, vaša SIM karta sa zablokuje. Pre jej odblokovanie je potrebné požiadať operátora o PUK kód.*

**3.** Vložte váš PIN kód. Ak sa pomýlite, stlačte  $\boxed{\bullet}$ . Potom potvrďte stlačením  $\left(\overline{\bullet}\right)$  alebo  $\left(\frac{\text{#}^{\pm}\right)$ .

#### <span id="page-9-1"></span>Nastavenie dátumu a času

Pri prvom zapnutí telefónu budete požiadaní o zadanie dátumu pomocou príslušných číselných tlačidiel (stlačte  $\boxed{\begin{array}{c} \begin{array}{c} \bullet \\ \end{array}}$  pre zmazanie čísla), potom stlačte  $\boxed{\begin{array}{c} \bullet \\ \end{array}}$ pre potvrdenie. To isté vykonajte pre nastavenie času.

*Pre ďalšie možnosti ohľadom dátumu a času – viď. [str. 46.](#page-47-5)*

## <span id="page-9-3"></span><span id="page-9-2"></span>Kopírovanie telefónneho zoznamu SIM

*Ak pri prvom zapnutí telefónu nebudete kopírovať telefónny zoznam SIM, môžete tak urobiť neskôr priamo z menu telefónneho zoznamu (viď. [str. 29](#page-30-2)).*

Ak ste už predtým mali mobilný telefón a používate tú istú SIM kartu, karta môže obsahovať časť alebo celý váš aktuálny tel. zoznam. Mobilný telefón toto zistí a spýta sa vás, či chcete kopírovať váš tel. zoznam zo SIM karty do tel. zoznamu v telefóne (viď. nižšie). Stlačte  $\boxed{\bullet}$  pre zrušenie alebo  $\boxed{\bullet}$  pre potvrdenie.

## <span id="page-10-0"></span>*Súhlas s kopírovaním*

Stlačte <sup>®</sup> pre odsúhlasenie kopírovania tel. zoznamu zo SIM karty do vášho telefónu. Po skopírovaní sa tel. zoznam umiestnený vo vašom telefóne automaticky nastaví ako váš štandardný tel. zoznam. Pre spätné aktivovanie SIM tel. zoznamu zvoľte Mená > Nastav. adresára *>* Zvoliť adresár > Na SIM karte.

### <span id="page-10-1"></span>*Odmietnutie kopírovania*

Ak pri zapnutí stlačíte c pre odmietnutie kopírovania obsahu vašej SIM karty, kopírovanie sa nespustí a tel. zoznamy zostanú nezmenené. Aktívny je tel. zoznam na SIM karte a ak chcete prepnúť na zoznam v telefóne, zvoľte Mená *>* Nastav. adresára > Zvoliť adresár > V telefóne.

#### <span id="page-10-2"></span>*Prerušenie kopírovania*

Ak si to počas kopírovania rozmyslíte, stlačte tlačidlo pre zrušenie kopírovania obsahu vašej SIM karty. Kopírovanie sa preruší a tel. zoznamy budú obsahovať iba položky skopírované pred zrušením.

Aktívny je tel. zoznam na SIM karte a ak chcete prepnúť na zoznam v telefóne, zvoľte Mená *>* Nastav. adresára > Zvoliť adresár > V telefóne.

## <span id="page-10-3"></span>Prvý hovor

- **1.** Vložte telefónne číslo (ak sa pomýlite, stlačte  $\overline{\mathsf{c}}$ ) a stlačte  $\overline{\mathsf{c}}$ .
- **2.** Po vytvorení spojenia telefón 2 krát pípne. Pre ukončenie hovoru stlačte  $\sqrt{\delta}$ .

## <span id="page-10-4"></span>Nabíjanie batérie

Váš telefón je napájaný nabíjateľnou batériou. Nová batéria je čiastočne nabitá a telefón vás zvukovo upozorní pri vybití batérie.

*Odporúčame vám, aby ste neodpojovali batériu keď je telefón zapnutý: môžete stratiť všetky osobné nastavenia (viď. informácie ohľadom batérie, [str. 98\)](#page-99-0).*

**1.** Keď je batéria a jej kryt nasadený na telefóne, pripojte nabíjač (dodaný spolu s telefónom v jednom balení) do konektora vpravo dole na telefóne - viď. nižšie.

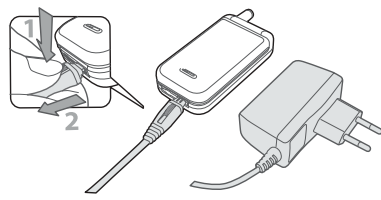

- **2.** Symbol batérie indikuje úroveň nabitia:
- Počas nabíjania sa 4-stupňový indikátor mení. Každý stupeň označuje približne 25% kapacity. Plné nabitie batérie vášho mobilného telefónu trvá približne 2:15 hod.
- Keď všetky 4 stupne svietia, batéria je plne nabitá a môžete nabíjačku odpojiť.
- V závislosti od siete a podmienkach použitia môže byť doba hovoru až 4 hodiny a doba pohotovosti až 400 hodín.

*Ak zostane nabíjačka pripojená k mobilu aj po plnom nabití batérie, nedôjde k jej poškodeniu. Jediný spôsob, ako vypnúť nabíjačku, je jej vytiahnutie zo sieťovej zásuvky, preto použite ľahko prístupnú sieťovú*

#### *zásuvku. Nabíjačku je možné zapojiť aj do IT siete (len v Belgicku).*

**3.** Ak sa chystáte váš telefón nepoužívať niekoľko dní, odporúčame vám odpojiť batériu.

*Telefón je možné používať aj keď sa práve nabíja (nezabudnite, že vibračné upozornenie sa pritom* vypne*). Ak je batéria úplne vybitá, zobrazí sa ikonka batérie po 2 až 3 minútach nabíjania.*

# <span id="page-12-0"></span>**2 • Hlavné funkcie**

## <span id="page-12-1"></span>Zobrazenie tel. zoznamu

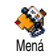

V pohotovostnom režime stlačte  $\bullet$ . V závislosti od zvoleného tel. zoznamu (na SIM karte alebo v telefóne) sa môže

zobrazovaný obsah líšiť: – podrobnosti nájdete v kapitole ["Telefónne zoznamy" na str. 29.](#page-30-2)

Pre zobrazenie tel. zoznamu počas hovoru stlačte (am), zvoľte Zobr. zoz. mien, stlačte $\left( \begin{matrix} \infty \\ 0 \end{matrix} \right)$  a listujte položkami pomocou ▼ alebo ▲ . Potom stlačte dvakrát  $\sqrt{\epsilon}$  pre návrat do pohotovostného režimu.

## <span id="page-12-2"></span>Uskutočnenie hovoru

- **1.** V pohotovostnom režime vložte pomocou klávesnice telefónne číslo. Pre opravu chyby stlačte  $\overline{c}$
- 2. Stlačte **(** pre vytočenie čísla a **i** pre zavesenie.

*Pre medzinárodný hovor môžete vložiť znak "+" namiesto zvyčajnej medzinárodnej predvoľby: stlačte a podržte* \**. Postup pre volanie na číslo z tel. zoznamu nájdete v kapitole ["Telefónne zoznamy" na](#page-30-2) [str. 29](#page-30-2).*

## <span id="page-12-3"></span>Prijatie a ukončenie hovoru

Pri príjme hovoru sa môže v závislosti od siete a od toho, či má volajúci povolený prenos tejto informácie, zobraziť jeho tel. číslo. Ak je toto číslo uložené v aktuálnom tel. zozname (viď. [str. 29](#page-30-2)), zobrazí sa namiesto čísla príslušné meno.

- **1.** Pre prijatie hovoru stlačte  $\vert \cdot \vert$ .
- 2. Pre odmietnutie hovoru stlačte <sup>8</sup>. Ak máte aktivované ["Presmerovanie hovoru"](#page-76-4) (viď. [str. 75\)](#page-76-4), hovor bude odklonený na dané číslo alebo hlasovú schránku.
- **3.** Pre zavesenie stlačte **o** alebo zatvorte telefón.

*Telefón nebude zvoniť, ak je aktívny* Tichý *režim (viď. [str. 12\)](#page-13-3). Ak ste nastavili* Ľub. tlačidlom *(viď. [str. 76\)](#page-77-5), môžete prijať hovor stlačením akéhokoľvek tlačidla (okrem* )*).*

*Nezávisle od toho, či je nastavený "príjem hovoru otvorením telefónu" (viď. [str. 75](#page-76-5)), zatvorenie telefónu vždy ukončí prebiehajúci hovor. Pri ukončení hovoru sa ozve tón.*

## <span id="page-12-4"></span>Vonkajší displej

Váš telefón je vybavený vonkajším displejom, ktorý sa aktivuje dlhším stlačením bočného tlačidla smerom nadol, pri príjme hovoru alebo novej správy.

Na tomto displeji sa zobrazujú rôzne informácie závislé od kontextu: udalosti, ikonky skupín pri príjme hovoru, zábavné animácie ako napr. zoo a štýlové hodiny (viď. [str. 72\)](#page-73-1).

*Keď je telefón zatvorený, zapne sa po dlhšom stlačení bočného tlačidla smerom nadol podsvietenie vonkajšieho displeja, ktoré sa vypne po uplynutí nastaveného času.*

## <span id="page-13-0"></span>Zmena vyzváňacieho tónu

V pohotovostnom režime stlačte a podržte tlačidlo  $\begin{bmatrix} a & b \\ b & c \end{bmatrix}$ .

*Túto funkciu je možné sprístupniť tiež zvolením* Nastavenia *>* Zvuky *>* Typ zvonenia*.*

## <span id="page-13-1"></span>Zmena typu zvonenia

- 1. Stlačte <sup>®</sup>, zvoľte Nastavenia > Zvuky > Typ zvonenia a stlačte opäť (OK).
- 2. Pomocou tlačidiel **▲** / ▼ vyberte v zozname zvuk a potom stlačte <sup>®</sup> pre potvrdenie vášho výberu.

## <span id="page-13-2"></span>Blokovať / odblokovať klávesnicu

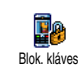

Klávesnicu je možné zablokovať pred neželaným náhodným stlačením tlačidiel (napr. keď je telefón vo vrecku).

Pre zablokovanie klávesnice stlačte a podržte (v pohotovostnom režime)  $\boxed{\subset}$ . Pre odblokovanie klávesnice opäť stlačte a podržte  $\sqrt{\epsilon}$ .

### <span id="page-13-3"></span>Aktivovanie tichého režimu

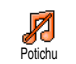

Ak si neželáte, aby váš telefón zvonil pri príjme hovoru, môžete nasledovným spôsobom vypnúť zvonenie:

Stlačte , a zvoľte Nastavenia *>* Zvuky > Ticho a stlačte  $\bullet$  až kým nie je tichý režim Zap...

## <span id="page-13-4"></span>Aktivovanie vibračného upozornenia

Ak si želáte, aby váš telefón vibroval pri d príjme hovoru, môžete aktivovať Vibrovanievibračné upozornenie nasledovným spôsobom:<br>1 Stlačte

- 1. Stlačte <sup>®</sup>, zvoľte Nastavenia > Zvuky > Vibrovanie a stlačte (....
- 2. Pomocou ▲ alebo ▼ zvoľte Zapnúť alebo Vypnúť a stlačte <sup>®</sup> pre potvrdenie.

*Aktivovanie vibračného upozornenia nevypne zvonenie. Ak chcete vypnúť zvonenie a nechať zapnuté vibračné upozornenie, aktivujte* Tichý režim *(viď. vyššie).*

*Vibračné upozornenie sa automaticky vypne, keď je zapnuté rádio alebo pripojený nabíjač.*

## <span id="page-14-0"></span>Zoo animácia

Táto funkcia vám umožňuje nastaviť animáciu, ktorú je potom možné spustiť na vonkajšom displeji:

- 1. Stlačte <sup>®</sup>, zvoľte Hry & Aplikácie > Zoo a stlačte  $\left( \begin{smallmatrix} \text{on} \ \end{smallmatrix} \right)$  .
- **2.** Zvoľte zap., potom požadovanú animáciu a stlačte  $\boxed{\bullet}$
- **3.** Zatvorte telefón, stlačte bočné tlačidlo smerom nahor a sledujte vonkajší displej.

Podrobnosti k tejto funkcii nájdete na [str. 72.](#page-73-1)

## <span id="page-14-1"></span>Štýlové hodiny

Ak chcete, aby sa na vonkajšom displeji automaticky zobrazovali malé animované hodiny, vykonajte nasledovné:

1. Stlačte <sup>®</sup>, zvoľte Hry & Aplikácie > Štýlové hodiny a stlačte  $(\infty)$ .

- **2.** Zvoľte zap., potom typ animácie, opakovaciu dobu a stlačte $\left( \infty \right)$ .
- **3.** Zatvorte telefón a počkajte nastavenú dobu, kým sa zobrazí animácia.

Podrobnosti k tejto funkcii nájdete na [str. 73](#page-74-2).

## <span id="page-14-2"></span>Prečítanie vášho mobilného tel. čísla

Pre prečítanie vášho vlastného mobilného tel. čísla: v pohotovostnom režime stlačte · zvoľte Vlast.  $\check{c}$ íslo, stlačte  $(\overline{\bullet})$ , zvoľte Ukázať a opäť stlačte  $(\overline{\bullet})$ . Ak je vaše tel. číslo prítomné na SIM karte, zobrazí sa. Ak nie je, zvoľte Nové a riaďte sa pokynmi.

*Ak bolo vaše tel. číslo uložené v tel. zozname, môžete ho čítať počas hovoru. Viď. ["Zobrazenie tel. zoznamu" na](#page-12-1) [str. 11.](#page-12-1)*

## <span id="page-14-3"></span>Nastavenie hlasitosti slúchadla

Počas hovoru stlačte bočné tlačidlo nahor alebo nadol pre zvýšenie alebo zníženie hlasitosti.

## <span id="page-14-4"></span>Vypnutie mikrofónu

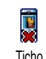

Mikrofón môžete vypnúť, takže vás na druhej strane nepočuť.

Počas hovoru stlačte <sup>®</sup>, zvoľte Ticho a potvrďte stlačením  $\binom{66}{5}$ 

### <span id="page-15-1"></span>Zapnutie mikrofónu

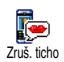

Pre zapnutie mikrofónu počas hovoru stlačte<sup> (ok</sup>), zvoľte Zruš. ticho a potvrďte stlačením (m). Mikrofón sa zapne.

## <span id="page-15-0"></span>Záznam konverzácie

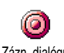

*Vo väčšine krajín je záznam rozhovorov obmedzený zákonom. Ak sa chystáte nahrávať dialóg, odporúčame vám upozorniť na to druhú stranu a nahrávať iba s jej súhlasom. Záznam by ste si mali uchovať iba pre seba. Maximálny čas záznamu je 1 minúta (viď. ["Záznam](#page-69-3) [zvuku" na str. 68](#page-69-3)).* Zázn. dialógu

Pre záznam dialógu počas hovoru:

**1.** Počas jedného alebo niekoľkých súčasných hovorov stlačte <sup>®</sup> pre vstup do kruhového menu.

*Ak zvolíte* Ticho *a potom* Zázn. dialógu*, nahrá sa iba hlas druhej strany.*

- 2. Zvoľte Zázn. dialógu a stlačte <sup>(ak</sup>). Stlačte **c**, , alebo zaveste pre ukončenie nahrávania.
- **3.** Následne sa zobrazí editačné okienko, v ktorom môžete pomenovať záznam.

4. Stlačte <sup>®</sup> pre uloženie záznamu, ktorý je potom k dispozícii v menu Multimédiá > Hudobný album.

### <span id="page-15-2"></span>Vymazanie zoznamu hovorov

Pre vymazanie zoznamu hovorov stlačte , a zvoľte Info o hovoroch > Zozn. hovorov > Vynulovať. Stlačte dvakrát , pre vymazanie zoznamu hovorov. Vynulovať

### <span id="page-15-3"></span>Vymazanie zoznamu SMS

Pre zmazanie všetkých správ naraz, stlačte <sup>(ok</sup>) a zvoľte Správy > SMS > Čítať SMS > Zmaz. všetko. Stlačte dvakrát <sup>®</sup>, pre vymazanie zoznamu SMS správ.

*Všetky SMS správy je možné tiež zmazať z menu* Archív SMS*. Zmazanie všetkých SMS správ je užitočné pre uvoľnenie miesta v pamäti, aby bolo možné ukladať nové správy.*

## <span id="page-15-4"></span>Vymazanie tel. zoznamu

Pre vymazanie obsahu vášho tel. zoznamu naraz, stlačte <sup>(as)</sup> a zvoľte Mená > Nast. adresára > Zmazať všetko. Stlačte <sup>®</sup> pre vymazanie obsahu tel. zoznamu.

*Táto funkcia sa týka len tel. zoznamu v telefóne a nie na SIM karte.*

## <span id="page-16-0"></span>Rýchle listovanie zoznamom

Pri prezeraní zoznamov (mien, zvonení, udalostí a pod.) stlačte  $\boxed{0.$   $\cdot$  pre zobrazenie nasledujúcej stránky.

## <span id="page-16-1"></span>Ostatné funkcie počas hovoru

- Zmena nastavenia farby zvuku (viď. [str. 36](#page-37-7)),
- Pridanie mena do tel. zoznamu (viď. [str. 30](#page-31-4)),
- Napísanie a poslanie správy (viď. [str. 49\)](#page-50-3),
- Čítanie správy (viď. [str. 50\)](#page-51-1),
- Prezeranie zoznamu hovorov (viď. [str. 77\)](#page-78-5),
- Prezeranie plánovača (viď. [str. 70](#page-71-5)),
- Vytvorenie druhého hovoru (viď. [str. 86\)](#page-87-2).

## **3 • Strom menu**

<span id="page-17-0"></span>Nižšie uvedená tabuľka popisuje kompletný strom menu (prvú až tretiu úroveň) vášho mobilného telefónu, tak ako aj odkazy na príslušné strany tohto návodu, kde nájdete informácie týkajúce sa danej funkcie alebo nastavenia.

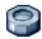

#### **[Nastavenia, str. 36](#page-37-8)**

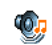

#### [Zvuky, str. 36](#page-37-9)

[Ticho](#page-37-10) / [Hlasitosť zvonenia](#page-37-11) / [Zvonenie](#page-37-12) / [Zvuk](#page-37-13) [novej správy](#page-37-13) / [Ekvalizér](#page-37-7) / [Tóny tlačidiel](#page-38-5) / [Upozornenia](#page-38-6) / [Vibračné upozornenie](#page-38-7)

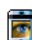

#### [Displej, str. 37](#page-38-8)

[Šetrič displeja](#page-38-9) / [Animácia](#page-39-4) / [Podsvietenie](#page-39-5) / [Tapeta](#page-39-6)

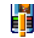

[Klávesové skratky, str. 38](#page-39-7) *Zoznam dostupných klávesových skratiek.*

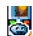

[Hlasový príkaz, str. 41](#page-42-2) *Zoznam dostupných hlasových príkazov.*

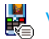

## [Voľba hlasom, str. 41](#page-42-3)

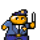

## [Bezpečnosť, str. 42](#page-43-2)

[Verejné mená](#page-43-3) / [Obmedzenie hovorov](#page-44-4) / [Zmena kódov](#page-44-3) / [Ochrana PIN kódom](#page-44-5)

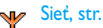

#### [Sieť, str. 44](#page-45-4)

[Pripojenie GPRS](#page-45-5) / [Prihlásenie](#page-45-6) / [Zoznam](#page-45-7) [obľúbených](#page-45-7) / [Nastavenia prístupu](#page-46-1)

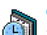

#### [Čas a dátum, str. 46](#page-47-5)

[Zobrazenie hodín](#page-47-6) / [Nastavenie dátumu](#page-47-7) / [Formát dátumu](#page-47-8) / [Časová zóna](#page-47-9) / [Letný čas](#page-48-4) / [Nastavenie času](#page-48-5)

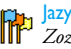

#### [Jazyk, str. 47](#page-48-6) *Zoznam dostupných jazykov.*

[Profily, str. 47](#page-48-7)

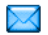

**[Správy, str. 49](#page-50-4)**

[SMS, str. 49](#page-50-3) [Poslanie SMS](#page-50-5) / [Čítanie SMS](#page-51-1) / [Nastavenia](#page-52-1) [SMS](#page-52-1) / [SMS archív](#page-53-2)

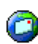

[E-Mail, str. 52](#page-53-3) *Pre každú dostupnú schránku.* [Nastavenia](#page-54-1) / [Otvor. schránku](#page-57-1) / [Poslať poštu](#page-56-1)

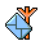

[SMS správy siete, str. 60](#page-61-2) [Príjem](#page-61-3) / [Témy](#page-61-4) / [Kódy oblasti](#page-61-5)

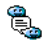

[Okamžité správy, str. 60](#page-61-6)

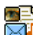

[Multimediálne správy, str. 19](#page-20-4) [Vytvorenie MMS](#page-20-5) / [Príjem MMS](#page-23-3) / [Správa](#page-24-1) [zložiek](#page-24-1) / [Nastavenia](#page-25-3)

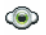

**[Multimédiá, str. 67](#page-68-3)**

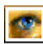

[Album obrázkov, str. 67](#page-68-4) *Zoznam dostupných obrázkov.*

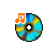

[Album zvukov, str. 67](#page-68-5) *Zoznam dostupných zvukov.*

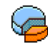

[Stav pamäte, str. 68](#page-69-4)

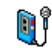

[Záznam zvuku, str. 68](#page-69-3)

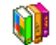

**[Hry & Aplikácie, str. 70](#page-71-6)**

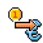

[Euro konvertor, str. 73](#page-74-3)

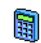

[Kalkulačka, str. 70](#page-71-7)

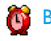

[Budík, str. 70](#page-71-8)

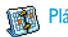

[Plánovač, str. 70](#page-71-5)

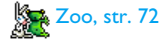

*Strom menu 17*

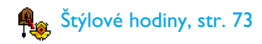

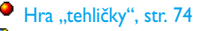

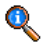

#### **[Informácie o hovoroch, str. 75](#page-76-6)**

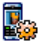

#### [Nastavenia hovoru, str. 75](#page-76-7)

[Presmerovanie hovoru](#page-76-4) / [Schránky](#page-77-6) / [Automatické opakovanie voľby](#page-77-7) / [Príjem](#page-77-5) [hovoru ľubovoľným tlačidlom](#page-77-5) / [Čakajúci](#page-77-8) [hovor](#page-77-8) / [Identifikácia volajúceho](#page-77-9)

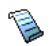

[Zoznam hovorov, str. 77](#page-78-5) [Zoznam hovorov](#page-78-6) / [Vymazanie](#page-78-7)

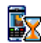

[Počítadlá hovorov, str. 77](#page-78-8) [GSM počítadlá](#page-78-9) / [GPRS počítadlá](#page-79-1)

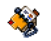

**[Telefónne zoznamy, str. 29](#page-30-2)**

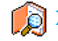

Zobrazenie zoznamu mien

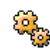

#### Nastavenie tel. zoznamu

[Vymaz. adresár](#page-33-2) / [Zvoliť adresár](#page-30-3) / Nastavenie skupín / [Kopír. do tel.](#page-33-3)

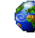

#### **[Služby operátora, str. 85](#page-86-3)**

## **Císla služieb**

*Čísla, ktoré sú k dispozícii v tomto menu, sú závislé od operátora a zmluvy s ním. Bližšie informácie získate od vášho operátora.*

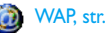

## [WAP, str. 80](#page-81-5)

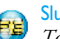

### Služby +

*Toto menu závisí od operátora a zmluvy s ním. Bližšie informácie získate od vášho operátora.*

## <span id="page-20-4"></span><span id="page-20-0"></span>**4 • Multimediálne správy**

Váš mobilný telefón vám umožňuje 霈 odosielať a prijímať MMS (multimediálne správy) s obrázkami, M<sub>M</sub>S textom a zvukmi, vrátane poznámok, ktoré ste nahrali. Multimediálna správa môže pozostávať z jedného listu (s textom, zvukom a obrázkom), alebo z niekoľkých: v tomto prípade sa správa zobrazuje ako prezentácia. Môžete ju poslať na e-mailovú adresu alebo na iný mobilný telefón.

## <span id="page-20-5"></span><span id="page-20-1"></span>Vytvorenie MMS

## <span id="page-20-2"></span>*Voľba adries*

- **1.** Stlačte  $\sqrt{\alpha}$  v pohotovostnom režime.
- 2. Zvoľte Nová MMS a stlačte
- 3. V zozname zvoľte meno a stlačte <sup>®</sup> pre jeho pridanie do zoznamu príjemcov, **ALEBO** Zvoľte <Nová> a zadajte tel. číslo alebo e-mailovú adresu, na ktorú chcete správu odoslať. Potom stlačte (OK).

*Aby ste mohli použiť e-mailovú adresu, musíte mať zvolený tel. zoznam v telefóne. Podrobnejšie informácie nájdete v odseku ["Telefónne zoznamy" na str. 29](#page-30-2).*

- **4.** Ak chcete vašu správu poslať len tejto osobe, zvoľte Zoznam plat. a stlačte  $(\cdot)$ . Ak ju chcete poslať viacerým osobám, zvoľte Vložiť meno, stlačte  $(\bullet)$  pre opätovný vstup do tel. zoznamu a pridajte ďalšie meno do zoznamu príjemcov (až 20 mien).
- **5.** Zadajte požadovaný počet príjemcov a zvoľte Zoznam. plat. a stlačte (B).

*Zvolením niektorej z položiek a stlačením* , *ju môžete* upraviť *(e-mailovú adresu alebo tel. číslo), alebo* odstrániť *zo zoznamu.*

## <span id="page-20-3"></span>*Tvorba vašej správy*

**1.** V ľavej časti displeja vám 5 ikoniek umožňuje pridať obrázok, text, zvuk, odoslať správu alebo vstúpiť do menu Možnosti. Pomocou ▲ alebo

sa presuniete na predošlú/následujúcu ikonku.

2. Stlačte <sup>®</sup> pre vstup do zoznamu Album obrázkov, zvoľte obrázok a stlačte <sup>(ok)</sup> pre jeho pridanie do vašej MMS. Zobrazí sa prvé okienko vašej správy, pričom sa ukáže obrázok (veľkosť sa podľa potreby prispôsobí, aby sa zmestil na displej).

*Aj keď je náhľad obrázka pri vytváraní MMS veľký 105 (š) × 55 (v) bodov, maximálny rozmer obrázka, ktorý je možné poslať, je 640 (š) × 640 (v) bodov. Upozornenie! Čím je obrázok väčší, tým dlhšie bude trvať, než sa pošle.*

*Obrázky chránené autorským právom nie je možné poslať. Zvoľte* Žiaden*, ak nechcete poslať žiaden obrázok.*

- **3.** Automaticky sa zvolí ikonka Text: stlačte <sup>®</sup> pre vstup do editačného okna, zadajte text vašej správy (viď. ["Vkladanie textu / čísiel" na str. 27\)](#page-28-4).
- 4. Potom sa zvolí ikonka Zvuk: stlačte <sup>(ok)</sup> pre vstup do zoznamu Hudobný album, zvoľte zvuk a stlačte <sup>(ok)</sup> pre jeho pridanje do vašej MMS.

*Pre pridanie zvuku je možné použiť niektorý zo súborov v albume, alebo zvukovú poznámku, ktorú ste nahrali pri vytváraní MMS: v tomto prípade zvoľte* <Nahrávky>*, potom* <Nová> *a riaďte sa pokynmi zobrazovanými na displeji. Nie je možné pridať existujúcu hlasovú poznámku. Ikonka položky, ktorú pridáte (obrázok alebo zvuk)*

*zmení farbu, čím znázorňuje jej vloženie.*

5. Stlačte <sup>®</sup> pre odoslanie vašej správy, alebo pomocou • sprístupnite "možnosti".

*Ak opustíte menu MMS a nedokončíte vašu správu, automaticky sa uloží v menu* Koncept *(viď. nižšie).*

### <span id="page-21-0"></span>*Sprístupnenie možností*

Zmazať snímok

Predošlý snímok

Pomocou • presuňte kurzor na ikonku možnosti a stlačte <sup>(ok</sup>). Sprístupnia sa následné položky:

Pridať snímok Pre vytvorenie novej stránky a jej pridanie do vašej prezentácie.

> *Môžete tiež stlačiť* > *počas úprav poslednej stránky vašej správy.*

> Po vytvorení niekoľkých stránok ich môžete zobraziť pomocou < alebo  $\blacktriangleright$

Pre zmazanie zvolenej stránky.

*Táto položka je k dispozícii len ak správa pozostáva z viacerých stránok.*

Další snímok Pre zobrazenie následujúcej/predošlej stránky.

Trvanie snímky Pre zmenu hodnoty doby trvania stránky, ktorú ste nastavili v menu Nastavenia > Nastavenie aplikácií (viď. [str. 26\)](#page-27-0) - pre nastavenie času medzi jednotlivými stránkami.

#### Ulož MMS koncept

Pre uloženie vašej správy ako konceptu, ktorý môžete upravovať, dokončiť a odoslať neskôr. MMS správy uložené ako koncepty sa nachádzajú v MMS > Koncepty (viď. ["Správa zložiek" na str. 23](#page-24-0)).

*Správy uložené ako koncepty musia obsahovať predmet.*

Uložiť ako šablónu Pre uloženie vašej správy ako šablóny, ktorú môžete použiť ako základ pre ďalšie MMS (napr. "Všetko najlepšie k narodeninám..."). MMS správy uložené ako koncepty sa nachádzajú v MMS > Koncepty (viď. ["Správa](#page-24-0) [zložiek"\)](#page-24-0).

Náhľad MMS Pre zobrazenie vami zhotovenej prezentácie od prvej do poslednej stránky, vrátane zvukov a obrázkov.

#### Pridať predmet Pre zadanie alebo úpravu predmetu vašej správy.

*Pri prezeraní zoznamov znázorňujú špecifické ikonky typ zvolenej správy (prečítaná MMS, doručená, šablóna a pod.). Informácie o správe (odosielateľ, príjemcovia, predmet) sa automaticky zobrazujú (vodorovným rolovaním) pri zvolení správy.*

## <span id="page-22-0"></span>*Odoslanie vašej správy*

Ako bolo uvedené vyššie, môžete buď:

- Odoslať správu ihneď po napísaní: zvoľte Odoslať  $MMS$  a stlačte  $(m)$ .
- Uložiť ju ako koncept pre neskoršie dokončenie a odoslanie: pre odoslanie, zvoľte správu medzi Konceptmi, zvoľte Odoslať MMS a stlačte <sup>(ok)</sup>. Po odoslaní sa MMS správa odstráni zo zoznamu konceptov.

*Ak odoslanie správy zlyhá, správa sa presunie do zložky* Odoslané *a označí sa ako "Neodoslaná".*

• Zvoľte ju v menu Odoslané a pošlite ju: vyberte správu, ktorú chcete poslať, zvoľte Odoslať MMS a stlačte <sup>(ok</sup>). Po odoslaní sa MMS správa označí v zozname ikonkou "odoslaná správa".

V posledných dvoch prípadoch zvoľte správu, ktorú chcete odoslať, v príslušnej zložke. Vo všetkých prípadoch zvoľte Odoslať MMS a stlačte <sup>(ak)</sup> : ukazovateľ priebehu vám umožní sledovať odosielanie vašej správy. Stlačte $\boxed{\subset}$  pre zrušenie odosielania vašej správy.

## <span id="page-23-3"></span><span id="page-23-0"></span>Príjem MMS

## <span id="page-23-1"></span>*Stiahnutie a pozretie MMS*

Keď dostanete MMS správu, zobrazí sa na displeji správa, ktorá vás o tom informuje.

- **1.** Ak máte aktivované automatické sťahovanie (viď. [str. 25\)](#page-26-4), správa sa automaticky stiahne a uloží v zložke Doručené. Zvoľte ju v zozname Doručené a stlačte > pre jej pozretie.
- **2.** Ak je zvolený manuálny režim:
	- Stlačte  $\boxed{\begin{array}{c} \hline \end{array}}$  pre návrat do pohotovostného režimu a pre uloženie upozornenia do zložky Doručené, **ALEBO**
	- Stlačte <sup>®</sup> pre zobrazenie podrobností upozornenia, potom zvoľte Stiahnuť a stlačte , pre stiahnutie samotnej správy. Tak ako pri odosielaní, zobrazí sa ukazovateľ priebehu, ktorý znázorňuje priebeh sťahovania správy.

*Upozornenie nie je samotnou MMS správou, ale len informačné okienko s podrobnosťami: identifikáciou odosielateľa, dátumom a časom príjmu, predmete a pod. UPOZORNENIE NEMAŽTE PRED*

*PRÍJMOM SPRÁVY, inak to už potom nebude možné. Pri automatickom i manuálnom režime vás správa bude informovať, či je veľkosť MMS správy (ktorú chcete stiahnuť) väčšia než je voľná pamäť vo vašom telefóne. V tomto prípade musíte najskôr uvoľniť pamäť zmazaním niektorých dát (obrázkov, zvukov a pod). Viď. ["Stav pamäte" na str. 68](#page-69-4).*

- Ak odosielateľ správy požaduje Potvrdenie prečítania, zobrazí sa okienko požadujúce stlačenie  $(\overline{\bullet})$  pre odoslanie potvrdenia. Ak stlačíte  $\overline{\bullet}$ , potvrdenie sa neodošle.
- **3.** Po stiahnutí MMS správy ju zvoľte v zozname Doručené a stlačte > pre jej pozretie.

*Stlačením* < *alebo* > *sa prepne režim prehrávania medzi automatickým a manuálnym. V manuálnom režime zobrazíte stlačením* < *alebo* > *predošlú / nasledujúcu stránku.*

## <span id="page-23-2"></span>*Príjem a uloženie príloh*

Pri pozeraní MMS správy (viď. predošlý odsek), stlačte , pre zobrazenie nasledujúcich možností prehrávača:

Prehrať správu Pre opätovné aktivovanie automatického režimu: MMS sa prehrá ako súvislá prezentácia.

Pre zobrazenie následujúcej/predošlej stránky. Môžete tiež stlačiť < alebo > pri pozeraní MMS správy v manuálnom režime.

*Táto položka nie je k dispozícii, keď je zvolená posledná (resp. prvá) stránka.*

- Pretočiť Pre nastavenie zobrazenia MMS správy na prvú stránku.
- Uložiť obrázok Pre oddelenie obrázka z aktuálnej stránky a jeho uloženie do albumu obrázkov.
- Uložiť zvuk Pre oddelenie zvuku z aktuálnej stránky a jeho uloženie do Hudobného albumu.

## <span id="page-24-1"></span><span id="page-24-0"></span>Správa zložiek

Menu MMS správ vám umožňuje triediť vaše správy do 4 samostatných zložiek. Aktívna zložka je tá, ktorú naposledy zvolíte. Pre zmenu aktívnej zložky stlačte c (vrátite sa do hlavného menu MMS) a zvoľte zložku podľa vášho výberu:

- Doručené Obsahuje všetky upozornenia, doručenky a potvrdenia o čítaní, prečítané a neprečítané MMS správy.
	- Upozornenia a potvrdenia môžete čítať alebo zmazať.<br>- Môžete – pri
	- prehrať, preposlať alebo odpovedať na MMS správu, zobraziť podrobné informácie o nej alebo ju zmazať.

*Upozornenia sa automaticky zmažú po príjme celej MMS správy. Nemažte upozornenia pred príjmom MMS správy, inak ju už potom nebude možné stiahnuť.*

Odoslané Obsahuje správy, ktoré ste odoslali alebo vytvorili, ale ešte neposlali (napr. ak ste zrušili procedúru odoslania stlačením  $t$ lačidla  $\overline{\left(\begin{array}{c} \bullet \\ \bullet \end{array}\right)}$ .

- Môžete Otvoriť, Zmazať alebo zobraziť Podrobnosti o všetkých týchto správach.
- Navyše môže byť zmenený príjemca (Re-sent) ešte neodoslanej správy a odoslaná MMS správa môže byť poslaná aj niekomu inému (Forward).

Šablóny Obsahuje všetky správy uložené po ich vytvorení do zložky "šablóny". Šablóny je možné prehrať, upraviť a zmazať.

Koncepty Obsahuje všetky správy uložené po ich vytvorení do zložky "koncepty", alebo automaticky uložené po opustení menu MMS pred uložením alebo odoslaním vašej správy.

Koncepty je možné prehrať, upraviť, odoslať a zmazať.

*Správy, ktoré ste uložili, je možné poslať len zo zložiek* Koncepty *alebo* Odoslané*. Nie je možné obnoviť položku (buď správu, upozornenie alebo potvrdenie), ktorú ste zmazali. Stlačte* c *pre zrušenie zmazania.*

#### <span id="page-25-3"></span><span id="page-25-0"></span>**Nastavenia**

*Váš telefón môže byť vopred nastavený na priamy prístup k ponúkaným službám. V opačnom prípade musíte obdržať od vášho operátora parametre jednotlivých položiek popísaných v tejto kapitole a zadať ich cez príslušné menu.*

*U niektorých operátorov je možné nastaviť parametre prístupu diaľkovo. Prosím informujte sa priamo u operátora.*

## <span id="page-25-1"></span>*Účet siete*

Umožňuje vám vybrať niektorý z vami nastavených profilov (podrobnejšie o nastavení a úpravách dátových profilov nájdete v kapitole ["Nastavenia prístupu" na str. 45](#page-46-1)). Tento profil bude potom s príslušnými parametrami použitý pre spojenie.

### <span id="page-25-2"></span>*Systém prenosu*

Toto menu vám umožňuje zvoliť typ siete použitej pri vytvorení spojenia.

- GSM Váš mobilný telefón použije pre spojenie len sieť GSM.
- GPRS Váš mobilný telefón použije pre spojenie len sieť GPRS.
- Prefer. GPRS Váš mobil sa najprv pokúsi pripojiť cez sieť GPRS. Ak pri vytváraní spojenia nie je GPRS sieť dostupná, vytvorí sa spojenie cez sieť GSM.

*Ak zvolíte* Prefer. GPRS*, musíte najskôr nastaviť parametre pre sieť GSM aj pre GPRS (viď. ["Nastavenia prístupu" na str. 45](#page-46-1)).*

## <span id="page-26-0"></span>*MMS Centrum*

Umožňuje vám zadať alebo zmeniť adresu MMS servera, ku ktorému sa váš telefón pripojí.

## <span id="page-26-1"></span>*Adresa brány (Gateway)*

Umožňuje vám zadať alebo zmeniť IP adresu brány servera.

## <span id="page-26-2"></span>*Port brány*

Umožňuje vám zadať alebo zmeniť číslo portu brány servera.

*Nevyhnutne potrebujete informácie týkajúce sa troch vyššie uvedených bodov. Získate ich od vášho operátora a je potrebné ich zadať presne v danej podobe.*

## <span id="page-26-3"></span>*Nastavenie aplikácií*

#### <span id="page-26-4"></span>**Režim príjmu**

- Ručne Správy sa ukladajú na MMS serveri a pre ich stiahnutie je potrebné manuálne vytvorenie spojenia:
	- 1. Stlačte <sup>®</sup> pre zobrazenie zložky Doručené.
	- **2.** Zvoľte položku (upozornenie), ktorá zodpovedá tejto správe a stlačte  $\left( \overline{\mathsf{on}}\right)$  .
	- 3. Zvoľte Zobraz a stlačte. <sup>(a)</sup>.
	- **4.** Po zobrazení podrobností o správe stlačte <sup>®</sup> pre vytvorenie spojenia a jej stiahnutie.
	- **5.** Keď je správa už vo vašom telefóne, stlačte <sup>(ok)</sup>, zvoľte Prehrať správu a stlačte  $\binom{m}{k}$ .
- Automaticky Každá nová MMS správa, ktorú dostanete *(pôvodné* sa automaticky stiahne zo servera a uloží *nastavenie)* do zložky Doručené (bez potreby ručného nadväzovania spojenia). V zložke Doručené zvoľte správu, ktorú ste prijali a stlačte >.

*Tento režim nie je aktívny pri roamingu.*

#### **Potvrdenie o doručení**

Táto voľba môže byť zapnutá alebo vypnutá a informuje vás (prostredníctvom SMS), či vaša MMS správa bola prečítaná alebo odmietnutá. Potvrdenie o doručení zobrazí identifikáciu odosielateľa, dátum a čas príjmu, predmet MMS a stav doručenia.

#### **Potvrdenie o prečítaní**

Táto voľba môže byť zapnutá alebo vypnutá a informuje vás (prostredníctvom SMS) o zmene stavu vami odoslanej MMS - t.j. či bola prečítaná alebo zmazaná bez prečítania.

#### **Automatické uloženie**

Táto voľba môže byť zapnutá alebo vypnutá a umožňuje vám automaticky ukladať odoslané správy z menu Odoslané. Uložené správy sa potom zobrazia v zložke Odoslané.

### **Doba platnosti**

Umožňuje vám zvoliť dobu, po ktorú zostane vaša správa uložená na serveri - 1 hodinu až 1 týždeň (maximum). Toto je užitočné, ak príjemca nie je v dosahu siete (a preto nemôže ihneď prijať vašu správu).

#### <span id="page-27-0"></span>**Trvanie stránky**

Umožňuje vám nastaviť dobu medzi zobrazením jednotlivých stránok vašej MMS - | s. až 60 sekúnd.

## <span id="page-28-4"></span><span id="page-28-0"></span>**5 • Vkladanie textu / čísiel**

Text je možné v editačnom režime vkladať dvoma rôznymi spôsobmi: použitím T9® prediktívneho vkladania textu alebo základného vkladania textu. K dispozícii sú tiež ďalšie dva režimy pre vkladanie čísiel a interpunkčných znamienok. Aktívny režim je indikovaný ikonkami na displeji.

## <span id="page-28-1"></span>Vkladanie textu T9®

## <span id="page-28-2"></span>*Čo to je?*

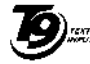

Prediktívne vkladanie textu T9® je inteligentný editačný režim pre správy zahŕňajúci obsiahly slovník. Umožňuje rýchle vkladanie textu. Stačí iba jedno stlačenie tlačidla prislúchajúceho písmenku v slove: stláčanie tlačidiel je analyzované a navrhnuté slovo pomocou T9® je zobrazené v editačnom okienku. Ak je k dispozícii niekoľko slov zodpovedajúcich použitým tlačidlám, zadané slovo sa zvýrazní: stlačte > pre listovanie zoznamom a vyberte jedno zo slov navrhnutých pomocou vstavaného T9® slovníka (viď. nižšie uvedený príklad). Tegic Euro. Pat. App. 0842463

## <span id="page-28-3"></span>*Ako to používať?*

Písmenká a symboly zodpovedajúce tlačidlám sú nasledovné:

- $\overline{e}_{\text{anc}}$   $\left| \frac{a}{2} \right|$   $\overline{g}_{\overline{2}}^{\text{ws}}$  pre vkladanie písmen.
- $\triangleleft$  alebo  $\triangleright$  pre listovanie zoznamom slov.
- (<sup>ok</sup>) pre potvrdenie.
- c Krátkym stlačením sa zmaže znak, dlhším stlačením celý text.
- 0 Prepínanie medzi malými a veľkými písmenami.
- \*\* Prepínanie medzi vkladaním písmen a číslic.
- # Prepnutie na režim vkladania a interpunkčných znamienok.

#### Príklad: ako vložiť slovo "home":

- 1. Stlačte H<sub>6H1</sub> 6<sub>mno</sub> 6<sub>mno</sub> J<sub>DEF</sub>, Zobrazí sa prvé slovo v zozname: Good.
- 2. Stlačte ► pre listovanie a zvoľte Home.<br>3. Stlačte <u>® pre potvrdenie výberu</u> slova <del>h</del>
- 3. Stlačte <sup>®</sup> pre potvrdenie výberu slova Home.

## <span id="page-29-0"></span>Základné vkladanie textu

Ak si želáte použiť základný režim pre vkladanie textu, zvoľte pomocou tlačidla  $\left(\frac{\overbrace{\phantom{a}}^{\phantom{\ast}}}{\overline{a}}\right)$  základné vkladanie textu "Abc". Tento spôsob vyžaduje niekoľkonásobné stlačenie tlačidiel pre vloženie želaného znaku: písmeno "h" je druhým písmenom na tlačidle  $\P_{\text{6m}}$ , aby ste vložili toto písmeno, musíte 2 krát stlačiť  $\overline{H_{\text{6m}}}$ . Použitie tohto režimu vyžaduje toľko krát stlačiť dané tlačidlo, koľké je želané písmeno v poradí.

Pre vloženie slova "Home" v základnom režime vkladania textu by ste mali preto stlačiť  $\left|\mathbf{H}_{\text{SM}}\right|$ ,  $\left|\mathbf{H}_{\text{SM}}\right|$  $(GHI)$  (5mno), (5mno), (5mno) (MNO), (5mno) (MNO),  $(3.06)$ JDRF). Keď je správa úplná, stlačte <sup>(DK</sup>).

Písmená, čísla a symboly sú na každom tlačidle umiestnené nasledovne:

Krátke stlačenie Dlhšie stlačenie  $\boxed{1\omega}$  medzera.,  $\omega$  /:; "'! ; ?; #  $+ -$  \* = % < > ( ) & £ \$ \ 1  $\overline{e}_{\text{asc}}$  a b c à ä å æ c  $\overline{2}$  $\overline{\mathbf{a}}_{\text{def}}$  de féè $\Lambda \Phi$  3  $\boxed{4}$ <sub>GHI</sub> g h i  $\Gamma$  ì 4

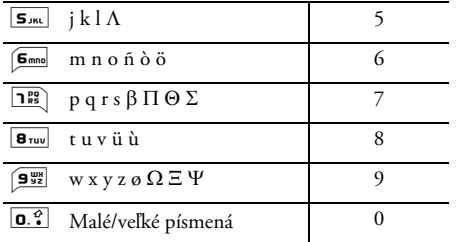

## <span id="page-30-2"></span><span id="page-30-0"></span>**6 • Telefónne zoznamy**

*Všetky úkony popísané v tejto kapitole vyžadujú zvolenie príslušného tel. zoznamu, buď na SIM karte alebo v telefóne.*

Váš mobilný telefón má dva telefónne zoznamy. SIM tel. zoznam je umiestnený na SIM karte a počet miest závisí od kapacity karty. Druhý tel. zoznam je vstavaný v pamäti mobilu a môže obsiahnuť až 299 mien.

*Kapacita SIM karty je závislá od konkrétneho typu. Pre podrobnejšie informácie kontaktujte dodávateľa. Tel. zoznam umiestnený vo vašom telefóne sa delí o miesto v pamäti s inými aplikáciami. To znamená, že čím viac mien uložíte, tým menej udalostí môžete uložiť a naopak. Maximálny počet mien a udalostí je teda 299, ak iné aplikácie (poznámky, zvuky, obrázky a pod.) nezaberajú v pamäti význačnú časť.*

Menu Mená vám umožňuje zvoliť jeden z dvoch dostupných tel. zoznamov: na vašej SIM karte alebo v telefóne. Pri vkladaní nových mien do tel. zoznamu sa budú vkladať do zoznamu zvoleného v tomto menu.

*Voľba* Vymaz. adresár *sa nevzťahuje na SIM tel. zoznam.*

*Položka* Kopír. do tel. *skopíruje obsah vašej SIM karty*

*do vášho telefónu. Opätovným zvolením tejto položky sa zduplikujú všetky mená..*

## <span id="page-30-1"></span>Telefónny zoznam na SIM karte

Ak používate SIM kartu prvý krát, riaďte sa pokynmi pre štandardnú inštaláciu SIM karty popísanými na [str. 7](#page-8-2) a potom si pozrite ["Pridanie mien do tel.](#page-31-0) [zoznamu"](#page-31-0) – viď. nižšie.

<span id="page-30-3"></span>Stlačte <sup>®</sup> a zvoľte Mená, Nastav. adresára, Zvoliť adresár. Potom pomocou  $\overrightarrow{ }$  alebo  $\overrightarrow{ }$  zvoľte tel. zoznam na vašej SIM karte. Mená pridané do tohto tel. zoznamu potom môžu byť kopírované do tel. zoznamu vo vašom telefóne. Zvoliť adresár

*Ak ste pri prvom zapnutí odmietli alebo prerušili automatické kopírovanie vášho tel. zoznamu zo SIM karty, môžete tak urobiť nasledovne: stlačte* , *a zvoľte* Mená*,* Nastav. adresára*,* Kopír. do tel.*.*

Keď skopírujete obsah vášho SIM tel. zoznamu do telefónu, môžete naďalej používať tel. zoznam vašej SIM karty, aj keď disponuje menším miestom pre informácie. Na SIM karte

### <span id="page-31-2"></span>Telefónny zoznam v telefóne

*Váš mobilný telefón používa vždy len jeden tel. zoznam a ignoruje informácie týkajúce sa druhého: napr. ak sa "Novák" nachádza v oboch tel. zoznamoch a ak ho zmažete v telefóne, zostane nezmenený na SIM karte.*

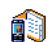

Štandardne je zvolený tel. zoznam nachádzajúci sa vo vašom telefóne. Má kapacitu až 299 mien a je možné ho

vymazať pomocou voľby Vymaz. adresár. V závislosti od kapacity SIM karty je potom možné kopírovať mená pridané do tohto zoznamu na SIM kartu (viď. ["Kopírovať na SIM kartu" na str. 34](#page-35-3)). V telefóne

## <span id="page-31-4"></span><span id="page-31-0"></span>Pridanie mien do tel. zoznamu

## <span id="page-31-1"></span>*Na SIM karte*

Pre pridanie mena do tel. zoznamu na SIM karte:

- 1. Stlačte **v** pre zobrazenie tel. zoznamu, zvoľte Nová a stlačte (m).
- **2.** Vložte meno, potom číslo podľa želania a stlačte  $\circ$ .

*Číslo môže obsahovať nanajvýš 40 cifier (v závislosti od vašej SIM karty). Vloženie všetkých čísiel vrátane miestnych*

*s medzinárodnou predvoľbou, kódom krajiny a kódom oblasti vám umožní volať ich z akejkoľvek krajiny.*

**3.** Zvoľte typ čísla priradeného danému menu: Telefón,  $\overline{fa}x$  alebo Dáta a stlačte  $(\overline{m})$  pre potvrdenie a uloženie tohto mena vo vašom tel. zozname.

## <span id="page-31-3"></span>*V telefóne*

Tel. zoznam umiestnený vo vašom telefóne môže obsahovať viac informácií než tel. zoznam na SIM karte. Obsahuje (v latinke):

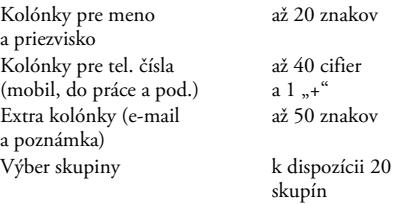

Vytvoriť môžete až 299 záznamov, každý so 7 kolónkami, pričom najviac 5 z nich môže byť číselných. Napríklad: môžete uložiť 2 mobilné čísla, 3 čísla do práce, e-mailovú adresu a textovú poznámku – pre to isté meno.

### <span id="page-32-0"></span>*Pridanie záznamu do tel. z. v telefóne*

#### **Pridanie mena**

- 1. Stlačte **v** pre zobrazenie tel. zoznamu, zvoľte  $\leq Nové$  a potom stlačte  $\binom{on}{k}$ .
- **2.** Vložte priezvisko vášho kontaktu a potvrďte stlačením <sup>®</sup>, potom zadajte meno a potvrďte stlačením <sup>®</sup>.

*Jedna z dvoch kolónok pre meno môže byť prázdna, nie však obe naraz. Pre návrat do predošlej kolónky stlačte* c*.*

#### **Pridanie čísla/poznámky**

- **1.** Po vložení mena vášho kontaktu vstúpite do menu Typ hovoru. Môžete si vybrať buď číselnú kolónku (mobil, fax, dáta, pager, domov, do práce) alebo alfanumerickú kolónku (poznámka, e-mail) a vložte príslušné číslo alebo text. Potom stlačte <sup>®</sup> pre uloženie tohto nového záznamu.
- **2.** Telefón si potom od vás vypýta Skupinu, ku ktorej chcete priradiť tento záznam. Stlačte <sup>®</sup> pre potvrdenie. Záznam je potom uložený do tel. zoznamu vo vašom telefóne.
- **3.** Skupinám môžete priradiť Melódiu a Obrázok. Skupiny je možné tiež Premenovať. Zvoľte Mená > Nastav. adresára > Konfig. skupiny (ďalšie informácie - viď. ["Pozri kto volá: Foto-hovor" na](#page-32-2)

[str. 31](#page-32-2)). Pri príjme hovoru od účastníka zaradeného do určitej skupiny začne hrať melódia danej skupiny a na vnútornom displeji sa zobrazí obrázok priradený tejto skupine.

## <span id="page-32-1"></span>*Vlastné číslo*

Položka Vlastné číslo, ktorá sa zobrazí v tel. zozname by mala obsahovať vaše vlastné telefónne číslo. Ak neobsahuje, odporúčame vám vložiť vaše mobilné číslo, tak ako aj iné vhodné informácie.

*Aj keď všetky tieto kolónky môžu byť prázdne, položku "Vlastné číslo" nie je možné zmazať.*

## <span id="page-32-2"></span>Pozri kto volá: Foto-hovor

*Táto funkcia je k dispozícii len ak je zvolený tel. zoznam uložený v telefóne, NIE na SIM karte.*

Funkcia Foto-hovor vám umožňuje prispôsobiť si skupiny priradením názvu ("Priatelia", "Práca" a pod.), obrázku (z albumu obrázkov) a melódie (zo zoznamu melódií).

Môžete priradiť určitý kontakt z tel. zoznamu skupine, takže keď vám daná osoba zavolá, zobrazí sa jej meno spolu s obrázkom skupiny, do ktorej patrí. Pritom bude zvoniť melódia priradená tejto skupine.

*V prípade veľmi dôležitej osoby môžete nastaviť skupinu len pre ňu. Použite fotoaparát pre uloženie jej obrázku do* Albumu obrázkov *a* Záznam zvuku *pre uloženie jej hlasu ako zvonenia. Keď zavolá, môžete ju vidieť a počuť (ohľadom fotoaparátu – viď. [str. 89](#page-90-3) a ohľadom zvuku – viď. [str. 67](#page-68-5)).*

- **1.** Pre použitie funkcie Foto-hovor je potrebné mať zvolený tel. zoznam v telefóne. Ak ste tak ešte neurobili, pozrite si ["Kopírovanie telefónneho](#page-9-3) [zoznamu SIM" na str. 8.](#page-9-3)
- 2. Potom zvoľte Konfig. skupiny, stlačte <sup>(ok)</sup> a zvoľte požadovanú skupinu.
- 3. Premenujte skupinu podľa želania ("Priatelia", "Deti" a pod.), zvoľte melódiu a obrázok, ktorý chcete priradiť tejto skupine.
- 4. Stlačte a podržte **c** pre návrat do pohotovostného režimu, a potom stlačte  $\bullet$  pre zobrazenie vášho tel. zoznamu. Zvoľte kontakt, ktorý chcete priradiť tejto skupine a stlačte  $(\bullet)$ . Potom zvoľte Vybrať skupinu a zvoľte požadovanú skupinu.

Keď vám niekto zavolá, začne hrať melódia a na vnútornom displeji sa zobrazí obrázok priradený jeho skupine. Preddefinovaná ikonka (ktorú nie je možné meniť) priradená tejto skupine sa zobrazí na vonkajšom displeji.

## <span id="page-33-0"></span>Úprava a usporiadanie mien

Po uložení mien do vášho tel. zoznamu stlačte v základnom režime · pre zobrazenie zoznamu mien. Hľadať meno v tel. zozname je možné stlačením tlačidla prislúchajúceho písmenu, na ktoré chcete ísť v zozname (napr. stlačte dvakrát **8**<sup>*rus*</sup> pre zobrazenie písmena "U"). Prvý záznam začínajúci týmto písmenom sa vyznačí v zozname. V závislosti od menu tel. zoznamu, ktorý ste zvolili, budete mať k dispozícii niektoré alebo všetky z nasledovných možností:

- Zmazať
- Ukázať
- Kopír. na SIM
- Rýchle vytáč.
- Zmeniť typ
- <span id="page-33-2"></span>• Volať
- Odoslať SMS • Odoslať MMS
- <span id="page-33-3"></span>• Použ. ako zákl.
- Kopír. do tel.
- Zmeniť meno
- Priradiť ku skupine
- Priradiť hlasovú značku

## <span id="page-33-1"></span>*Na SIM karte* • Vymaz. adresár

Zvoľte meno v tel. zozname na SIM karte a stlačte  $^{\circ}$ pre sprístupnenie jednej z nasledujúcich možností:

- Zmazať pre zmazanie vybraného mena a čísla,
- Zmeniť pre zmenu vybraného mena a prináležiacich informácií,

- Kopír. do tel. pre kopírovanie vybraného mena a všetkých prináležiacich informácií do tel. zoznamu vo vašom telefóne.

## <span id="page-34-0"></span>*V telefóne*

### **Pridanie kolónky**

- **1.** Pre pridanie novej kolónky k existujúcemu záznamu nájdite požadované meno, zvoľte Ukázať a stlačte  $(\Box)$ .
- 2. Zvoľte <Nová> a stlačte <sup>®</sup>, Vyberte typ kolónky, ktorý chcete pridať a stlačte  $(\overline{\bullet})^T$ . Vložte číslo alebo text a stlačte <sup>®</sup> pre uloženie zmien.
- **3.** Opakujte body 1 a 2 pre pridanie až 6 kolónok k danému záznamu. Stlačte krátko c pre návrat do predošlého menu alebo dlhšie podržte pre návrat do pohotovostného režimu.

*Čísla alebo text sa zobrazujú v poradí závislom od dátumu vytvorenia. Prvé faxové alebo telefónne číslo, ktoré vložíte, bude základným číslom, zobrazí sa teda ako prvé v zozname. Ak chcete urobiť iné číslo základným, pozrite si ["Urobiť základným" na str. 34.](#page-35-4) Meniť alebo zmazať je možné len alfanumerické kolónky (poznámka a e-mail).*

### <span id="page-34-1"></span>**Zmena obsahu kolónky**

- **1.** Pre zmenu obsahu kolónky v existujúcom zázname zvoľte požadované meno, stlačte <sup>®</sup>, zvoľte Ukázať a stlačte opäť <sup>®</sup>.
- **2.** V zozname zvoľte kolónku, ktorú chcete zmeniť, a stlačte  $(\bullet)$ .
- **3.** V následne zobrazenom kruhovom menu zvoľte Zmeniť a stlačte <sup>®</sup>. Urobte požadované zmeny a stlačte <sup>®</sup> pre ich uloženie.

## **Zmena typu kolónky**

Pre zmenu typu kolónky existujúceho 匐 záznamu opakujte kroky 1 až 3 odseku Zmeniť typ ["Zmena obsahu kolónky"](#page-34-1). Potom zvoľte Zmeniť typ v kruhovom menu, vyberte nový typ čísla a stlačte <sup>®</sup> pre potvrdenie vášho výberu.

*Ak ste skopírovali váš SIM tel. zoznam do telefónu, môžu sa niektoré čísla zobraziť ako "Žiaden typ" a nemajú ikonku. Čísla "Žiaden typ" je možné upraviť: riaďte sa vyššie uvedenými pokynmi pre definovanie typu týchto čísiel.*

## **Zmazanie kolónky**

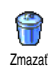

Pre zmazanie kolónky existujúceho záznamu opakujte kroky 1 až 3 odseku ["Zmena obsahu kolónky"](#page-34-1). Potom zvoľte v kruhovom menu Zmazať a stlačte <sup>(ak</sup>) pre potvrdenie.

#### <span id="page-35-4"></span>**Urobiť základným**

Prvé číslo, ktoré vložíte pri vytváraní nového záznamu, sa stane základným číslom: zobrazí sa ako prvé v zozname kolónok a automaticky sa použije pri rýchlej voľbe alebo po stlačení <sup>(a)</sup> a zvolení Volať alebo Odoslať SMS. Pre zmenu základného čísla (napr. určenie čísla "Do práce" základným namiesto čísla "Domov") opakujte kroky 1 až 3 odseku ["Zmena obsahu](#page-34-1) [kolónky".](#page-34-1) Potom zvoľte Použ. ako zákl. v kruhovom menu a stlačte <sup>(ak)</sup> pre potvrdenie. Použ. ako zákl.

#### <span id="page-35-3"></span>**Kopírovať na SIM kartu**

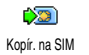

Ako už bolo uvedené, vkladanie čísiel do tel. zoznamu na SIM karte je užitočné,

ak často meníte tel. prístroje. Ak si kopírujete tel. čísla na SIM kartu, budete mať pri použití iného telefónu alebo zmene tel. zoznamov k dispozícii vždy váš aktuálny tel. zoznam.

Pre skopírovanie čísla do tel. zoznamu na SIM karte opakujte kroky 1 až 3 odseku ["Zmena obsahu](#page-34-1) [kolónky".](#page-34-1) Potom zvoľte Kopír. na SIM a stlačte (a).

## <span id="page-35-0"></span>Uskutočnenie hovorov

## <span id="page-35-1"></span>*Núdzové číslo*

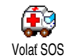

Núdzové číslo volá najbližšiu záchrannú pohotovosť vo vašom okolí. Vo väčšine prípadov môžete volať toto číslo, aj keď je

klávesnica zablokovaná a ešte ste nevložili PIN kód.

*V závislosti od operátora siete je núdzové číslo možné volať aj bez vloženia SIM karty. Pre Európu je štandardné núdzové číslo 112 (vo Veľkej Británii 999).* 

- **1.** Pre volanie tohto čísla stlačte v pohotovostnom režime príslušné tlačidlá **alebo** stlačte , a zvoľte Mená > Zobr. zoz. mien > Tiesňové vol..
- 2. Stlačte v pre volanie a **o** pre ukončenie hovoru.

## <span id="page-35-2"></span>*Iné číslo*

hovoru.

#### **Vloženie čísla**

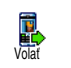

základnom režime vložte číslo stláčaním príslušných tlačidiel. Stlačte  $\vert \cdot \vert$  pre volanie a  $\vert \cdot \vert$  pre ukončenie

*Stlačenie* , *vám umožní vstup do kruhového menu, kde je možné toto číslo volať, uložiť alebo naň poslať SMS.*
#### **Voľba mena**

- 1. Stlačte **-** a zvoľte požadovaný záznam.
- **2.** Ak ste si vybrali tel. zoznam na vašej SIM karte:
- po vybraní záznamu jednoducho stlačte  $\vert \cdot \vert$  pre volanie **alebo**
- stlačte dvakrát <sup>®</sup> pre vstup do ďalšieho kruhového menu, zvoľte Volať a stlačte <sup>(ok)</sup> pre volanie čísla.
- **3.** Ak ste si vybrali tel. zoznam vo vašom telefóne:
- Pre volanie **základného** čísla:
- po zvolení položky jednoducho stlačte  $\Box$  pre volanie, **alebo**
- stlačte  $(\bullet)$  pre vstup do kruhového menu a zvoľte Volať.
- Pre volanie iného čísla zvoľte Ukázať (po vybraní záznamu) a vyberte typ čísla v zozname (mobil, domov a pod.). Stlačte <sup>®</sup> pre zobrazenie ďalšieho kruhového menu a zvoľte Volať.

**4.** Vo všetkých prípadoch stlačením ) ukončíte hovor.

### **Použitie rýchlej voľby**

pohotovostnom režime stlačte a podržte niektoré z tlačidiel **2** and až 9 pre volanie na priradené číslo (viď. ["Klávesové skratky" na str. 38\)](#page-39-0): spojenie sa nadviaže. Stlačte <sup>8</sup> pre ukončenie hovoru. Rýchle vytáč.

#### **Použitie hlasovej voľby**

V pohotovostnom režime stlačte H. a podržte  $(\bullet)$ , potom vyslovte <sup>Hlas. vytáčanie</sup> zaznamenanú hlasovú značku (viď. ["Voľba hlasom" na str. 41](#page-42-0)). Ak telefón rozpozná hlasovú značku, volá na priradené tel. číslo. Stlačte ) pre ukončenie hovoru.

# **7 • Nastavenia**

Menu Nastavenia vám umožňuje prispôsobiť si váš telefón a zmeniť nastavenia priradené ku každej dostupnej voľbe (zvuky, čas a dátum, príslušenstvo a pod.). Menu Rýchle nast. vám umožňuje zmeniť niekoľko parametrov súčasne (viď. [str. 47](#page-48-0)).

# **Zvuky**

# *Ticho*

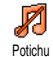

Umožňuje vám zapnúť/vypnúť tichý režim. Keď je tento režim aktívny, všetky zvuky sú vypnuté a vibračné upozornenie je aktívne.

# <span id="page-37-1"></span>Tichý *režim sa vzťahuje aj na tóny tlačidiel.*

# *Hlasitosť zvonenia*

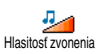

Štandardne môže byť hlasitosť zvonenia nastavená na Stredná. Stlačte + alebo

pre nastavenie hlasitosti zvonenia medzi Ticho a Zvyšujúca sa.

# *Zvonenie*

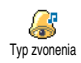

Umožňuje vám zvoliť vyzváňací tón z dostupných možností. Zoznam tiež zahŕňa melódie pripojené k správam, ktoré ste prijali (cez e-mail, SMS a pod.).

Listuite zoznamom pomocou  $\triangle$  alebo a počkajte pre vypočutie zvolenej melódie. Stlačte  $\binom{m}{k}$  pre zvolenie tejto melódie ako zvonenia,  $\boxed{\subset}$  pre zrušenie, alebo sa presuňte na ďalšiu melódiu.

*Melódiu nebude počuť, ak je hlasitosť zvonenia nastavená na minimum* (Vypnúť) *alebo ak je zvolený* Tichý *režim (viď. [str. 12](#page-13-0)).*

# <span id="page-37-0"></span>*Zvuk novej správy*

Umožňuje vám Zapnúť/Vypnúť upozorňovací tón oznamujúci príjem novej správy. Ak je Zapnutý, môžete si vybrať požadovaný tón zo zoznamu zvukov. Tón novej SMS

# *Ekvalizér*

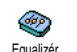

Táto voľba vám umožňuje zvoliť si jedno z nastavení farby zvuku (k dispozícii aj počas hovoru). V tomto prípade stlačte

(<sup>ok</sup>), zvoľte Equalizér, listujte zoznamom a počkajte pár sekúnd pre zmenu farby zvuku. Stlačte <sup>®</sup> pre potvrdenie vášho výberu.

### *Tóny tlačidiel*

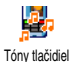

Umožňuje vám Zapnúť/Vypnúť tóny tlačidiel. Aj keď sú tóny tlačidiel nastavené na Vypnuté, DTMF tóny je možné počas hovoru použiť (viď. [str. 85](#page-86-0)).

# <span id="page-38-0"></span>*Upozornenia*

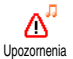

Umožňuje vám Zapnúť/Vypnúť tóny upozornení pre nasledovné položky:

- keď nastane čas udalosti naprogramovanej vo vašom plánovači,
- keď máte zmeškaný hovor,
- keď je batéria vybitá a potrebuje nabiť.
- pre správu dĺžky trvania tel. hovorov prvé upozornenie po 45 sekundách, potom každú minútu odchádzajúceho hovoru (tón nie je počuť u volaného účastníka).

*Toto menu vám umožňuje len aktivovať/zrušiť zvuky upozornení, NIE však samotné upozornenia. Napr.* vypnutím *upozornenia na udalosti sa nezabráni zobrazeniu okienka* plánovača *(ak ste si naprogramovali udalosť), ale príslušný zvuk nebude hrať.*

# *Vibračné upozornenie*

Umožňuje vám Zapnúť/Vypnúť vibračné upozornenie pri príjme hovoru, keď nastane čas udalosti v plánovači, pri príjme správy a pre budík. Vibrovanie

*Vibračné upozornenie je vždy* vypnuté*, keď pripojíte nabíjač (sieťový alebo automobilový).*

# Displej

# *Šetrič displeja*

Umožňuje vám Zapnúť/Vypnúť šetrič displeja. Keď je zapnutý, zobrazí sa v pohotovostnom režime vami vopred zvolený jpeg súbor. šetrič displeja

Vypnutím *"Šetriča displeja" sa automaticky aktivuje* ekonomický režim *– t.j. na čiernom pozadí sa zobrazuje aktuálny čas. Tento režim zvýši dobu pohotovosti vášho telefónu (predĺži životnosť batérie).*

**1.** Pri zapnutí šetriča displeja zvoľte zo zoznamu obrázok pomocou < alebo > (zrušenie sa vykonáva taktiež týmito tlačidlami), potom stlačte • pre posun na ďalší obrázok. Po zvolení požadovaných obrázkov stlačte (\*) pre aktivovanie šetriča displeja.

*Pre zobrazenie prezentácie je potrebné zvoliť niekoľko obrázkov (až do 10). Pri zvolení len jedného obrázku ako šetriča displeja sa bude zobrazovať len tento jeden obrázok.*

- 2. Zvoľte Oneskor. štartu a stlačte → alebo ▼ pre výber hodnoty. V pohotovostnom režime sa šetrič displeja spustí po uplynutí nastaveného času.
- 3. Potom zvoľte Doba zobraz, a stlačte Jednotlivé snímky prezentácie sa budú zobrazovať postupne v časovom odstupe, ktorý ste nastavili.

### *Animácia*

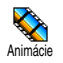

Umožňuje vám Zapnúť/Vypnúť animácie v rôznych menu. Ak sú zapnuté, budú sa tiež rolovať texty – napr. správa v menu

čítať SMS.

*Zrušenie tejto funkcie predĺži dobu pohotovosti vášho telefónu.*

### *Podsvietenie*

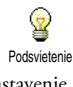

Podsvietenie sa zapne pri príjme hovoru alebo správ, pri prezeraní zoznamov, menu a pod. Stlačte → alebo ▼ pre nastavenie doby podsvietenia (zvoľte niektorú z ponúknutých možností) a stlačte <sup>(ok</sup>) pre potvrdenie.

*Zrušenie tejto funkcie predĺži dobu pohotovosti vášho telefónu.*

# <span id="page-39-2"></span>*Tapeta*

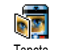

Umožňuje vám zapnúť/vypnúť zobrazenie tapety. Keď je zobrazenie zapnuté a neaktivovali ste režim prezentácie, zobrazí sa zvolený obrázok v tmavom móde pri zobrazení menu, zoznamov a editačných okienok, a v normálnom móde v režime pohotovosti, pri prezeraní albumu obrázkov, pri aktivovaní šetrièa displeja a pri funkcii foto-hovor. Tapeta

*Pre tapetu je možné použiť len obrázky vo formáte JPEG.*

#### <span id="page-39-1"></span><span id="page-39-0"></span>Klávesové skratky

Namiesto vstupovania do rôznych menu a listovania v zoznamoch si môžete nastaviť priamy prístup k špecifickej funkcii priradením ku klávesovej skratke tak, že dlhšie stlačenie tohto tlačidla automaticky aktivuje túto funkciu alebo volá na priradené číslo (rýchla voľba).

*Naprogramovať je možné iba tlačidlá* <sup>2<sub>nac</sub> až <sup>(942</sup></sup>  $a \stackrel{\text{#} =}{\longrightarrow}$ , pretože tlačidlá **0**.  $\stackrel{\text{?}}{\sim}$  (výber jazyka) a  $\stackrel{\text{#}}{\sim}$ *(prístup do hlas. schránky) sú vopred nastavené a nie je možné ich meniť. V závislosti od vášho poskytovateľa služieb môžu byť niektoré ďalšie kláv. skratky vopred definované a uzamknuté.*

- 1. Zvoľte niektoré z tlačidiel **2 a** staž 9 a stlačte  $\left( \begin{matrix} \bullet \ast \end{matrix} \right)$  .
- **2.** Listujte zoznamom pre výber funkcie, ktorú chcete priradiť tomuto tlačidlu (viď. nasledujúci zoznam). Stlačte <sup>®</sup> pre potvrdenie vášho výberu.

*Ak je zvolené tlačidlo už nastavené, môžete ho preprogramovať: zvoľte* Nastavenia *>* Kláv. skratky *> kláv. skratku v zozname. Stlačte dvakrát* , *zvoľte* Zmeniť *a stlačte* ,*. Dostanete sa do zoznamu všetkých dostupných funkcií.*

**3.** Pre použitie kláv. skratiek stlačte a podržte v pohotovostnom režime tlačidlo zodpovedajúce funkcii, ktorú chcete aktivovať alebo číslu, ktoré chcete volať.

Kláv. skratky  $\overline{e_{\text{anc}}}$  až  $\overline{9_{32}^{\text{ws}}}$  môžete priradiť funkciám podľa nasledujúcej tabuľky:

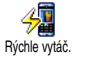

Volá priradené číslo z tel. zoznamu.

€ Odoslať SMS

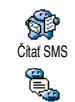

Otvorenie menu Odoslať SMS.

Otvorenie menu Čítať SMS.

Aktivuje funkciu Okamžitá správa – pre rýchlu odpoveď odosielateľovi prijatej správy.

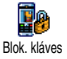

Okamž. správa

Ihneď zamkne/odomkne klávesnicu.

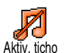

Aktivácia tichého profilu (zapnuté vibrovanie, vypnuté zvonenie).

Aktivácia profilu pre auto (vysoká hlasitosť zvonenia, príjem hovoru akýmkoľvek tlačidlom).

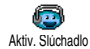

Aktiv. auto

S,

Aktivácia profilu pre slúchadlá (stredná hlasitosť zvonenia, príjem hovoru akýmkoľvek tlačidlom).

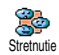

Aktivácia profilu pre stretnutie (zapnuté vibračné upozornenie, zvonenie a tóny tlačidiel potichu).

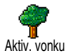

Aktivácia profilu vonku (vysoká hlasitosť zvonenia).

Aktivuje profil samostatne, ktorý predĺži chod na batériu (vypnutá animácia, vibračné upozornenie vyp., podsvietenie vyp., stredná hlasitosť

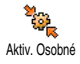

Aktivuje osobný profil.

zvonenia).

ů Aktiv. Samostatne

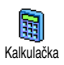

Priame spustenie kalkulačky.

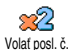

Zopakuje voľbu na naposledy volané číslo.

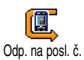

Volanie na číslo naposledy prijatého hovoru.

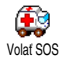

Volanie na núdzové číslo.

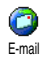

Otvorí E-mail menu pre prístup k schránkam.

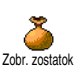

Zobrazí zostávajúci kredit.

*Závisí od operátora.*

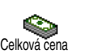

Zobrazí celkovú cenu odchádzajúcich hovorov.

*Závisí od operátora.*

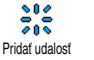

Otvorí menu Pridať udalosť v plánovači. Zobrazenie zoznamu udalostí v menu

⋀ Ukázať udalosti

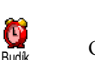

Otvorí menu Budík.

plánovača.

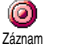

Umožňuje nahrať nový zvuk.

Spustí WAP prehliadač.

*Závisí od operátora.*

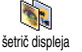

**WAP** 

O

Zobrazí menu Šetrič displeja zap./vyp.

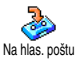

Presmerovanie **všetkých** hovorov do hlas. schránky.

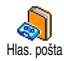

Hra - tehly

æ.

Hry

 $\frac{1}{2}$ 

Euro ->

Volá na číslo vašej hlasovej schránky.

Spustí hru tehličky.

Otvorí menu Hry.

*Závisí od operátora.*

Priamy prístup k Euro konvertoru (z meny).

Priamy prístup k Euro konvertoru (do meny).

*Euro konvertor je závislý od operátora a je k dispozícii len v krajinách používajúcich Euro.*

# Hlasový príkaz

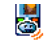

Namiesto vstupovania do rôznych menu a listovaní v zoznamoch je možné tiež Hlas. príkaz nastaviť hlasovú značku, ktorá pri Voľba hlasom vyslovení aktivuje príslušnú funkciu (napr. spustí Kalkulačku).

*Hlasový príkaz je možné priradiť všetkým funkciám podporovaným* kláv. skratkami *(viď. [str. 38\)](#page-39-1), okrem "Pozrieť poštu" a "Budík".*

- **1.** Zvoľte Nastavenia > Hlasový príkaz > <Nová> a stlačte <sup>®</sup>, potom v zozname vyberte funkciu, ktorej chcete priradiť hlasovú značku. Stlačte , pre potvrdenie vášho výberu.
- **2.** Po zobrazení Stlačte OK a hovorte sa riaďte zobrazenými pokynmi. Po výzve na záznam hlasovej značky sa uistite, že ste v tichom prostredí a zrozumiteľne vyslovte krátke a jednoduché slovo.
- **3.** Pre pridanie viacerých hlasových príkazov stlačte  $\overline{\mathbf{c}}$  a opakujte vyššie popísané kroky.

Pre aktivovanie funkcie pomocou hlasového príkazu stlačte a podržte  $(\overline{\bullet})$  v pohotovostnom režime a vyslovte nadefinovanú hlasovú značku. Hlasové značky je možné kedykoľvek prehrať, zmeniť alebo zmazať.

<span id="page-42-0"></span>Hlasová voľba umožňuje rýchle volanie Ų na číslo z vášho tel. zoznamu: nastavte Hlas. vytáčaniejednoducho hlasový príkaz nahraním slova, ktoré bude pri vyslovení volať príslušné tel. číslo.

- **1.** Zvoľte Nastavenia > Hlas. vytáčanie > <Nová> a stlačte  $(\bullet)$ .
- **2.** V zozname vyberte číslo, ktorému chcete priradiť hlasovú značku. V závislosti od aktuálneho tel. zoznamu (viď. ["Telefónne zoznamy" na str. 29](#page-30-0)):
	- SIM tel. zoznam: zvoľte meno v zozname a stlačte  $\left( \begin{array}{cc} \text{or} \\ \text{or} \end{array} \right)$ , Tel zoznam
	- v telefóne: zvoľte meno v zozname, potom požadované tel. číslo (ak je pre dané meno uložených , viac čísiel) a stlačte .
- 3. Po zobrazení otázky Pridať hl. zn.? stlačte <sup>(ak)</sup> a riaďte sa pokynmi zobrazovanými na displeji. Po výzve na záznam hlasovej značky sa uistite, že ste v tichom prostredí a zrozumiteľne vyslovte krátke a jednoduché slovo.

Pre použitie hlasovej voľby stlačte a podržte <sup>(ak)</sup> v pohotovostnom režime, a potom vyslovte hlasovú značku zodpovedajúcu číslu, ktoré chcete volať.

Pre zobrazenie zoznamu hlasových značiek zvoľte Nastavenia > Hlas. príkazy alebo Hlas. vytáčanie a stlačte ,. Hlasové značky je možné kedykoľvek prehrať,

zmeniť alebo zmazať.

*Medzi hlasové vytáčanie a hlasové príkazy je možné nahrať a rozdeliť až 15 hlasových značiek.*

# Bezpečnosť

#### *Verejné mená*

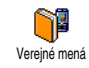

Umožňuje vám zostaviť špecifický zoznam mien (tzv. zoznam verejných mien) a zakázať hovory na mená v tomto zozname cez voľbu Blok. hovoru.

*Táto funkcia je závislá od operátora a vyžaduje kód PIN2 (viď. [str. 43\)](#page-44-0).*

#### **Blok. hovoru**

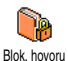

Umožňuje vám blokovať hovory na čísla, ktoré nie sú v zozname Verejných mien. Pri aktivovaní sú prístupné len mená v zozname Verejných mien, ktoré nie sú pod položkou

Mená v hlavnom menu.

*Táto funkcia je závislá od operátora a vyžaduje kód PIN2 (viď. [str. 43\)](#page-44-0). Pri aktivácii tejto voľby je možné, že sa bude vzťahovať aj na WAP a e-mailové spojenie cez GPRS.*

#### **Verejné mená**

Umožňuje vám prezerať a upravovať váš Zoznam verejných mien. Pomocou kódu PIN2 je možné upravovať alebo zmazať meno v zozname alebo vložiť nové meno. Pre vloženie Verejné mená

nového mena a tel. čísla použite voľbu <Nové> a zvoľte typ čísla: Telefón, Fax alebo Dáta. Mená v tomto zozname je možné potom zmeniť alebo zmazať.

### *Obmedzenie hovorov*

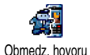

Toto menu vám umožňuje obmedziť použitie vášho telefónu len pre určité prichádzajúce a odchádzajúce hovory.

Táto funkcia je závislá od operátora a vyžaduje heslo pre obmedzenie hovorov dodané vašim operátorom.

#### **Odchádzajúce hovory**

Menu Odchádzajúce vám umožňuje 副 zvoliť medzi Všetkými hovormi, <sup>Odchádz. hovor Medzinárodnými a Medzinár. bez domácich</sup> hovormi (posledný vám umožňuje volať domovskú krajinu keď ste v zahraničí). Obmedzenie odchádzajúcich hovorov môžete rovnako deaktivovať. Tieto menu vám potom umožňujú obmedziť Všetky hovory, Hlasové hovory, Dátové hovory alebo Faxové hovory.

#### **Prichádzajúce hovory**

Menu Prichádzajúce vám umožňuje Ą zvoliť Všetky hovory alebo Pri roamingu. Prichádz. hovor Taktiež ponúka prístup do menu Zrušenie, kde je možné zrušiť obmedzenie prichádzajúcich hovorov.

Tieto menu vám potom umožňujú obmedziť Všetky hovory, Hlasové hovory, Dátové hovory alebo Faxové hovory.

#### **Zistiť stav**

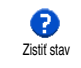

V každom sub-menu (Všetky hovory, Pri roamingu a pod.) vám voľba Stav umožní dozvedieť sa, či daný typ hovoru je obmedzený alebo nie je.

# *Zmena kódov*

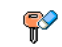

Umožňuje vám zmeniť váš PIN, PIN 2 a kódy obmedzenia hovorov.

V závislosti od vašej SIM karty môžu vyžadovať niektoré funkcie tajný kód PIN2. Toto je druhý tajný 4 až 8-miestny kód dodaný vašim operátorom. Zmeniť kódy

*Ak vložíte nesprávny kód PIN2 3 krát, vaša SIM karta sa zablokuje. Pre jej odblokovanie potrebujete kód PUK2 od operátora alebo dodávateľa.*

*Ak vložíte nesprávny PUK kód 10 krát za sebou, SIM karta sa zablokuje a stane sa nepoužiteľnou. V takomto prípade kontaktujte operátora alebo dodávateľa.*

# <span id="page-44-0"></span>*Ochrana PIN kódom*

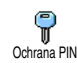

Umožňuje vám Zapnúť/Vypnúť ochranu kódom PIN. Ak je PIN kód Zapnutý, budete pri zapnutí vášho telefónu požiadaní o vloženie vášho PIN kódu.

### *Ak je PIN kód* Vypnutý*, nie je možné ho meniť.*

# Sieť

Toto menu vám umožňuje obsluhovať spojenie medzi telefónom a sieťou, ručné prihlásenie do dostupných sietí a správu uprednostňovaných sietí.

# *Pripojenie GPRS*

Váš mobilný telefón je vybavený  $\mathbf{v}$ funkciami podporujúcimi GPRS (služba **GPRSI** GPRS pripojenie "Global Packet Radio"). Ide o službu umožňujúcu výmenu dát vysokou rýchlosťou a nepretržité pripojenie (t.j. stále pripojenie na internet a WAP).

*Aby ste mohli využiť služby GPRS, kontaktujte vášho GSM operátora. Taktiež bude asi potrebné nastaviť váš telefón (pomocou menu popísaného v tejto kapitole) na parametre GPRS dodané vašim operátorom.*

Toto menu vám umožňuje určiť režim pripojenia vášho mobilného telefónu do služby GPRS:

#### **Vždy zapnuté**

Váš telefón sa vždy prihlási do služby GPRS. Táto voľba umožňuje rýchlejšie pripojenie GPRS, zvýši však spotrebu prúdu.

#### **Iba pre dátové hovory**

Váš telefón sa automaticky prihlási do služby GPRS iba na požiadanie. Táto voľba umožňuje zníženie spotreby prúdu, predĺži však dobu potrebnú na pripojenie.

*Nezávisle od týchto nastavení je potrebné vždy zvoliť spôsob pripojenia (GSM alebo GPRS) v menu každej použitej aplikácie (WAP, MMS, e-mail a pod.).*

# *Prihlásenie*

Ak je zvolený ručný režim, poskytne vám X zoznam dostupných sietí. Vyberte sieť, Registrovať na ktorú sa chcete pripojiť a stlačte <sup>(ak)</sup> pre potvrdenie.

# *Zoznam obľúbených*

Umožňuje zostaviť zoznam sietí v poradí Ł podľa obľúbenosti. Po nastavení sa Prefer. sietetelefón pokúša prihlásiť na sieť v nastavenej postupnosti.

#### *Nastavenia prístupu*

Toto menu vám umožňuje vytvoriť niekoľko dátových profilov: pri použití pri posielaní multimediálnej správy (MMS) sa použije zvolený profil na spojenie s GSM alebo GPRS sieťou. Nastav. prístup. V<sub>X</sub>/A P<sub>-11</sub>

*Všetky nižšie uvedené voľby sú závislé od operátora a / alebo zmluvy. U niektorých operátorov môžete dostať SMS správu obsahujúcu parametre prístupu, ktoré sa automaticky uložia. Pre bližšie informácie kontaktujte vášho operátora siete.*

#### **Zmeniť meno**

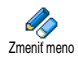

Umožňuje vám zadať alebo zmeniť názov zvoleného profilu. Stlačte <sup>®</sup>, vložte názov podľa želania a stlačte <sup>(ok)</sup> pre potvrdenie.

*Niektoré vopred nastavené profily môžu byť uzamknuté, aby sa predišlo ich preprogramovaniu.*

#### **Ukázať**

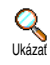

Zobrazenie všetkých parametrov zvoleného profilu (číslo ISP, APN a pod.), buď pre GSM alebo GPRS.

#### **Nastavenia GSM**

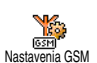

Umožňuje vám zadať alebo zmeniť GSM nastavenia. Sprístupnia sa nasledovné položky:

Prihlásenie a Heslo vám umožňuje vložiť potrebné prihlasovacie meno a heslo. V oboch prípadoch zadajte potrebné údaje a stlačte <sup>(ok)</sup> pre potvrdenie.

Tel. číslo vám umožňuje vložiť telefónne číslo potrebné pre vytvorenie spojenia. Zvoľte Tel. čísla a stlačte <sup>(ok)</sup>, potom stlačte  $\overrightarrow{ }$  alebo  $\overrightarrow{ }$  pre výber: - ISDN číslo pre vloženie ISDN ISP čísla, **alebo** - Analóg. č. pre vloženie analógového čísla.

V oboch prípadoch vložte znak "+", potom číslo dodané vašim operátorom a stlačte <sup>(ok</sup>).

*Obráťte sa na vášho operátora ohľadom informácie, ktoré číslo je treba zvoliť.*

Neaktív. čas vám umožňuje vložiť čas neaktívnosti, po ktorom telefón automaticky ukončí pripojenie (ak je práve pripojený) a vráti sa do základného režimu. Zvoľte Neaktív. čas a stlačte <sup>®</sup>, potom vložte hodnotu (vyjadrenú v sekundách) po 30 s a stlačte ,.

#### **Nastavenia GPRS**

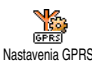

Umožňuje vám zmeniť nastavenia GPRS (Prihlasovacie meno, Heslo a Čas

neaktívnosti sú zhodné s nastavením pre GSM. Podrobnejšie informácie nájdete v predošlom odseku). APN vám umožňuje vložiť adresu externej dátovej siete, na ktorú sa chcete napojiť, vo forme textu alebo IP adresy (napr. wap.názov\_operátora.sk). Vďaka tomu je možné pripojenie na vášho poskytovateľa služby (ISP). Zvoľte APN a stlačte <sup>(on)</sup>, potom vložte príslušnú adresu a stlačte  $(\infty)$ .

*Chybové hlásenia počas pripojenia sú väčšinou spôsobené nesprávnym zadaním parametrov: pred prvým použitím by ste sa mali obrátiť na operátora, aby ste mali k dispozícii príslušné parametre. U niektorých operátorov je možné nastaviť prístupové parametre na diaľku. Prosím, zistite si bližšie informácie u operátora.*

# Čas a dátum

Toto menu vám umožňuje nastaviť čas a dátum, časovú zónu, letný čas a zmeniť režim zobrazenia hodín.

#### *Zobrazenie hodín*

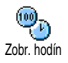

Umožňuje vám zvoliť Analógový,<br>Digitálny alebo Miniatúrny formát Digitálny alebo Miniatúrny formát<br>zobrazenia času v pohotovostnom v pohotovostnom režime stlačením → alebo ▼. V každom prípade stlačte <sup>(ok)</sup> pre potvrdenie.

#### *Nastavenie dátumu*

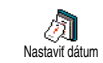

Umožňuje vám nastaviť dátum stlačením príslušných číselných tlačidiel (dátum je možné nastaviť tiež stláčaním

 $alebo \rightarrow$ ). Stlačte  $e^{i\pi}$  pre

potvrdenie.

#### *Formát dátumu*

Umožňuje vybrať si jeden z dvoch 輛 dostupných formátov dátumu – buď. Formát dátumu Západný alebo Thajský. Stlačte <sup>(ok</sup>) pre potvrdenie.

# *Časová zóna*

*Časovú zónu a prepínanie na letný čas je potrebné nastaviť ako prvé. Odporúčame potom skontrolovať dátum a čas, ak už bol nastavený. Pre zistenie, v ktorej časovej zóne sa nachádzate, odporúčame vám nahliadnuť do atlasu alebo encyklopédie.*

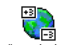

Voľba časová zóna vám umožňuje nastaviť časovú zónu, do ktorej patríte (vzhľadom k GMT – Greenwichský hlavný čas). Stlačte A alebo v pre výber nastavenia prislúchajúceho vašej krajine. časová zóna

*46 Nastavenia*

# *Letný čas*

*Toto nastavenie sa týka len krajín, kde sa mení čas na letný/zimný (napr. Greenwichský hlavný čas / Britský letný čas).*

İ. Táto voľba vám umožňuje nastaviť letný čas na Zapnúť (v lete) alebo na Vypnúť Zmena let. času (v zime) stlačením  $\rightarrow$  alebo Keďže na tomto nastavení záleží zobrazenie dátumu a času, malo by byť nastavené ako prvé. Ak je letný čas zapnutý a nastavíte čas na 12:00, automaticky sa pri vypnutí letného času nastaví na 11:00.

#### *Nastavenie času*

Nastaviť čas

Umožňuje vám nastaviť čas alfanumerickými tlačidlami alebo stláčaním • / • pre zvyšovanie alebo znižovanie času minútu po minúte.

# Jazyk

Toto menu vám umožňuje zvoliť jazyk všetkých textov v menu. Listujte zoznamom a stlačte <sup>(ok</sup>) pre potvrdenie vášho výberu.

*Dlhším stlačením* 0 *v pohotovostnom režime automaticky zobrazíte toto menu.*

# <span id="page-48-0"></span>**Profily**

Cez toto menu máte prístup do skupiny vopred určených nastavení, ktoré vám umožňujú rýchle prispôsobenie vášho telefónu podľa požiadaviek súčasnou zmenou niekoľkých nastavení. Napríklad voľba Stretnutie nastaví hlasitosť zvonenia na ticho, aktivuje vibračné upozornenie a zruší tóny tlačidiel (ostatné položky zostávajú nastavené podľa vášho želania). Po skončení stretnutia môžete zvolením Osobné opäť aktivovať vaše zvyčajné nastavenia.

*Keď priradíte klávesovú skratku profilu (napr. dlhé stlačenie* 3 *aktivuje* Stretnutie *– viď. ["Klávesové](#page-39-1) [skratky" na str. 38\)](#page-39-1), taktiež dlhším stlačením daného tlačidla tento profil deaktivujete a vrátite na nastavenie* Osobné*.*

Položky v nasledujúcej tabuľke uvedené v stĺpci Osobné, sú štandardné nastavenia (vopred nastavené z výroby). Keďže je možné každú z nich meniť, môžu sa líšiť od nižšie uvedených.

Každé modré políčko v tabuľke sa zhoduje s aktuálnym nastavením danej položky v menu Osobné (nezávisle od jej nastavenia).

#### *Nastavenia 47*

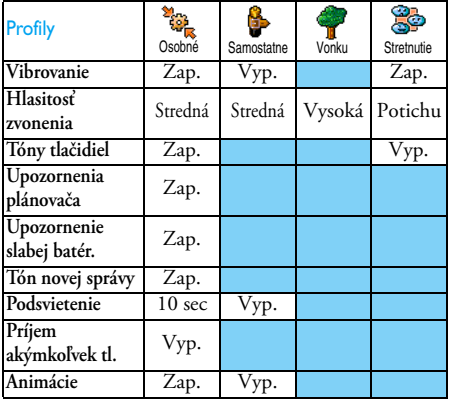

Pri pripojení príslušenstva sa v menu zobrazia aj položky v nižšie uvedenej tabuľke. Pri odpojení príslušenstva sa telefón vráti do profilu <mark>Osobné.</mark>

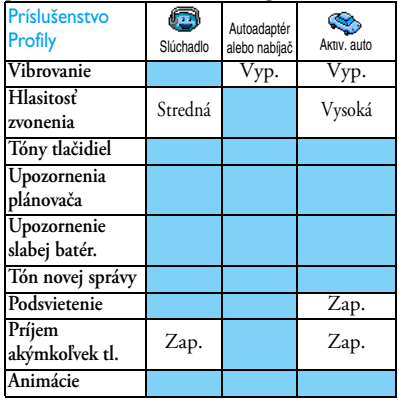

# **8 • Správy**

# **SMS**

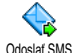

Položka Odoslať SMS z menu Správy vám umožňuje:

- posielať štandardnú alebo upravenú krátku textovú správu,
- upravovať naposledy poslanú správu a znovu ju poslať,
- pridať i-melódiu, preddefinované zvuky, animáciu alebo obrázok k vašej správe.

*Keď je* zapnutá *funkcia* Okamž. správa *(viď. [str. 60\)](#page-61-0), nie sú vyššie uvedené funkcie v pohotovostnom režime k dispozícii. V tomto prípade môžete použiť len voľbu* Odpovedať*.*

Štandardné SMS správy sa zobrazia vo forme zoznamu. Stlačte • alebo • pre listovanie: Prosím zavolajte naspäť na... vám napríklad umožňuje zvoliť vopred nadefinovanú správu vrátane vášho čísla, ak je toto číslo prvé v položke Vlast. číslo (viď. [str. 31](#page-32-0)).

# *Poslanie SMS*

#### **Na meno v zozname**

*Poslanie na základné číslo (ak ich je niekoľko) z tel. zoznamu v telefóne alebo na zvláštne hlasové číslo (tel. zoznam na SIM karte).*

- 1. Stlačte **v**, zvoľte meno podľa želania a stlačte  $\left( \begin{array}{c} 0 \end{array} \right)$  ,
- 2. Zvoľte Odoslať SMS a stlačte <sup>®</sup>, potom zvoľte typ správy, ktorý chcete použiť a stlačte  $(\bullet\ast)$ . Vložte vašu správu, pripojte obrázok alebo zvuk podľa želania a zvoľte Odoslať alebo Uložiť (viď. nižšie).

# *Na číslo podľa výberu (len tel. zoznam v telefóne)*

- 1. Stlačte **v** a zvoľte záznam podľa želania, potom stlačte <sup>®</sup>, zvoľte Ukázať a stlačte ®.
- 2. Zvoľte požadované číslo a stlačte <sup>(ak</sup>).
- **3.** Pokračujte podľa bodu 2 v predošlom odseku.

#### **Poslanie na akékoľvek iné meno**

Pre poslanie krátkej správy niekomu, kto nie je uložený v tel. zozname, stlačte <sup>®</sup> a zvoľte Správy, SMS, potom Odoslať SMS a Nová. Vložte tel. číslo, na ktoré chcete poslať správu a stlačte (\*). Potom sa pre poslanie správy riaďte vyššie uvedenými pokynmi.

#### <span id="page-51-0"></span>**Poslanie spolu s prílohou**

Táto voľba vám umožňuje pripojiť zvuk, obrázok alebo animáciu k vašej správe. Stlačte <sup>®</sup> pre potvrdenie a pripojenie k vašej správe. V závislosti od typu súboru, ktorý chcete pripojiť, zvoľte Pridať grafiku pre pridanie bitmapového obrázku alebo animácie a/alebo Pridať zvuk pre pripojenie melódie. Zvoľte požadované submenu, potom jednu z dostupných položiek v zobrazenom zozname a stlačte <sup>®</sup> pre potvrdenie a pripojenie k vašej správe.

*K vašej SMS správe môžete pripojiť až 2 prílohy dvoch rôznych typov. Animácie a obrázky sa však vylučujú: ak najskôr zvolíte animáciu a potom obrázok, pripojí sa iba obrázok – a naopak.*

Niektoré obrázky, animácie a zvuky sú vopred definované a dodávané spolu s vašim telefónom. Vlastné obrázky a zvuky, napr. ktoré ste prijali cez SMS alebo e-mail a uložili cez príslušné menu, sa automaticky zobrazia v sub-menu "Vlastné" (Vlastné melódie, Vlastné animácie a pod.). "Vlastné" položky nie je možné posielať cez SMS, ak sú chránené autorskými právami.

#### **Odoslať**

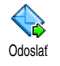

Umožňuje vám odoslať aktuálnu správu (návod na vkladanie textu a čísiel nájdete v odseku ["Vkladanie textu / čísiel" na](#page-28-0) [str. 27](#page-28-0)). Stlačte  $(\bullet)$  pre potvrdenie.

# **Uložiť**

Umožňuje vám uložiť aktuálnu správu a prípadne aj jej priradené ikonky a melódie. Stlačte <sup>(on)</sup> pre potvrdenie.

# *Čítanie SMS* Uložiť

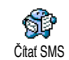

Položka Čítať SMS z menu Správy vám umožňuje prezerať zoznam uložených a prijatých SMS správ, a správ uložených

na vašej SIM karte. Niektoré položky vám potom umožňujú spracovanie správ priamo vo vašom mobilnom telefóne.

#### **Prijaté správy**

- Správy, ktoré ste dostali a prečítali sú označené ikonkou . Správy prijaté a neprečítané sú označené ikonkou zalepenej obálky. Zvoľte správu <sup>(ak</sup>) pre jej čítanie. Keď je správa zobrazená, stlačte  $(\mathbb{R})^{\prime}$  pre sprístupnenie týchto možností:
- Odpovedať odosielateľovi,
- Odovzdať ďalej vybranú správu (zvoľte prijímateľa v tel. zozname alebo vložte ručne tel. číslo),
- Zmazať vybranú správu,
- Uložiť číslo odosielateľa (ak je pripojené k správe)
- Uložiť melódiu, ak bola poslaná spolu so správou,
- Uložiť grafiku, ak boli obrázky alebo animácie poslané spolu so správou,
- Vybrať číslo zo správy, ak bolo v úvodzovkách (zo správy je možné vybrať niekoľko čísiel),
- Volať na číslo odosielateľa (závisí od operátora),
- Presun do arch. vám umožňuje uložiť prečítané správy do pamäte telefónu. Uložené správy je potom možné zobraziť stlačením <sup>(ok)</sup> a zvolením Správy, Archív SMS,

*Presunutím správy do "Archívu SMS" sa daná správa vymaže zo zoznamu "Prečítané SMS".*

- Upraviť správu zo zložky Prečítané alebo Archív SMS a poslať ďalej (môžete pridať obrázok alebo zvuk).

*Ak bol obrázok alebo zvuk pripojený k správe, ktorú upravujete, musíte ho najskôr uložiť do* albumu obrázkov *alebo v menu* Vlastné melódie *(zoznam vyzváňacích tónov). Potom ho znovu pripojte k vašej správe (viď. [str. 50](#page-51-0)).*

### **Uložené správy**

Správy, ktoré odošlete, sa uložia v normálnom režime označené ikonkou  $\boxed{\blacksquare}$ , a v režime automatického ukladania SMS označené ikonkou schránky (viď. [str. 52](#page-53-0)). Zvoľte požadovanú správu a stlačte <sup>(ok)</sup> pre jej čítanie. Keď je zobrazená, stlačte  $(\Box^{\mathsf{m}})$  pre sprístupnenie tých istých možností, vrátane ukladania čísla odosielateľa.

### **Zmazanie všetkých SMS**

Umožňuje vám zmazať všetky správy zo zložky Prečítané SMS (správy na SIM karte) alebo Archív SMS (správy v telefóne) v rámci menu Správy.

# *Nastavenia SMS*

Toto menu vám umožňuje prispôsobiť vaše SMS pomocou nižšie popísaných volieb. Nastavenie SMS

#### **SMS centrum**

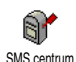

Umožňuje vám zvoliť vaše štandardné SMS centrum. **Ak nie je uložené na SIM karte, musíte sem vložiť číslo vášho SMS centra**.

# **Podpis**

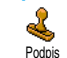

Umožňuje vám označiť vaše SMS správy. Štandardný podpis pozostáva z vášho tel.

čísla, ktoré sa pridá na koniec vašej správy (ktorá musí byť o to kratšia). Podpis môžete Upraviť, Zmeniť a Uložiť.

#### **Doba platnosti**

#### *Táto funkcia závisí od operátora.*

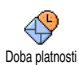

Umožňuje vám zvoliť dobu, po ktorú je vaša správa uložená v SMS centre. Toto je užitočné, ak príjemca nie je v dosahu

siete (a preto nemôže ihneď prijať vašu správu).

#### **Spiat. cesta**

### *Táto funkcia závisí od operátora.*

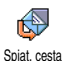

Môžete Zapnúť alebo Vypnúť túto voľbu, ktorá vám umožňuje prenášať číslo vášho SMS centra spolu so správou. Prijímateľ

môže potom odpovedať cez vaše SMS centrum a nie cez jeho. Toto urýchli prenos správ.

#### **Potvrdenie o doručení**

#### *Táto funkcia závisí od operátora.*

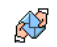

Informuje vás formou krátkej správy, či vaša SMS bola doručená alebo nie. Túto voľbu môžete Zapnúť alebo Vypnúť. Potvrdenie o doručení

#### <span id="page-53-0"></span>**Automatické ukladanie SMS**

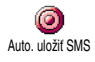

Umožňuje vám Zapnúť alebo Vypnúť automatické ukladanie poslaných správ do archívu.

# *SMS archív*

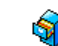

Umožňuje vám zobraziť všetky uložené  $\mathbf{S}$ správy a tiež aj ich mazanie. Správy je Archív SMSmožné uložiť buď aktivovaním voľby Auto. uložiť SMS (viď. vyššie), alebo zvolením prijatej správy, stlačením dvakrát <sup>(ox</sup>) a zvolením Presun do arch.

# <span id="page-53-1"></span>E-Mail

*Ak nemáte túto službu k dispozícii, musíte si zriadiť e-mailové konto (cez telefón alebo cez internet pomocou počítača) a obdržať informácie o nastavení od vášho operátora. V tomto prípade vám prevádzkovateľ / operátor poskytne všetky parametre (viď. nižšie), ktoré je potrebné zadať.*

*Ak túto službu máte k dispozícii, stačí jednoducho zadať prihlasovacie meno, heslo a e-mailovú adresu vášho e-mailového konta. V niektorých prípadoch môže byť váš operátor zároveň vašim poskytovateľom e-mailových služieb.*

**Váš telefón môže byť vopred nastavený. V tomto prípade je väčšina parametrov už nastavených a nie je potrebné ich meniť** okrem prihlasovacieho mena, hesla a e-mailovej adresy, ktoré si volíte pri vytváraní e-mailového konta). *Ohľadom vkladania textu a čísiel, vrátane špeciálnych znakov ako @ alebo % si pozrite tabuľku znakov na [str. 28](#page-29-0).*

#### *Nastavenia*

#### **Prístup do siete**

Toto menu vám umožňuje nastaviť telefón pre pripojenie do siete GSM alebo GPRS, aby bolo *potom* možné napojenie na príslušný internetový server, ktorý umožní posielanie a príjem e-mailov.

*Všetky nižšie uvedené voľby sú závislé od operátora a typu poskytnutých služieb.*

- 1. Stlačte <sup>(ax)</sup>, zvoľte Správy > E-mail > Schránka 1 > Nastavenia a stlačte (m).
- 2. Zvoľte Prístup na sieť a stlačte <sup>®</sup>.

### <span id="page-54-0"></span>*Systém prenosu*

Toto menu vám umožňuje zvoliť typ )<br><u>대학</u> siete použitej pri vytvorení spojenia.  $\overline{\overline{\text{resp}}}}$ 

Systém prenosu GSM alebo GPRS: váš mobil použije pre e-mailové spojenie len sieť GSM alebo GPRS.

Prefer. GPRS: váš mobil sa najprv pokúsi pripojiť cez sieť GPRS. Ak pri vytváraní spojenia nie je GPRS sieť dostupná, vytvorí sa spojenie cez sieť GSM.

*Zvolenie tejto položky je podmienené nastavením parametrov pre GSM aj pre GPRS sieť.*

#### *Nastavenia GPRS*

Toto menu vám umožňuje vložiť alebo zmeniť nastavenia GPRS, ktoré máte Nastavenia GPRS k dispozícii od operátora. Sú to: APN, Prihlásenie a Heslo. Všetky údaje musia byť zadané presne tak, ako vám uviedol operátor.

*Chybové hlásenia počas pripojenia sú väčšinou spôsobené nesprávnym zadaním parametrov: pred prvým použitím by ste sa mali obrátiť na operátora, aby ste mali k dispozícii príslušné parametre GPRS.*

*Nastavenia GSM*

Umožňuje vám zadať alebo zmeniť GSM nastavenia, ktoré máte k dispozícii od Nastavenia GSM operátora. Sú to: <mark>Tel. číslo, Auto.</mark> odpojenie, Prihlásenie a Heslo. Zadajte tieto parametre, ako ste si ich zvolili.

Tel. číslo: vám umožňuje vložiť telefónne číslo (dodané vašim ISP) potrebné pre vytvorenie spojenia. Stlačte

- $\triangle$  alebo  $\triangledown$  pre výber:
- ISDN číslo pre vloženie čísla ISDN ISP, **alebo**
- Analóg. č. , pre vloženie čísla analógovej siete a stlačte . (™

*Obráťte sa na vášho operátora ohľadom informácie, ktoré číslo je treba zvoliť.*

Položka Auto. odpojenie: vám umožňuje zadať čas neaktívnosti, po ktorom telefón automaticky ukončí pripojenie (ak je práve pripojený). Stlačte + alebo

- pre voľbu hodnoty medzi 3 až 10 min. a stlačte <sup>(ok)</sup> pre potvrdenie.

*Ak neprebieha výmena dát so sieťou (pripojenie, posielanie e-mailu, odpojenie), telefón sa automaticky odpojí po nastavenej dobe neaktívnosti.*

Prihlasovacie meno a heslo ste si volili pri vytváraní vášho konta. Zadajte tieto parametre, ako ste si ich zvolili.

#### **Prístup na e-mailový server**

Menu popísané v tomto odseku sprostredkúva nastavenia potrebné pre pripojenie na e-mailový server vášho poskytovateľa internetu (ISP) cez mobilný telefón. Všetky potrebné informácie dostanete k dispozícii od vášho poskytovateľa internetu.

- 1. Stlačte <sup>®</sup>, zvoľte Správy > E-mail > Schránka 1 > Nastavenia a stlačte (B).
- 2. Zvoľte E-mail server a stlačte (\*). Kolónky, ktoré je potrebné vyplniť, sú následovné: POP3 adresa, SMTP adresa, Prihlásenie, Heslo a E-mail.
- POP3 adresa: vám umožňuje vložiť IP alebo DNS adresu POP3 servera, ktorý sa používa pre **príjem** e-mailov.
- SMTP adresa: vám umožňuje vložiť IP alebo DNS adresu SMTP servera, ktorý sa používa pre **odosielanie** e-mailov.

*UPOZORNENIE! Závisí od siete! Pre e-mailové spojenie cez GPRS: Ak váš operátor nie je poskytovateľom e-mailových služieb, obráťte sa na vášho operátora pre získanie správnej adresy jeho SMTP servera a vložte ju do tejto kolónky.*

V niektorých prípadoch si prihlasovacie meno, heslo a E-mailovú adresu volíte pri vytváraní vášho konta. Zadajte tieto parametre, ako ste si ich zvolili.

#### **Názov účtu**

Toto menu vám umožňuje zmeniť názov dostupných e-mailových účtov.

*E-mailový účet môže mať vopred nastavený názov podľa vášho operátora. V tomto prípade nie je možné jeho názov meniť.*

- 1. Stlačte  $(\infty)$ , zvoľte Správy > E-mail > E-mail 1 > Nastavenia > Názov účtu a stlačte  $(\cdot)$ .
- **2.** Zadajte nový názov do zobrazeného editačného okienka a stlačte (").

#### **Ostatné**

Menu popísané v tomto odseku ponúka rozšírené nastavenia, ktoré by už mali byť vopred nastavené, takže by ste ich už nemali meniť.

*Ak sú kolónky tohto menu prázdne alebo ak sa vyskytnú problémy pri pripojení, obráťte sa na vášho poskytovateľa internetu.*

Port POP3: vám umožňuje vložiť číslo portu POP3 servera, ktorý sa používa na **príjem** e-mailov.

Port SMTP: umožňuje vložiť číslo portu SMTP servera, ktorý sa používa na **odosielanie** e-mailov.

DNS adresa: vám umožňuje vložiť DNS adresu externej dátovej siete, na ktorú sa chcete pripojiť.

SMTP Autentif.: vám umožňuje aktivovať/deaktivovať autorizačný proces so serverom SMTP.

*Vo väčšine európskych krajín by malo byť toto menu nastavené na* Vypnuté*: vaše e-maily sa neodošlú, ak bude nastavené* Zapnuté*. Podrobnejšie informácie získate od operátora.*

#### *Písanie a posielanie e-mailov*

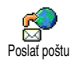

Menu Poslať poštu vám umožňuje posielať e-maily jednému alebo naraz viacerým prijímateľom vrátane prílohy ako napr. jpeg obrázka. Po príjme môžu byť vaše správy poslané ďalej a prílohy zobrazené vhodným softvérom. **Poslanie jednému alebo viacerým príjemcom**

- <span id="page-56-0"></span>1. Stlačte <sup>(ax)</sup>, zvoľte Správy > E-mail a potom podľa želania E-mail 1 alebo E-mail 2. Zvoľte Poslať poštu a stlačte  $\binom{m}{k}$
- 2. Stlačte **v** pre výber Pridať adresu a stlačte <sup>(ak)</sup> pre vstup do zoznamu.

*Ak zvolíte tel. zoznam "Na SIM karte", nebude možné vylistovať e-mailové adresy, zobrazí sa však okienko, kam môžete e-mailovú adresu vložiť. Podrobnejšie informácie nájdete v odseku ["Telefónne zoznamy" na](#page-30-0) [str. 29.](#page-30-0)*

- **3.** Vyberte meno v zozname a stlačte <sup>(ok)</sup> pre jeho pridanie do zoznamu adresátov alebo stlačte $\left\langle \begin{array}{c} \mathbf{c} \end{array} \right\rangle$ pre zrušenie a návrat do predošlého sub-menu.
- 4. Naspäť v zozname Adries stlačte <sup>(ok)</sup> pre Zmenu e-mailovej adresy, Odstránenie zo zoznamu alebo zvoľte Pridať adresu, stlačte <sup>®</sup> pre opätovný vstup do tel. zoznamu a pridanie ďalších mien do zoznamu adresátov.
- **5.** Pre pridanie požadovaného počtu adresátov opakujte kroky 2 až 4.
- 6. Zvoľte Zoznam plat. a stlačte <sup>®</sup>. Potom vložte predmet vášho e-mailu (túto kolónku môžete nechať prázdnu) a stlačte  $(\overline{m})$ .
- **7.** Do ďalšieho okienka vložte text vášho e-mailu (aj táto kolónka môže zostať prázdna). Pre odoslanie vášho e-mailu stlačte  $(\infty)$ .

*Viac informácií o vkladaní textu nájdete v odseku ["Vkladanie textu / čísiel" na str. 27.](#page-28-0) Ak opustíte menu* Poslať poštu *pred odoslaním e-mailu, jeho obsah sa zmaže a neuloží sa.*

- 8. Zvoľte Upraviť poštu a stlačte <sup>(ok)</sup>, ak chcete zmeniť obsah vášho e-mailu. Vrátite sa tak do bodu 2: riaďte sa uvedenými pokynmi pre vyplnenie zoznamu adresátov a odoslanie vášho e-mailu.
- 9. Zvoľte Odoslať a stlačte <sup>®</sup> pre odoslanie vášho e-mailu. Váš mobilný telefón sa pripojí na internetový server, pošle váš e-mail na adresy v zozname adresátov a následne sa odpojí.

*Tento úkon je možné zrušiť stlačením a podržaním tlačidla* c*. Váš mobil sa odpojí od siete, opustí e-mailové menu a vráti sa do pohotovostného režimu. Ak vstúpite do menu* Nastavenia *počas pripojenia, taktiež sa telefón odpojí. V tomto prípade sa váš e-mail stratí.*

V závislosti od nastavenia hovorov (viď. ["Čakajúci](#page-77-0) [hovor" na str. 76](#page-77-0)), je možné prijímať hovory počas e-mailového pripojenia. V tomto prípade – ak prijmete prichádzajúci hovor, zobrazí váš telefón informácie týkajúce sa hovoru a menu E-mail sa zavrie. Po skončení hovoru sa telefón prepne do pohotovostného režimu.

#### **So zvukom alebo obrázkom**

- **1.** Zopakujte vyššie uvedené kroky 1 až 7. Zvoľte Pridať zvuk alebo Pridať grafiku a stlačte <sup>®</sup>.
- **2.** Zobrazí sa zoznam s dostupnými JPEG, BMP, GIF alebo MIDI súbormi. Zvoľte obrázok/zvuk, ktorý chcete poslať a stlačte  $(\bullet)$ .

*Naraz môžete pridať iba jeden JPEG súbor. Ak opustíte menu* Poslať poštu *pred odoslaním vášho e-mailu, jeho obsah (vrátane prílohy) sa zmaže bez uloženia.*

**3.** Potom zvoľte Upraviť poštu alebo Odoslať a stlačte <sup>(ok)</sup> pre potvrdenie.

#### *Príjem a čítanie e-mailov*

E-maily sú prijímané serverom, na ktorý k<br>ax sa musíte pripojiť, aby ste si mohli Otvor. schránkustiahnuť prijaté e-maily do vášho mobilného telefónu (u niektorých operátorov vám pri príjme nového e-mailu príde SMS správa). Najskôr je potrebné stiahnuť zo servera hlavičky e-mailov – pred stiahnutím príslušných e-mailov.

#### **Pripojenie na server**

*Proces pripojenia*

1. Stlačte <sup>(ak)</sup> a zvoľte Správy > E-mail, potom podľa želania Schránka 1 alebo Schránka 2. Zvoľte Otvor. schránku a stlačte  $(\Box)$ .

*Schránky 1 a 2 disponujú rovnakými nastaveniami a možnosťami. Ich odlišné nastavenie vám umožní mať prístup na dve rozdielne e-mailové adresy z vášho mobilného telefónu.*

- **2.** Váš mobilný telefón sa automaticky pripojí na e-mailový server a stiahne hlavičky e-mailov. Ak ste nedostali žiaden e-mail, zobrazí sa na displeji Zoznam prázdny. V opačnom prípade sa zobrazia hlavičky e-mailov v podobe zoznamu.
- **3.** Celkový počet prijatých a čakajúcich e-mailov na serveri sa zobrazí vo vrchnej časti displeja, tak ako aj počet strán potrebný pre zobrazenie všetkých hlavičiek.
- **4.** Váš mobilný telefón prijme päť e-mailových hlavičiek na jeden krát. Ak sa na konci (príp. začiatku) zoznamu zobrazí ďalšie (príp. predošlé), znamená to, že ďalšie e-mailové hlavičky čakajú

na serveri: vyberte jednu z týchto možností  $a$  stlačte  $\overline{e}$  pre ich stiahnutie.

*E-mail bez prílohy je možné automaticky zobraziť v príslušnom okienku.*

# *Informácie hlavičiek*

Zvoľte hlavičku, stlačte <sup>®</sup>, zvoľte Detaily a stlačte opäť <sup>®</sup> pre zobrazenie adresy odosielateľa, predmetu e-mailu, dátumu a času odoslania a prípadne aj veľkosti prílohy. Pri každej hlavičke sa môžu zobraziť nasledujúce ikonky:

- [bez ikonky] E-mail je možné stiahnuť.
- ę,

₩

- E-mail je príliš veľký, nie je možné ho stiahnuť.
- Tento e-mail je označený pre zmazanie (viď. [str. 59](#page-60-0)).

#### <span id="page-58-0"></span>**Stiahnutie e-mailov**

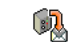

Jednoducho zvoľte jednu z prijatých e-mailových hlavičiek a stlačte ®. Potom zvoľte Pozrieť poštu a stlačte <sup>®</sup>

pre stiahnutie príslušného e-mailu. Tento úkon opakujte pre stiahnutie každého e-mailu prináležiaceho každej zvolenej hlavičke. Pozrieť poštu

*Môžete tiež stlačiť* , *pre vstup do kruhového menu e-mailových hlavičiek a zvoliť z ponúknutých možností* Pozrieť poštu*. Ak je e-mail príliš veľký (cez 50 KB), bude odmietnutý a sťahovanie sa zruší.*

#### <span id="page-59-0"></span>**Príjem a uloženie príloh**

Ak e-mail, ktorý ste dostali, obsahuje prílohy (JPEG obrázok, textový súbor alebo iný e-mail), označí sa zvláštnou ikonkou:

- Obsahuje podrobnosti o e-mailovej hlavičke FEB (dátum a čas, e-mailová adresa odosielateľa a pod.), stlačte  $(\bullet)$  pre zobrazenie týchto podrobností.
- Text e-mailu je vo forme prílohy, stlačte <sup>®</sup> r. pre jeho čítanie. V tomto prípade nie sú k dispozícii žiadne ďalšie možnosti: je možné ho čítať, nie však ukladať alebo posielať ďalej.
- K e-mailu je priložený textový súbor (iba text, m. formát ".txt"), stlačte <sup>®</sup> pre jeho čítanie. V tomto prípade nie sú k dispozícii žiadne ďalšie možnosti.
- Program potrebný pre zobrazenie tejto prílohy ዔ nie je k dispozícii vo vašom telefóne, alebo je e-mail príliš veľký.
- K prijatému e-mailu je priložený iný e-mail n (pripojiť je možné až 5 e-mailov – jeden po druhom). Pre pripojený e-mail nie sú k dispozícii žiadne ďalšie možnosti: je možné ho čítať, nie však ukladať alebo posielať ďalej.
- K tomuto e-mailu je priložený obrázok vo  $\mathbf{T}$ formáte JPEG, BMP alebo GIF. V zozname zvoľte pripojený obrázok a stlačte dvakrát , pre jeho uloženie v mobilnom telefóne (ak si to želáte, môžete ho premenovať).

*Aby ste mohli obrázok zobraziť cez menu* Album obrázkov*, musíte ho mať najskôr uložený. Pre podrobnejšie informácie – viď. ["Album obrázkov" na](#page-68-0) [str. 67.](#page-68-0) Ak nie je dostatok pamäte pre uloženie nového obrázka, musíte zmazať niektorú položku (meno, udalosť alebo obrázok) – aby bolo možné uložiť novú.*

Váš mobilný telefón môže odmietnuť obrázok ak je príliš veľký alebo ak nie je v správnom formáte. Pre získanie optimálnych výsledkov pri príjme obrázka cez e-mail vykonajte následné:

- Prijímaný obrázok musí byť uložený vo formáte JPEG, BMP alebo GIF.
- Veľkosť obrázka by nemala presiahnuť 50 KB.
- Pre správne zobrazenie je optimálna veľkosť 128 × 128 bodov. Odporúčame vám použiť štandardný

softvér pre úpravu obrázkov – pre výber veľkosti obrázku, ktorý chcete poslať na váš mobilný telefón.

• Použite názov súboru dlhý maximálne 10 znakov. Potom je možné pridať príponu ako napr. ".jpg". **Pridanie e-mailovej adresy do tel. zoznamu**

*Aby bolo možné vložiť e-mailovú adresu, musíte mať zvolený tel. zoznam vo vašom telefóne. Táto položka menu sa nezobrazí, ak máte zvolený tel. zoznam na SIM karte.*

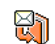

Do telefónneho zoznamu môžete pridať e-mailovú adresu odosielateľa, aj keď ste

Prid. do adres. od neho ešte nestiahli e-mail (príjem hlavičiek stačí na získanie e-mailovej adresy).

- 1. Zvoľte hlavičku e-mailu a stlačte <sup>®</sup> pre vstup do kruhového menu.
- 2. Zvoľte Prid. do adres. a stlačte <sup>(ok</sup>). Potom zvoľte:
	- <nová> pre vytvorenie nového záznamu, vložte meno, priezvisko a potom pridajte e-mailovú adresu, **alebo**
	- meno v zozname a stlačte <sup>(ok)</sup> pre pridanie e-mailovej adresy k tomuto záznamu. Ak už e-mailovú adresu obsahuje, budete vyzvaní na stlačenie <sup>®</sup> pre jej nahradenie.

#### <span id="page-60-0"></span>**Mazanie e-mailov**

- 1. Zvoľte e-mail, ktorý chcete zmazať a stlačte <sup>(an</sup>) pre zobrazenie možností.
- 2. Zvoľte Zmazať a stlačte <sup>(ak)</sup> pre označenie e-mailu na zmazanie. V zozname hlavičiek vám malá ikonka umožňuje odlíšiť hlavičky prislúchajúce e-mailom na zmazanie.

*Pre zrušenie označenia e-mailov na zmazanie zopakujte tento úkon.*

**3.** Po opustení menu E-mail budete vyzvaní pre potvrdenie zmazania vybraných položiek z e-mailového servera. Stlačte <sup>(ok)</sup> pre potvrdenie alebo  $\sqrt{c}$  pre zrušenie (v tomto prípade zostanú označené e-maily v zozname a naďalej nebudú označené pre zmazanie).

#### <span id="page-60-1"></span>**Odpoveď na e-mail**

- **1.** Zvoľte hlavičku prislúchajúcu e-mailu, na ktorý chcete odpovedať a stlačte <sup>®</sup> pre vstup do menu. Potom zvoľte Odpovedať a stlačte <sup>(ok)</sup>.
- **2.** Adresa odosielateľa, ktorú je možné upraviť (viď. ["Poslanie jednému alebo viacerým príjemcom" na](#page-56-0) [str. 55](#page-56-0)), sa automaticky pridá do zoznamu príjemcov. Zvoľte Zoznam plat. a stlačte  $(\infty)$ .
- **3.** Zobrazí sa predmet prijatého e-mailu, pričom Odp.: (Re:) na začiatku znamená odpoveď (Reply).  $S_t$ lačte  $\omega$ .
- 4. Vložte text vášho e-mailu, stlačte <sup>®</sup> pre jeho odoslanie: zvoľte Odoslať a stlačte <sup>(ok)</sup> pre odoslanie vašej odpovede.

#### **Poslať dalšiemu príjemcovi**

Aby bolo možné poslať e-mail ďalej inému príjemcovi, musíte ho najskôr stiahnuť (viď. ["Stiahnutie e-mailov"](#page-58-0) [na str. 57\)](#page-58-0). V menu Presmerovať vykonajte úkony rovnako ako v odseku ["Odpoveď na e-mail"](#page-60-1) uvedenom vyššie.

*V oboch prípadoch (odpoveď na e-mail alebo poslanie ďalej) sa váš telefón odpojí od servera po dobe neaktívnosti prístupu na sieť nastavenej v menu* Auto. odpojenie *(viď. ["Systém prenosu" na str. 53\)](#page-54-0). Spojenie na server sa obnoví pri posielaní e-mailu.*

# SMS správy siete

# *Funkcia "SMS správy siete" závisí od operátora.*

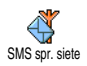

Toto menu vám umožňuje aktivovať alebo deaktivovať príjem SMS správ siete pre všetkých zákazníkov.

#### **Príjem**

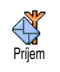

Témy

Umožňuje vám Zapnúť/Vypnúť príjem správ prenosových buniek. Pri Zapnutí je potrebné definovať jednu alebo viac tém popísaných nižšie.

#### **Témy**

Umožňuje vám definovať typ správ, ktoré chcete prijímať. Pre definovanie nového typu zvoľte <Nová>, vložte kód

dodaný operátorom a ak si želáte, priraďte názov. Ak zvolíte existujúci typ v zozname, môžete ho zmeniť alebo zmazať. Do zoznamu je možné vložiť až 15 rôznych typov správ. Pre získanie kódov zodpovedajúcich rôznym typom, kontaktujte vášho operátora siete.

#### **Kódy oblasti**

Umožňuje vám zvoliť typ správ, ktoré si želáte nepretržite zobrazovať v základnom režime. Pre tento špeciálny typ správ je potrebné vložiť daný typ do menu Kód oblasti aj do menu Témy. Kód oblasti

### <span id="page-61-0"></span>Okamžité správy

Toto menu vám umožňuje Zapnúť/Vypnúť funkciu okamžitých správ. Keď je zapnutá, zobrazí sa ihneď každá prijatá SMS správa na displeji v pohotovostnom režime.

Po prečítaní (listovaním smerom nadol) na ňu môžete rýchlo odpovedať dvojitým stlačením (\*) : najskôr sa zobrazí okienko úprav a potom sa odošle vaša správa. sa potom automaticky vráti do pohotovostného režimu.

*Ak pri čítaní správy prijmete ďalšiu SMS správu, stlačte* c *pre opustenie prvej správy. Mobilný telefón potom zobrazí druhú správu.*

# **9 • Hudba a mixáž**

Váš mobilný telefón je vybavený funkciou BeDJ – aplikáciou, ktorá vám umožňuje vytvárať, mixovať a rozosielať elektronickú hudbu. Vaše remixy je taktiež možné použiť ako vyzváňacie tóny.

Vďaka funkcii BeDJ môžete vytvárať vaše vlastné zvuky pomocou vopred definovaných štýlov BeDJ (vysvetlené nižšie), alebo niektorého vyzváňacieho tónu SP-MIDI či MIDI vo vašom telefóne, prípadne stiahnutého cez WAP, IR-port a pod. (podrobnejšie informácie – viď. príslušné kapitoly v tomto návode). Váš vlastný remix potom môžete poslať priateľom a príbuzným, použiť ho ako zvonenie alebo budík a pod.

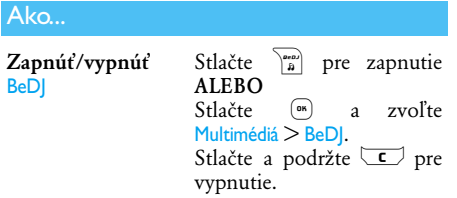

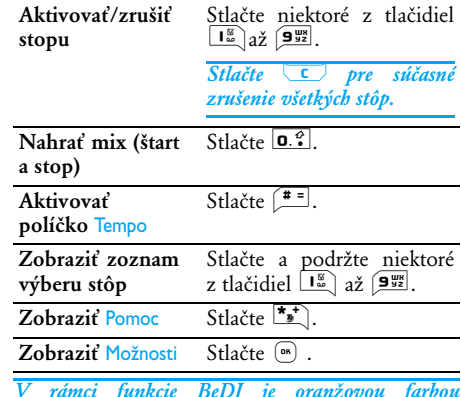

*V rámci funkcie BeDJ je oranžovou farbou znázornená aktuálna informácia alebo zvolená položka.*

#### Začíname

# *Aktivácia stôp*

**1.** Spustite BeDJ stlačením tlačidla b v pravom hornom rohu vášho mobilného telefónu.

- **2.** Zobrazí sa mixér BeDJ a zvolí sa štandardný hudobný štýl (napr. Techno, Samba a pod.).
- **3.** V ľavej hornej časti displeja zobrazuje malá tabuľka aktuálnu hodnotu tempa, stav nahrávania (štandardne Vypnúť) a názov stopy.
- **4.** V spodnej časti displeja je k dispozícii 9 stôp (k nim patria tlačidlá  $\boxed{1\frac{\omega}{\omega}}$  až  $\boxed{9\frac{\omega x}{92}}$ ), ktoré môžete mixovať: stlačte tlačidlo patriace stope, ktorú chcete aktivovať.

Celkovo je k dispozícii 16 stôp: stlačte a podržte tlačidlá  $\boxed{1\frac{u}{\omega}}$  až  $\boxed{9\frac{u}{42}}$  pre otvorenie zoznamu pre výber stôp. Tlačidlo 5 km je vždy priradené hlasovej stope.

**5.** Aktívna stopa sa zvýrazní oranžovou farbou, a v tabuľke sa zobrazí názov príslušnej melódie a nástroja.

# *Zmena melódií a nástrojov v stope*

Stlačte a podržte tlačidlá  $\Box^{\mathbb{K}}_{\infty}$  až  $\Box^{\mathbb{W}}$  podľa toho, ktorú stopu chcete zmeniť. V zobrazenom zozname môžete najskôr zmeniť melódiu danej stopy a potom nástroje použité v melódii.

#### **Melódia**

**1.** Aktuálna melódia použitá v zvolenej stope je prvou zvýraznenou položkou v zozname. Pomocou  $\triangle$  alebo  $\triangledown$  zvoľte inú (automaticky začne hrať) a stlačte  $(\overline{\bullet})$  pre potvrdenie vášho výberu.

**2.** Názov zvolenej melódie je zobrazený v hornej časti displeja. Stlačte > pre zobrazenie zoznamu nástrojov použitých v tejto melódii.

#### **Nástroje**

- **1.** Aktuálny nástroj použitý v zvolenej melódii je prvou zvýraznenou položkou v zozname.
- 2. Pomocou v alebo <u>+ zvo</u>ľte ďalší alebo predošlý nástroj, a stlačte <sup>®</sup> pre jeho zvolenie.

# *Zmena tempa*

- 1. Stlačte  $\left| \frac{\text{#}}{\text{#}} \right|$  pre aktivovanie políčka Tempo.
- **2.** Tempo (zobrazené v BPM údery za minútu) sa vzťahuje na všetky stopy. Stlačte zvýraznené tlačidlá < alebo > pre jeho zvýšenie/zníženie.

Tempo nie je potrebné ukladať – je automaticky platné.

**3.** Stlačte  $\begin{array}{|c|c|c|c|c|} \hline \end{array}$ ,  $\begin{array}{|c|c|c|c|} \hline \end{array}$  alebo  $\begin{array}{|c|c|c|c|} \hline \end{array}$  pre návrat na predošlé zobrazenie.

Tempo *nie je možné zmeniť počas prehrávania stôp alebo pri nahrávaní remixu.*

#### <span id="page-65-1"></span><span id="page-65-0"></span>Nahrávanie mixu

#### *Spustenie nahrávania*

- **1.** Keď ste pripravení nahrávať váš remix, stlačte 0.<sup>2</sup>. Časovač sa spustí a zobrazí sa červená ikonka On air.
- **2.** Počas nahrávania vášho remixu môžete:

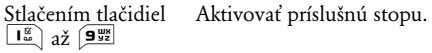

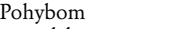

Pohybom – Zvýšiť/znížiť hlasitosť<br>▲ alebo ▼ – aktuálnej stopy.

#### Pohybom

ohybom Vyznačiť predošlú alebo<br>◆ alebo ▶ nasledujúcu stopu nasledujúcu stopu.

**3.** Stlačte  $\boxed{0.2}$  pre zastavenie nahrávania.

*Záznam sa automaticky ukončí, keď remix dosiahne 50 kB (približne 2 min.). Kapacita závisí od voľnej pamäti vo vašom telefóne. Pre zobrazenie informácií o voľnej pamäti zvoľte* Multimédiá *>* Stav pamäte*.*

#### *Správa záznamov*

Ihneď po skončení nahrávania vášho remixu sa zobrazí okienko, ktoré ponúka na výber z nasledovných možností:

- Remixovať Umožňuje vám nahrať nový mix použitím rovnakých stôp.
- Prehrať znovu Prehrá práve zhotovený remix.
- Uložiť mix Otvorí okienko Uložiť pre pomenovanie a uloženie vášho remixu.
- Poslať cez MMS Umožňuje vám odoslať váš mix ako súčasť multimediálnej správy (MMS).

Odoslať cez IR Aktivuje IrDA, takže môžete odoslať váš remix na iné IrDA zariadenie.

Odoslať cez e-mail Otvorí menu "E-mail", takže môžete odoslať váš remix cez e mail.

*Uložený záznam sa zobrazí pod vami zvoleným názvom v menu* Nastavenia *>* Zvuky *>* Typ zvonenia*, tak ako aj v menu* Multimédiá *>* Hudobný album*.* *Môžete ho zvoliť ako zvonenie pre prichádzajúce hovory a nové udalosti.*

# Vytvorenie vlastného štýlu a mixu

Ďalej je možné vytvárať a mixovať vaše vlastné štýly hudby, buď priamo zo štýlov BeDJ (napr. Techno, Disco, Samba a pod.) alebo zo zoznamu vyzváňacích tónov (napr. Bach, Sen, Chladný a pod.).

*Zoznam vyzváňacích tónov obsahuje MIDI súbory, ktoré ste mohli stiahnuť cez e-mail, WAP, IrDA a pod.*

#### **Z existujúcich súborov**

- 1. Keď je funkcia BeDJ aktívna, stlačte (<u>on)</u> pre zobrazenie zoznamu s možnosťami.
- **2.** Pri zvolení Mix zvonení alebo BeDJ štýly jednoducho vyberte jednu z dostupných melódií v zozname a stlačte  $(\Box^*)$  pre potvrdenie vášho výberu.
- **3.** Telefón znovu zobrazí okno BeDJ a vami zvolená melódia a rozdelí do stôp.
- **4.** Ako bolo uvedené vyššie, môžete potom aktivovať / zrušiť stopy, nahrať váš remix a pod.

*Počet aktívnych stôp závisí od vami zvolenej melódie.*

#### **Nový mix**

- **1.** Pri zvolení Rozšírené sa v BeDJ otvorí úplne nová sada prázdnych stôp.
- 2. Stlačte a podržte  $\boxed{1\frac{16}{20}}$ : na displeji sa zobrazí zoznam všetkých MIDI súborov prítomných vo vašom telefóne. Zvoľte jeden z nich a stlačte  $\binom{68}{ }$
- **3.** Zobrazí sa nový zoznam, ktorý znázorňuje všetky stopy zvoleného MIDI súboru (max. 16). Pomocou  $\triangle$  alebo  $\triangledown$  zvoľte jednu z nich a stlačte <sup>®</sup> pre jej priradenie tlačidlu  $\overline{1\frac{8}{6}}$ .
- **4.** Opakujte tieto dva kroky pre priradenie všetkých želaných stôp tlačidlám  $\overline{z_{\text{enc}}}$  až  $\overline{y_{\text{yz}}}$ vášho telefónu.
- **5.** Po skončení nahrajte váš remix (viď. [str. 64\)](#page-65-0).
- 6. Stlačte dvakrát <sup>(\*</sup>) pre návrat do základného režimu.

*Zabavte sa a mixujte: môžete priradiť ktorúkoľvek zo 16 stôp akéhokoľvek vyzváňacieho tónu akémukoľvek tlačidlu* 1 *až* 9 *vášho telefónu! To prináša tisíce možností, ktoré vám umožňujú dokonale si prispôsobiť váš vlastný remix.*

# Uloženie vlastných štýlov

Váš vlastný štýl môžete uložiť v menu BeDJ štýly a použiť ich neskôr pre vytvorenie iného remixu. Tento nový štýl bude obsahovať všetky namixované stopy, ale bez efektov použitých na mix.

# Príjem hovoru

Pri príjme hovoru počas práce s BeDJ váš mobilný telefón automaticky stíši zvuk.

- **1.** Prijatím hovoru sa opustí menu BeDJ a váš mobilný telefón sa po skončení hovoru prepne do pohotovosti.
- **2.** Odmietnutím alebo ignorovaním hovoru môžete pokračovať v práci s BeDJ mixérom.

# **10 • Multimédiá**

# <span id="page-68-0"></span>Album obrázkov

*Obrázky JPEG musia mať správnu veľkosť a formát pre váš mobilný telefón, aby ich bolo možné uložiť a správne zobraziť. Prosím, pozrite si ["Príjem](#page-59-0) [a uloženie príloh" na str. 58](#page-59-0) ohľadom podrobnejších informácií.*

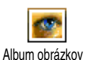

Toto menu vám umožňuje správu a zobrazenie obrázkov uložených vo vašom mobilnom telefóne.

Pri vstupe do sub-menu sa uložené obrázky zobrazia v podobe textového zoznamu. Pre grafické zobrazenie zvoľte obrázok v zozname a stlačte tlačidlo<br>Potom stlačte A alebo ▼ pre posu alebo  $\bullet$  pre posun na nasledujúci alebo predošlý obrázok, alebo tlačidlo < pre návrat do textového zoznamu.

Stlačte <sup>®</sup> pre sprístupnenie ďalších možností:

Premenovať Pre Zmenu názvu: stlačte <sup>(ok</sup>), zadajte názov a stlačte znovu  $^{66}$ .

Zmazať Pre Zmazanie zvolenej stránky.

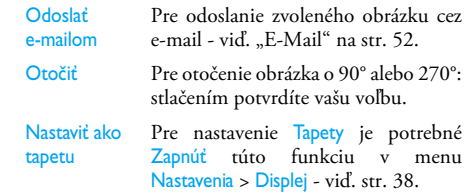

*Obrázky v zložke* Štandard. obrázky *nie je možné zmazať. Nové obrázky sa ukladajú do zložky* Vlastné obrázky*. Ak nie je dostatok miesta pre uloženie nového obrázka, musíte zmazať iný obrázok pre uvoľnenie pamäte.*

#### Album zvukov

Toto menu vám umožňuje správu a zobrazenie obrázkov uložených vo vašom mobilnom telefóne. Hudobný album

Pri vstupe do jedného z dostupných sub-menu sa zvuky zobrazia v podobe textového zoznamu. Stlačte

 $\triangle$  alebo  $\bullet$  pre posun kurzoru na ďalší /predošlý zvuk a počkajte chvíľku pre vypočutie zvuku. Keď je správa zobrazená, stlačte  $(\overline{\bullet})$  pre sprístupnenie týchto možností:

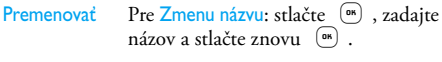

Zmazať Pre Zmazanie zvolenej stránky.

Nastaviť ako tón správy Pre nastavenie Tónu správy je potrebné Zapnúť túto funkciu v menu Nastavenia > Zvuky - viď. [str. 36](#page-37-0).

*Zvuky chránené autorským právom nie je možné odosielať. Obrázky v zložke* Štandard. obrázky *nie je možné zmazať.*

# Ukážka

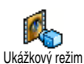

Stlačte <sup>®</sup> pre spustenie ukážkového filmu.

*Ak zapnete telefón bez vloženia SIM karty, je toto menu k dispozícii už v prvej úrovni menu.*

#### Stav pamäte

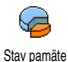

Toto menu vám umožňuje zobraziť percentuálny podiel voľnej pamäte vo vašom telefóne. Niektoré funkcie sa delia

o miesto v pamäti: album obrázkov a zvukov, nahrané poznámky a hlasové značky pre hlas. príkazy, správy uložené v telefóne, položky tel. zoznamu a plánovača, hry a pod.

*Váš mobilný telefón sa dodáva s množstvom zvukov a obrázkov. Zmazať obrázky a zvuky je možné len v zložkách* Vlastné obrázky *alebo* Vlastné zvuky *- napr. na uvoľnenie miesta v pamäti pre vaše vlastné zvuky a obrázky.*

Stlačte <sup>®</sup> pre zistenie stavu pamäte. Zobrazí sa percentuálny podiel voľnej pamäte a celková kapacita vyjadrená v kB. Stlačte opäť  $(\bullet)$  a zobrazí sa podrobný zoznam použitej pamäte jednotlivými typmi dát.

*Ak sa pri ukladaní novej položky zobrazí "Plný zoznam", alebo pre uvoľnenie miesta v pamäti, musíte zmazať položku, aby bolo možné vytvoriť alebo pridať novú.*

#### Záznam zvuku

Toto menu vám umožňuje nahrať zvuk Qî v trvaní max. 1 min. a v počte do 20 Zázn. zvukuzáznamov – v závislosti od stavu pamäte. Stlačte (<u>®)</u> a zvoľte Multimédiá > Zázn. zvuku, potom<br>stlačte opäť (®). Zvoľte <Nová> pre záznam nového <sup>(ok</sup>) , Zvoľte <Nová> pre záznam nového zvuku. Riaďte sa pokynmi zobrazovanými na displeji a stlačte <sup>®</sup> pre ukončenie nahrávania. Záznam môžete potom zmazať alebo premenovať.

*Uložené hlasové poznámky nie je možné poslať prostredníctvom MMS.*

# BeDJ

Toto menu vám umožňuje spustiť BeDJ: stlačte <sup>®</sup> (viď. ["Nahrávanie mixu" na str. 64\)](#page-65-1).

# **11 • Hry & Aplikácie**

# Kalkulačka

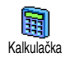

Toto menu vám sprostredkúva nasledujúce funkcie:

Sčítanie stlačením tlačidla  $\boxed{\bullet}$ . Odčítanie stlačením tlačidla  $\overline{\bullet}$  2 krát. Násobenie stlačením tlačidla **\*\*** 3 krát. Delenie stlačením tlačidla  $\binom{4}{3}$  4 krát. Výsledok stlačením tlačidla  $\left| \frac{\text{#} = \text{#}}{\text{#} \cdot \text{#}} \right|$ 

Zadanie vložte pomocou klávesnice. Presnosť kalkulačky je až 2 desatinné miesta pričom sa používa zaokrúhľovanie. Stlačte  $\Box$  pre opravu čísiel. Desatinnú bodku dostanete stlačením a podržaním 0. Chačte a podržte druhýkrát c pre návrat do základného režimu.

# Budík

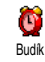

Toto menu vám umožňuje nastaviť<br>budík Stlačte <sup>(ak</sup>) a zvoľte Zábava > budík. Stlačte  $\begin{array}{cc} \n\overline{\text{es}} & \text{a zvolte } \text{Zábava} > \\
\text{Budík a tlačidlami} & \text{a alebo} & \text{ho} \\
\end{array}$ 

Budík a tlačidlami  $\triangle$  alebo  $\triangledown$ 

aktivujte. Vložte čas a stlačte <sup>(ok)</sup> pre voľbu:

- Raz aktivuje budík v nastavený deň a čas,

- Denne aktivuje budík v nastavený čas každý deň v týždni,
- V týždni aktivuje budík v nastavený čas len mimo víkendu.

Potom zvoľte niektorý z režimov budíka. Vyberte požadovanú položku zo zoznamu a stlačte <sup>(ok)</sup> pre potvrdenie vášho výberu.

*Budík bude zvoniť, aj keď vypnete váš telefón, a tiež aj ak je hlasitosť zvonenia nastavená na* Ticho *(viď. [str. 36\)](#page-37-1). Pre vypnutie budíku stlačte akékoľvek tlačidlo.*

### Plánovač

# *Vytvorenie novej udalosti*

Toto menu vám umožňuje vytvoriť 飈 udalosti a uložiť ich vo vašom plánovači. PlánovačUdalosťami môžu byť Stretnutia, Prázdniny alebo Úlohy. Ak je upozornenie plánovača zapnuté (viď. [str. 37](#page-38-0)), ozve sa tón v nastavený dátum a čas.

- **1.** Zvoľte Pozn. blok > Udalosti > <Nová> a stlačte ,.
- **2.** Zvoľte typ vytváranej udalosti (Prázdniny, Stretnutie, Úlohy) a stlačte  $(\bullet)$ .
- **3.** Vložte dátum a čas začiatku / konca udalosti a stlačte <sup>®</sup>. Potom vložte text týkajúci sa
udalosti (napr. "Stretnutie s Novákom") a stlačte  $\binom{2}{0}$ 

**4.** Menu Nast. upozor. vám pripomenie udalosti upozorňovacím tónom v nastavenom čase. Tlačidlami < alebo > nastavte Pripomenutie tejto udalosti a stlačte  $(\infty)$ .

*Toto menu sa týka len udalostí* Stretnutie *a* Úlohy*. Nezabudnite, že upozorňovanie závisí od času zobrazeného na displeji. Preto sa upraví pri zmene časovej zóny (viď. ["Čas a dátum" na str. 46](#page-47-0)).*

- **5.** Pomocou tlačidiel < alebo > nastavte voľbu Opakovať a stlačte. <sup>(a)</sup>.
- **6.** Udalosti sa zobrazujú podľa dátumu a času spustenia. V zozname udalostí:
	- stlačte a podržte  $\boxed{\bullet}$  pre návrat do pohotovostného režimu, alebo
	- opakujte body 2 až 5 pre vytvorenie ďalších načasovaných udalostí.

*Plánovač sa delí o kapacitu pamäte s ostatnými funkciami (tel. zoznam, album obrázkov a zvukov a pod.). Preto sú tieto funkcie na sebe závislé: čím viac udalostí vytvoríte, tým menej mien, poznámok alebo obrázkov je možné uložiť a naopak. Maximálny počet udalostí + mien, ktoré je možné uložiť, je 299. Ak sa zobrazí "Plný zoznam", zmažte udalosť (alebo*

*meno), aby bolo možné vytvoriť nový záznam. Pre zistenie voľnej kapacity pamäte v telefóne stlačte* ,*, zvoľte* Multimédiá > Stav pamäte*.*

# *Úprava udalosti*

#### **Zmena udalosti**

*Pri vytváraní udalosti nie sú k dispozícii niektoré kolónky – pomáhajúc tak rýchlemu vytvoreniu. Sú však k dispozícii pri zmene danej udalosti.* Zmeniť

- **1.** Pre zmenu udalosti zvoľte požadovanú udalosť a stlačte (a).
- **2.** Keď váš telefón zobrazí podrobnosti ohľadom zvolenej udalosti, stlačte <sup>(ok)</sup>, zvoľte Zmeniť a stlačte znovu  $(\infty)$ .

*Zmena opakovanej udalosti upraví všetky termíny tejto položky: v tomto prípade stlačte* , *pre potvrdenie.*

**3.** Zmeňte akúkoľvek informáciu podľa potreby – viď. vyššie.

### **Zmazanie udalosti**

*Zmazanie jednorázovej udalosti*

Zvoľte zobrazenie podľa vášho výberu a stlačte <sup>®</sup>. Potom zvoľte Zmazať a stlačte <sup>(ok)</sup> pre potvrdenie.

### *Zmazanie opakujúcej sa udalosti*

- Zvolením termínu v minulosti: Zvoľte termín v minulosti a stlačte <sup>(ok)</sup>. Po zobrazení podrobností danej udalosti stlačte <sup>(ok)</sup>, zvoľte Zmazať a stlačte <sup>(ok</sup>) pre potvrdenie: zmažú sa len termíny v minulosti zvolenej udalosti.
- Zvolením termínu v budúcnosti: Zvoľte termín v budúcnosti a stlačte <sup>(ok)</sup>. Po zobrazení podrobností danej udalosti stlačte <sup>(ok)</sup>, zvoľte Zmazať a stlačte <sup>(ok</sup>) pre potvrdenie: zmažú sa všetky termíny zvolenej udalosti.

### *Zmazanie uplynulých udalostí*

Uplynulé udalosti môžete tiež zmazať ۴ zvolením Zmazať uplynulé v prvej úrovni Zmazať uplynulé menu plánovača. V tomto prípade vložte dátum začiatku (v minulosti alebo budúcnosti) od ktorého sa všetky predošlé udalosti zmažú a stlačte dvakrát <sup>®</sup> pre zmazanie udalostí predchádzajúcich tomuto dátumu.

*Pre zmazanie všetkých udalostí vo vašom plánovači vložte dátum začiatku niekoľko rokov dopredu (napr. december 2010). Týmto spôsobom sa naraz zmažú všetky udalosti predchádzajúce tomuto dátumu.*

### **Zobrazenie udalostí**

Denný plán, Týž. plán a Mesačný plán ukáže všetky udalosti vo vašom plánovači vo zvolenom formáte. Pre zobrazenie udalostí týmto spôsobom vykonajte nasledovné:

- **1.** Zvoľte zobrazenie podľa vášho výberu a stlačte  $\bigcirc$
- 2. Po zvolení typu zobrazenia stlačte tlačidlo </a>
	- > pre zobrazenie predošlého alebo nasledujúceho dňa, týždňa alebo mesiaca.
- 3. Stlačte <sup>(ok</sup>) pre zobrazenie zoznamu príslušných udalostí alebo vytvorenie novej udalosti.

### **Časová zóna**

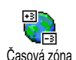

Keďže je zmena časovej zóny pri častom cestovaní nevyhnutná, nezabudnite, že to ovplyvní všetky záznamy v plánovači:

termíny udalostí sa upravia v závislosti od času zobrazeného na displeji (viď. ["Čas a dátum" na str. 46\)](#page-47-0).

### **Zoo**

Toto menu vám umožňuje nastaviť veselú zoo animáciu, ktorá sa bude zobrazovať na vonkajšom displeji. Animácia sa spustí len keď je zapnutá, telefón je zatvorený a v pohotovostnom režime. Zoo

1. Zvoľte zap., a animáciu zo zoznamu. Stlačte <sup>(ak</sup>) pre potvrdenie.

### *Ak zvolíte* všetky*, spustí sa pri aktivovaní zoo funkcie vždy iná animácia.*

- **2.** Pre spustenie animácie zatvorte váš telefón a v pohotovostnom režime dlhšie podržte bočné tlačidlo nahor.
- **3.** Pre jej zastavenie stlačte ľubovolné tlačidlo alebo otvorte telefón. Ak prijmete hovor počas spustenej animácie, automaticky sa zastaví a po telefón vráti do pohotovostného režimu.

*Hrajúci zvuk je priradený ku každej animácii. Nie je možné ho meniť.*

# **Štýlové hodiny**

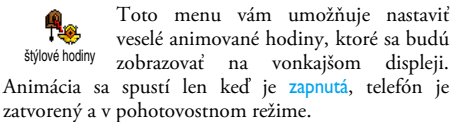

**1.** Zvoľte zap., animáciu hodín zo zoznamu a stlačte  $\left( \begin{smallmatrix} \text{on} \ \end{smallmatrix} \right)$  .

- **2.** Zvoľte periódu zobrazenia animácie (každú štvrťhodinu, polhodinu alebo hodinu) a stlačte  $\bigcap$
- **3.** Animácia sa spustí v nastavených intervaloch. Pre jej zastavenie stlačte ľubovolné tlačidlo alebo otvorte telefón. Ak prijmete hovor počas spustenej animácie, automaticky sa zastaví a po skončení hovoru sa telefón vráti do pohotovostného režimu.

### *Animácie hodín a zoo nie je možné spustiť súčasne.*

### Euro konvertor

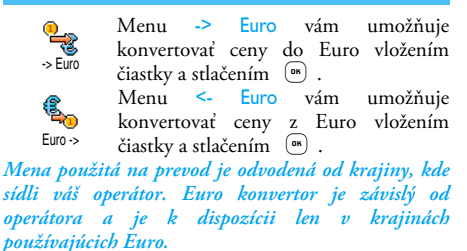

# Hra "tehličky"

*Toto menu môže závisieť od operátora - preto sa môže ikonka a obsah líšiť.*

Toto menu vám sprístupňuje hru  $\bullet$ pozostávajúcu zo zhadzovania múriku Hra - tehlyz tehál pomocou loptičky a rakety.

Po zhodení poslednej tehličky sa dostanete do ďalšej úrovne. Ovládanie tlačidlami je nasledovné:

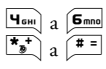

 $\overline{\phantom{a}}$ 

 $\frac{\left(\frac{1}{4} \sin \theta\right)}{4 \left(\frac{\pi}{4}\right)}$  a  $\left(\frac{\pi}{4}\right)$  Pre hod loptičkou vľavo alebo

- Pre hod loptičkou vľavo alebo vpravo. Stlačte niektoré z týchto tlačidiel pre spustenie hry.
- $\overline{0.3}$  Pre pozastavenie hry. Pauza je obmedzená na 2 minúty, po ktorých sa displej vráti do pohotovostného režimu a hra sa zruší.

# **12 • Informácie o hovoroch**

### Nastavenia hovoru

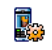

Toto menu vám umožňuje nastaviť všetky možnosti hovoru (presmerovanie hovoru, čakajúci hovor a pod.). Nast. hovorov

# *Aktívny flip*

Ak je táto funkcia aktivovaná, umožňuje vám prijať hovor jednoduchým otvorením telefónu. Koniec hovoru sa oznámi tónom.

*V tomto prípade nie je možné odmietnutie hovoru, pretože najprv je potrebné otvoriť telefón, aby ste mohli tlačidlom* ) *hovor zrušiť.*

### <span id="page-76-0"></span>*Presmerovanie hovoru*

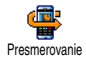

Umožňuje presmerovať prichádzajúce hovory buď do vašej hlasovej schránky alebo na tel. číslo (nemusí byť vo vašom

tel. zozname) a aplikovať na: Dátové hovory, Hlasové hovory a Faxové hovory.

*Pred aktivovaním tejto voľby je potrebné vložiť čísla vašich hlasových schránok (viď. ["Schránky" na str. 76](#page-77-0)). Táto funkcia závisí od operátora a líši sa od*

*presmerovania, ktoré nastane pri jednom/viacerých prebiehajúcich hovoroch.*

# <span id="page-76-1"></span>**Nepodmienené**

"Nepodmienené" presmeruje všetky prichádzajúce hovory.

*Upozornenie! Pri aktivácii tejto voľby nebudete prijímať žiadne hovory až kým ju nezrušíte.*

#### **Podmienené**

Táto voľba vám umožňuje vybrať si, za akých okolností chcete presmerovať prichádzajúce hovory. K dispozícii sú 3 možnosti: Ak nedvíha (ak neprijmete hovor), Ak je nedostup. (ak nie ste v dosahu siete) alebo Ak je obsadené (ak práve telefonujete a nemáte k dispozícii službu "čakajúci hovor", príp. ak nie je aktivovaná). Každú voľbu je možné nastaviť nezávisle od seba.

Po zvolení Podmieneného alebo Nepodmieneného vyberte, či chcete presmerovať hovory do hlas. schránky alebo na iné tel. číslo, prípadne zrušiť presmerovanie hovorov.

### **Zistiť stav**

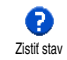

Umožňuje zobraziť stav všetkých presmerovaní hovorov.

### <span id="page-77-0"></span>*Schránky*

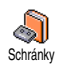

Toto menu umožňuje vložiť číslo vašej hlasovej schránky, ak nie je k dispozícii na vašej SIM karte.

*V niektorých prípadoch je potrebné vložiť dve čísla: jedno pre vyberanie odkazov zo schránky a jedno pre presmerovanie hovorov. Ohľadom detailných informácií sa obráťte na operátora.*

# *Automatické opakovanie voľby*

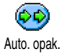

Umožňuje vám Zapnúť/Vypnúť funkciu automatického opakovania voľby. Ak je táto funkcia zapnutá a ak je volané číslo

obsadené, váš telefón automaticky opakovane volá na toto číslo až kým sa nepodarí nadviazať spojenie alebo kým sa nedosiahne maximálny počet pokusov (10). Telefón vydá tón na začiatku každého pokusu a jeden odlišný tón pri úspešnom nadviazaní spojenia.

*Čas medzi pokusmi o nadviazanie spojenia sa zvyšuje po každom pokuse.*

### *Príjem hovoru ľubovoľným tlačidlom*

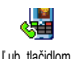

Umožňuje vám prijať hovor ľubovoľným tlačidlom okrem  $\sqrt{\bullet}$ , ktoré slúži pre odmietnutie hovoru.

# <span id="page-77-1"></span>*Čakajúci hovor*

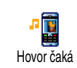

Nastavenie čakajúceho hovoru závisí od typu zvolenej siete (GSM alebo GPRS).

#### **Volanie s GSM**

Umožňuje vám aktivovať alebo v deaktivovať čakajúci hovor a aplikovať na: **GSM** Volanie s GSM Všetky hovory, Hlasové volania, Faxové volania a Dátové volania.

Ak je táto funkcia aktívna, ozve sa počas telefonovania tón, keď sa vám snaží niekto dovolať. Zvoľte položku Zistiť stav pre zistenie, či je funkcia "čakajúci hovor" pre GSM aktívna alebo nie.

*Táto funkcia závisí od zmluvy s operátorom. Obráťte sa na operátora.*

### **Volanie s GPRS**

Umožňuje vám aktivovať/deaktivovať NL2 čakajúci hovor pre hlasové prichádzajúce **GPRS** hovory počas prebiehajúceho GPRS Volanie s GPRS spojenia.

### *Identifikácia volajúceho*

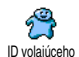

Umožňuje vám Zobraziť alebo Skryť vašu identifikáciu pred volaným účastníkom. Voľba Zistiť stav vás informuje, či je táto funkcia aktívna alebo nie.

### Zoznam hovorov

Toto menu vám sprostredkúva zoznam odchádzajúcich a hovorov, tak ako aj pokusov pri automatickom opakovaní voľby a podrobnosti týkajúce sa hovorov. Uskutočnené, zmeškané a prijaté hovory sa zobrazia v chronologickom poradí tak, že najnovší záznam je na začiatku zoznamu. Ak je Zozn. hovorov prázdny, na displeji sa zobrazí Zoznam prázdny. Zozn. hovorov

### *Zoznam hovorov*

V hlavnom kruhovom menu stlačte q  $(x)$  a zvoľte Info o hovoroch > Zozn. Zozn. hovorov hovorov > Zozn. hovorov pre zobrazenie zoznamu hovorov. Pomocou šípok  $\overline{a}$   $\overline{a}$   $\overline{a}$  listujte v zozname a stlačte opäť <sup>®®</sup>) pre zobrazenie dátumu, času, čísla, stavu hovoru a zistenie, či šlo o odchádzajúci alebo prichádzajúci hovor. Stlačte (m) pre vstup do kruhového menu umožňujúceho Volanie, Poslanie SMS, Zmazanie zo zoznamu alebo Uloženie priradeného čísla.

### *Vymazanie*

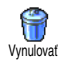

Stlačte  $(\bullet)$ , zvoľte Info o hovoroch > Zozn. hovorov a potom Vynulovať. Stlačte dvakrát <sup>®</sup> pre zmazanie.

*Telefón si pamätá posledných 30 čísiel v* Zozname hovorov *(naposledy použité číslo je zobrazené ako prvé v poradí). Na ktorékoľvek z týchto čísiel môžete priamo odpovedať / opakovane volať. V pohotovostnom režime stlačte* + *pre vstup do* zoznamu hovorov*. Ak je dané číslo taktiež vo vašom* tel. zozname*, zobrazí sa príslušné meno. Pomocou* + *alebo* - *zvoľte číslo, ktoré chcete volať a stlačte* (*. Pre ukončenie hovoru stlačte* )*.*

### Počítadlá hovorov

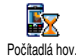

Toto menu vám umožňuje správu ceny a trvania vašich hovorov.

Počítadlá hov.

# *GSM počítadlá*

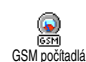

Toto menu vám sprístupní nasledujúce možnosti popísané nižšie.

*GSM počítadlá hovoru nezahŕňajú WAP pripojenie. Väčšina nižšie uvedených volieb je závislá od operátora siete.*

#### **Celkový čas hovorov**

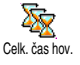

Zvoľte túto položku a stlačte <sup>®</sup> pre Zobrazenie alebo Vynulovanie počítadla času odchádzajúcich alebo prichádzajúcich

hovorov.

#### **Informácia o poslednom hovore**

*Táto funkcia závisí od operátora.*

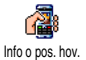

Toto menu vám umožňuje zobrazenie doby trvania a/alebo ceny vášho posledného hovoru.

### **Info po hovore**

### *Táto funkcia závisí od operátora.*

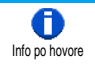

Umožňuje vám aktivovať alebo deaktivovať zobrazenie dĺžky a/alebo ceny každého hovoru po jeho skončení.

### **Celková cena**

### *Táto funkcia závisí od operátora.*

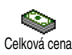

Umožňuje vám zobraziť celkovú cenu a nastaviť počítadlo na nulu. Môže byť chránená kódmi PIN alebo PIN2.

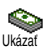

Ukazuje minutú sumu podľa prepočtu danej sadzby.

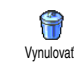

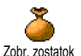

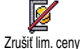

Limit. ceny

Sadzba

C

Umožňuje vám vynulovať aktuálnu celkovú cenu. Vyžaduje váš kód PIN2.

Umožňuje vám zistiť zostávajúci kredit (v porovnaní s vopred nastaveným limitom).

Umožňuje vám zrušiť limit ceny. Môže byť chránené kódmi PIN alebo PIN2 (závisí od operátora).

Umožňuje vloženie cenového limitu použitého v menu Zobraziť zostatok.

Umožňuje nastaviť alebo zmeniť sadzbu na jednotku. Najprv vložte použitú menu (max. tri znaky) a potom cenu na jednotku.

# *GPRS počítadlá*

*Táto funkcia je závislá od zmluvy s operátorom a typu siete.*

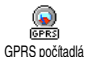

Toto menu vám umožňuje vybrať jednu z nasledujúcich možností:

### **Posledné mobilné spojenie**

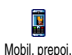

Táto voľba zobrazí informácie ohľadom posledného spojenia alebo objem dát prenesených vašim mobilným telefónom (napr. po uskutočnení WAP spojenia cez GPRS).

### **Posledné spojenie s PC**

Táto voľba zobrazí informácie ohľadom posledného spojenia s osobným počítačom (napr. pri výmene dát s počítačom cez dátový kábel). PC prepojenie

*Počítadlá hovorov vo vašom telefóne sa môžu líšiť od počítadiel používaných vašim operátorom. Preto by ste mali považovať počítadlá hovorov zobrazované na displeji za informatívne a NIE za skutočný základ pre vyúčtovanie.*

# **13 • WAP**

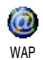

Váš mobilný telefón podporuje služby založené na WAP (Wireless Application Protocol). Vstavaný prehliadač WAP

vám umožňuje sprístupniť služby prenášané vašou sieťou – napr. správy, šport, počasie a pod…

*Váš mobilný telefón podporuje služby WAP, ak ich máte k dispozícii od operátora. Ak bol váš telefón vopred nastavený, nie je potrebné meniť nastavenia popísané v tejto kapitole.*

*U niektorých operátorov je možné nastaviť WAP parametre na diaľku. Prosím, zistite si bližšie informácie u operátora.*

### Internetové služby

Toto hlavné menu WAP prehliadača vám umožňuje nastaviť parametre týkajúce sa WAP-u, pripojiť sa na domácu stránku vášho operátora, definovať záložky pre priamy prístup a rýchlejšie pripojenie a pod.

### *Spustenie WAP-u*

**1.** Pre spustenie WAP-u stlačte a podržte tlačidlo  $\vee$  v pohotovostnom režime.

*Môžete tiež zvoliť* Služby oper. *>* WAP *>* Domovská stránka *a stlačte* **(ok)**.

- **2.** Váš mobilný telefón sa pripojí na sieť spôsobom definovaným v menu Nastav. prístup. Nastavenia > Sieť (viď. [str. 45\)](#page-46-0).
- **3.** Spustí sa prehliadač a zobrazí sa animácia informujúca o pripájaní na domácu stránku vášho operátora.
- 4. Pomocou  $\triangle$  alebo  $\triangledown$  si pozerajte stránky a stlačte <sup>®</sup> pre zvolenie zvýraznenej položky.
- 5. Stlačte <sup>c</sup> pre návrat na predošlú stránku.

### *Ukončenie WAP-u*

Pre ukončenie WAP-u stlačte a podržte **c**, alebo stlačte  $\left\vert \mathbf{v}\right\vert$ , zvoľte Možnosti > Ukončiť a stlačte  $\left\vert \mathbf{w}\right\vert$ pre potvrdenie.

### *Domovská stránka*

Umožňuje vám vložiť WAP adresu Domovskej stránky – prvej stránky zobrazenej pri spustení služby WAP. Vo väčšine prípadov je táto položka menu Služby WAP vopred nastavená a pripojí sa priamo na domácu stránku vášho operátora.

Odkaz na túto pôvodnú domácu stránku môžete zmeniť zadaním názvu a URL adresy inej domácej stránky (viď. ["Uložiť ako dom. stránku" na str. 84](#page-85-0)).

# *Záložky*

Toto menu vám umožňuje ukladať vaše obľúbené WAP adresy, premenovať ich (ak si to želáte) a zobraziť príslušné stránky výberom zo zoznamu.

*Toto je možné tiež počas prehliadania: stlačte* @ *pre zobrazenie* Možností *a potom zvoľte* Záložky*. V tomto prípade sa automaticky vyplní názov a URL informáciami o stránke, ktorá je práve zobrazená.*

#### **Pridanie záložiek**

- **1.** Zvoľte WAP > Záložky > Pridať záložku a stlačte  $\bigcirc$
- **2.** Zadajte nový názov: automaticky sa zobrazí editačné okienko.
- 3. Stlačte <sup>®</sup> pre uloženie vloženého názvu.
- 4. Stlačte  $\bullet$  pre posun na kolónku adresy a rovnakým spôsobom zadajte WAP adresu.

### **Správa záložiek**

Toto menu vám umožňuje Zmazať uložené záložky alebo upraviť ich (zmeniť ich názov a/alebo adresu). V oboch prípadoch stlačte <sup>®</sup> pre potvrdenie.

### **Použitie záložiek**

Ak máte pre spojenie s WAP serverom nastavenú záložku, jednoducho ju zvoľte v zozname a stlačte ("h pre vytvorenie spojenia.

# *Zadanie adresy*

Toto menu vám umožňuje zadať adresu WAP servera, na ktorý sa môžete priamo pripojiť pri jej zvolení a stlačení (a). Toto je najrýchlejšia cesta pre prístup k WAP serverom bez ukladania záložiek.

- 1. Stlačte <sup>(ok</sup>) a zadajte URL adresu požadovanej domácej stránky.
- 2. Stlačte <sup>(or)</sup> pre pripojenie na túto stránku.

*Všetky adresy, ktoré zadáte v tomto menu a pripojíte sa na ne aspoň raz, sa zobrazia v zozname: zvoľte jednu z položiek a stlačte* , *pre opätovné spojenie na príslušnú stránku – bez opätovnej potreby vkladania celej adresy.*

### *Nastavenia*

### **Úprava domovskej stránky**

Umožňuje vám zmeniť názov a adresu Domovskej stránky:

- 1. Stlačte <sup>(ak)</sup> a zadajte nový názov. Automaticky sa zobrazí editačné okienko.
- 2. Stlačte <sup>(a)</sup> pre uloženie vloženého názvu.
- 3. Naspäť v menu Upraviť dom. str. stlačte <sup>v</sup> pre posun na kolónku adresy a rovnakým spôsobom zmeňte adresu.

### **Výber profilu**

Toto menu vám umožňuje zvoliť si jeden z dostupných profilov, v ktorom sú definované parametre pre vytvorenie spojenia: pomocou  $\triangle$  alebo  $\triangledown$  zvoľte profil podľa želania, stlačte < alebo > pre jeho voľbu a tlačidlo <sup>®</sup> pre potvrdenie.

*Všetky nastavenia spojenia, ktoré sú uvedené nižšie, sa týkajú zvoleného profilu (ktorý si môžete potom premenovať – pre ľahšiu identifikáciu).*

### **Spojenie**

### *Voľba spojenia*

Umožňuje vám zvoliť si jeden z dátových profilov, ktoré ste definovali v menu Nastavenia > Nastav. prístup. (podrobnejšie informácie – viď. [str. 45\)](#page-46-0).

V zozname, ktorý sa zobrazí, zvoľte parametre pripojenia podľa vášho výberu a stlačte <sup>®</sup> pre potvrdenie.

### *Systém prenosu*

Umožňuje vám zvoliť typ siete používaný zvoleným profilom pri vytvorení spojenia.

GSM alebo GPRS: váš mobilný telefón použije pre WAP spojenie len sieť GSM alebo GPRS.

Prefer. GPRS: váš mobil sa najprv pokúsi pripojiť cez sieť GPRS. Ak pri vytváraní spojenia nie je GPRS sieť dostupná, vytvorí sa spojenie cez sieť GSM.

*Zvolenie tejto položky je podmienené nastavením parametrov pre GSM aj pre GPRS sieť. Podrobnosti – viď. [str. 45](#page-46-0).*

### *Proxy adresa*

Umožňuje vám zadať adresu proxy brány, ktorá sa použije pri vytváraní WAP spojenia v danom profile. Stlačte <sup>®</sup>, zadajte adresu podľa želania a potom stlačte <sup>(ok)</sup> pre potvrdenie.

### *Pre vloženie bodky "." stlačte a podržte* 0

### *Proxy port*

Umožňuje vám zadať číslo proxy portu (ak vami používaný proxy vyžaduje iné číslo portu). Stlačte  $\binom{68}{6}$ , zadajte číslo podľa výberu a potom stlačte  $\binom{68}{6}$ pre potvrdenie.

### **Bezpečnosť**

### *Certifikáty*

Zvoľte toto menu a stlačte , pre zobrazenie zoznamu nainštalovaných certifikátov. Zvoľte jednu z položiek v zozname a stlačte  $(\circ \ast)$  pre zobrazenie jej podrobností, alebo pre jej zmazanie.

### *Informácie o spojení*

Umožňuje vám zobraziť informácie o aktuálnom WAP spojení: typ zabezpečenia, trieda a pod. Stlačte  $\Box$ pre návrat na predošlú stránku.

### *Aktuálny certifikát*

Umožňuje vám zobraziť aktuálne používaný certifikát. Stlačte  $\boxed{\subset}$  pre návrat na predošlú stránku.

#### **Premenovanie profilu**

Toto menu vám umožňuje zmeniť názov aktuálne zvoleného profilu: zadajte nový názov (automaticky sa zobrazí editačné okienko), potom stlačte <sup>(ok)</sup> pre uloženie zadaného názvu.

#### **Možnosti prehliadača**

Toto menu vám umožňuje aktivovať/deaktivovať sťahovanie obrázkov na WAP stránkach. Zvoľte Nikdy alebo Vždy a stlačte <sup>®</sup> pre potvrdenie vášho výberu.

*Voľbou* Nikdy *sa zrýchli sťahovanie prehliadaných stránok.*

### **Cache**

Toto menu vám umožní vyprázdniť priestor pamäte vášho telefónu, do ktorého sa ukladajú prehliadané stránky počas WAP pripojenia. Zvoľte Zmaz. medzipamäť a stlačte (bm) pre potvrdenie.

# *Prijaté "push" správy*

Toto menu vám umožňuje čítať a spracovať automaticky zasielané správy sieťou a/alebo vašim operátorom.

- 1. Ak ste sa dozvedeli, že ste prijali "push" správu, stlačte  $(\bullet)$  pre jej čítanie.
- **2.** V inom prípade zvoľte Služby oper. > WAP > Internet. služby > Schránka Push a stlačte  $(m)$  pre zobrazenie zoznamu správ.

*Správy s vysokou prioritou sú označené výkričníkom spolu s ikonkou prečítané/neprečítané.*

- 3. Stlačte ▲ alebo ▼ pre listovanie v zozname, zvoľte správu podľa želania a stlačte  $\left( \begin{matrix} \infty \\ 0 \end{matrix} \right)$  pre jej čítanie.
- **4.** Ak správa obsahuje WAP adresu (alebo URL), stlačte <sup>®</sup> pre spojenie s príslušným WAP serverom.
- **5.** Pre zmazanie jednej z "push" správ zvoľte Schránka Push > Obsluha správ a stlačte (m).
- 6. Zvoľte správu, ktorú chcete zmazať a stlačte <sup>(ok)</sup> pre potvrdenie.

### Možnosti

Počas prezerania internetových stránok stlačte tlačidlo  $\vert \bullet \vert$  pre prístup k nižšie popísaným možnostiam.

*Menu, ktoré sú spoločné pre* Internetové služby *aj pre* Možnosti *sú popísané vo vyššie uvedenom odseku.*

### *Domovská stránka*

Umožňuje vám priamy prístup k domácej stránke WAP servera, ktorý si práve pozeráte.

# *Späť*

Zobrazí predošlú stránku.

*Aby bola táto voľba k dispozícii, musíte si pozrieť aspoň 2 stránky.*

# *Vpred*

Zobrazí nasledujúcu stránku (ak ste predtým zvolili Späť).

# *Obnoviť*

Znovu natiahne aktuálnu stránku z jej pôvodného servera.

# <span id="page-85-0"></span>*Uložiť ako dom. stránku*

Toto menu vám umožňuje uložiť aktuálne zobrazenú WAP stránku ako štandardnú domácu stránku.

1. Zvoľte Ulož. ako dom. str. a stlačte <sup>(ok</sup>). URL adresa práve zobrazenej stránky sa automaticky zobrazí v kolónke Adresa.

- **2.** Zadajte názov pre túto dom. stránku a stlačte  $\circ$ .
- **3.** Naspäť v menu Internet. služby: názov domácej stránky bude prvou položkou v zozname. Stlačte<br>tlačidlo v pohotovostnom režime pre v pohotovostnom režime pre automatické pripojenie na túto stránku.

# *Uložiť ako...*

Pri prezeraní WAP stránok vám táto položka menu umožní ukladať obrázky zo stránok, ktoré sú zobrazené.

- **1.** Počas prezerania zvoľte obrázok pomocou + alebo  $\bar{z}$
- 2. Po zvýraznení obrázka stlačte **|** pre zobrazenie Možností. Zvoľte Uložiť ako... a stlačte (m.
- 3. Ak si to želáte, premenujte obrázok a stlačte <sup>(ak)</sup> pre jeho uloženie v albume obrázkov.

# *Odchod*

Umožňuje vám ukončiť WAP spojenie: stlačte <sup>(on)</sup> pre potvrdenie a opustenie WAP-u.

# *Príjem hovoru*

Pri príjme hovoru počas WAP spojenia:

- **1.** Prijatím hovoru sa opustí WAP aplikácia a zruší sa aktuálne spojenie. Po ukončení hovoru sa váš telefón vráti na naposledy zobrazenú stránku, ale samotné spojenie bude zrušené.
- **2.** Odmietnutie hovoru vás vráti späť na okienko prehliadača.

# **14 • Služby operátora**

Väčšina položiek menu "Služby operátora" (napr. čísla služieb, služby +) sú závislé od operátora: váš mobilný telefón ich podporuje, ak ich máte k dispozícii od operátora. Vzhľadom na to sa môžu ďalej zobrazené menu viac či menej líšiť. Podrobnejšie informácie o dostupnosti a cenách získate od operátora siete.

*Sprostredkované služby môžu vyžadovať telefónny hovor alebo posielanie SMS, ktoré sú spoplatnené.*

# Kódy GSM

Telefón podporuje štandardné GSM kódy, ktorými môžete z vašej klávesnice aktivovať dodatočné služby poskytované sieťou.

• Príklad č. 1

Stlačte  $\begin{array}{c|c|c|c|c|c|c|c|c} \hline \star & \star & \star & \star \end{array}$  a potom  $\begin{array}{c|c|c|c} \hline \star & \star & \star & \star \end{array}$  pre aktivovanie služby "Čakajúci hovor".

• Príklad č. 2

Stlačte  $\begin{array}{c} \hline \uparrow \uparrow \end{array}$   $\begin{array}{c} \hline \downarrow \end{array}$   $\begin{array}{c} \hline \downarrow \end{array}$  a potom  $\begin{array}{c} \hline \downarrow \end{array}$  pre zistenie stavu posielania identifikácie.

• Príklad č. 3

Stlačte  $\frac{1}{2}$   $\boxed{6 \text{ mod } 1.6}$   $\boxed{4}$  a potom  $\boxed{0}$  pre aktivovanie presmerovania hovoru pri neodpovedaní.

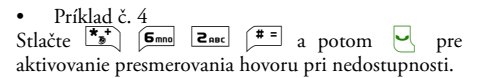

*Ohľadom podrobnejších informácií o GSM kódoch sa obráťte na vášho operátora siete.*

# DTMF tóny

Niektoré telefónne služby (napr. telefónne záznamníky a pagery) vyžadujú, aby váš telefón prenášal DTMF tóny (Dual Tone MultiFrequency). Používajú sa na prenos hesiel, čísiel, výberu menu a pod…

Počas hovoru môžete kedykoľvek poslať DTMF tóny stlačením tlačidiel  $\boxed{0.}$   $\boxed{2}$  až  $\boxed{9\frac{ws}{2}}$ ,  $\boxed{\frac{m}{s}}$  a  $\boxed{\frac{m}{s}}$ . Tóny DTMF môžete tiež pripojiť k tel. číslu pred jeho volaním (alebo uložením v tel. zozname). Tel. číslo a úsek DTMF musia byť oddelené znakom čakania.

### **Znaky pauzy a čakania**

Pre zobrazenie znaku pauzy alebo čakania stlačte a podržte  $\left[\frac{\text{#}^{\pm}}{2},\frac{\text{N}}{2}\right]$  Na displeji sa zobrazí w – čakanie / p – pauza. Telefón vždy berie prvý znak pauzy ako znak čakania. Ak volíte číslo obsahujúce znak čakania, váš telefón vytočí prvú časť (tel. číslo), čaká na spojenie hovoru a potom pošle zostávajúce čísla v podobe DTMF tónov. Ďalšie prípadné znaky pauzy spôsobia čakanie 2,5 sekundy.

#### **Napríklad: ovládanie vášho telefónneho záznamníku**

Pre vypočutie všetkých správ (napr. kód 3) vo vašom záznamníku (s heslom 8421) na tel. čísle 12345678 by ste mali volať: 12345678w8421p3.

Telefón vytočí 12345678 a počká na spojenie hovoru. Po nadviazaní spojenia telefón prenesie 8421 (heslo), počká 2,5 sekundy a potom pošle posledné číslo. Ak zistíte, že 2,5 sekundy nie je dostatočne dlhá doba, môžete vložiť viac znakov pauzy pre predĺženie času čakania.

### <span id="page-87-0"></span>Uskutočnenie druhého hovoru

Počas aktívneho alebo počas pridržaného hovoru môžete uskutočniť druhý hovor. Medzi týmito hovormi môžete prepínať (cena zobrazená na displeji závisí od príslušnej sadzby).

- 1. Počas hovoru voľte číslo a stlačte **(a**. Prvý hovor sa odloží a číslo sa zobrazí v spodnej časti displeja. Potom sa volá na druhé číslo.
- **2.** Pre prepínanie medzi týmito dvoma hovormi stlačte <sup>(on)</sup> a zvoľte Prep. hovorov. Pri každom prepnutí z jedného hovoru na druhý sa aktívny hovor odloží a odložený hovor sa aktivuje.
- **3.** Pre ukončenie aktívneho hovoru stlačte ). Aktívny hovor sa zruší a odložený hovor sa aktivuje.
- **4.** Pre ukončenie odloženého hovoru použite Prep. hovorov a stlačte  $|\hat{\bullet}|$ .

#### *Poznámky:*

*Druhé číslo je možné voliť buď z klávesnice alebo: - z tel. zoznamu stlačením* - *a vybratím čísla, ktoré chcete volať,*

*- zo zoznamu hovorov stlačením* + *a následným vybratím požadovaného čísla.*

### Prijatie druhého hovoru

Počas hovoru môžete prijať ďalší hovor (ak máte túto funkciu k dispozícii od operátora). Pri príjme druhého hovoru telefón vydá upozorňovací tón a zobrazí sa Hovor čaká.

- *Pre príjem druhého hovoru musíte mať:*
- *túto službu k dispozícii v zmluve,*
- *zrušené presmerovanie hovorov pre hlas. hovory (viď. [str. 75\)](#page-76-0),*
- *aktivovanú voľbu "Čakajúci hovor" (viď. [str. 76\)](#page-77-1).*

Pri príjme druhého hovoru stlačte <sup>(ak</sup>) a potom môžete:

- prijať druhý hovor: prvý hovor sa odloží a druhý sa aktivuje. Ak chcete prepínať medzi týmito hovormi, stlačte (OK) a zvoľte Prep. hovorov. Pri každom prepnutí z jedného hovoru na druhý sa aktívny hovor odloží a odložený hovor sa aktivuje. Pre zahrnutie nového volajúceho do konferencie stlačte <sup>(ok)</sup>
- a zvoľte Konferencia. odmietnuť druhý hovor
- ukončiť aktívny hovor. Prichádzajúci hovor zazvoní.

### *Poznámky:*

*- Ak si teda želáte prijať prichádzajúci hovor, stlačte* (*. Pre jeho odmietnutie stlačte* )**.**

**-** *Ak ste aktivovali presmerovanie hovoru pri obsadení (viď. ["Presmerovanie hovoru" na str. 75](#page-76-0)), druhé hovory nebudú prijímané, pretože sú pri obsadenej linke vždy presmerované.*

## Prijatie tretieho hovoru

### *Závisí od operátora.*

Počas hovoru, keď už je jeden hovor odložený, môžete prijať tretí hovor. Telefón vydá upozorňovací tón. Pred prijatím tretieho hovoru môžete buď ukončiť jeden z hovorov alebo začleniť všetky hovory do konferencie (viď. nižšie). Táto služba je obmedzená na dva súčasné hovory (jeden aktívny a jeden odložený).

### Konferenčný hovor

### *Závisí od operátora.*

Konferenčný hovor je možné aktivovať 25 vytvorením viacerých odchádzajúcich Konferenciahovorov alebo pomocou príslušného

menu. V konferencii môže byť až päť účastníkov súčasne a ukončíte ju stlačením  $\sqrt{\hat{}}$ . Týmto sa všetky hovory ukončia.

Pre vytvorenie viacerých odchádzajúcich hovorov začnite normálny hovor – na prvé číslo konferencie. Po nadviazaní prvého spojenia vytvorte druhý hovor – viď. vyššie – ["Uskutočnenie druhého hovoru"](#page-87-0). Po zostavení druhého hovoru stlačte <sup>(ok</sup>) a zvoľte Konferencia. Opakujte vyššie uvedený proces až do prepojenia piatich účastníkov.

Ak sa počas konferenčného hovoru menej ako piatich účastníkov vyskytne prichádzajúci hovor, môžete ho prijať stlačením (\*). Pre pridanie tohto účastníka do konferencie stlačte opäť <sup>®</sup> a zvoľte Konferencia. Ak sa počas konferenčného hovoru piatich účastníkov vyskytne prichádzajúci hovor, môžete prijať tento hovor, nie však pridať do konferencie.

Počas konferenčného hovoru stlačte (a) pre vstup do menu členovia konf. Člena konferencie odpojíte<br>zvolením Odstrániť člena a stlačením (m.) pre zvolením Odstrániť člena a stlačením  $\begin{bmatrix} \infty \\ \infty \end{bmatrix}$  pre potvrdenie, alebo zvoľte Súkromný hovor pre súkromný rozhovor len s týmto členom (ostatní členovia sú odložení).

### Odovzdanie hovoru

### *Závisí od operátora.*

Vďaka tejto funkcii môžete navzájom prepojiť aktívny a odložený hovor. Po nadviazaní spojenia budete odpojení. Stlačte <sup>®</sup> počas hovoru, zvoľte Prenos hovoru a stlačte (m).

*Táto funkcia sa líši od presmerovania hovoru, ktoré sa vykonáva pred prijatím hovoru (viď. [str. 75\)](#page-76-0).*

# **15 • Fotografovanie**

*Fotoaparát je príslušenstvo, ktoré nie je dodávané v balení spolu s telefónom pri jeho zakúpení. Pre zakúpenie fotoaparátu sa obráťte na vášho miestneho predajcu.*

*Ak nie je fotoaparát pripojený k telefónu, nezobrazia sa žiadne položky menu (nastavenia, funkcie) popísané v tejto kapitole.*

Váš mobilný telefón podporuje digitálny fotoaparát, ktorý vám umožňuje fotografovať, ukladať obrázky do telefónu, použiť ich ako tapetu alebo poslať priateľom a príbuzným.

### Správa fotoaparátu

### *Ako...*

Aktivovať/ deaktivovať fotoaparát

Pripojte/odpojte ho do/ z konektora – viď. nižšie.

*Ak bol fotoaparát už pripojený, stlačte a podržte tlačidlo* m *pre jeho opätovné aktivovanie.*

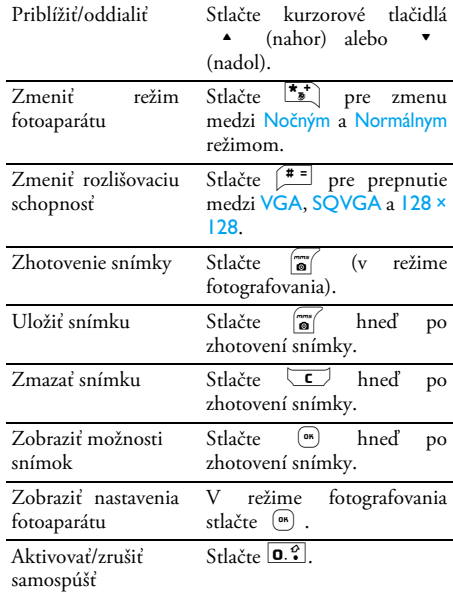

*V akomkoľvek menu týkajúcom sa fotoaparátu sa dlhším stlačením tlačidla* c *zruší aktuálna funkcia a vrátite sa naspäť do pohotovostného režimu.*

### *Pripojenie fotoaparátu*

Jednoducho zapojte konektor slúchadiel do príslušnej zásuvky na mobilnom telefóne (dolu vpravo) – viď.<br>obr. nižšie. Potom stlačte (a) pre zobrazenie obr. nižšie. Potom stlačte  $\sqrt{a}$ hľadáčika fotoaparátu a natočte fotoaparát nahor/nadol pre získanie požadovaného záberu.

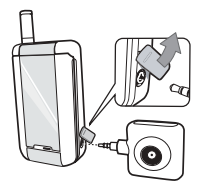

### *Objektív fotoaparátu je automaticky zaostrený.*

Ikonky zobrazované vo vrchnej a spodnej časti displeja vám umožňujú zistiť Režim kamery, Rozlíšenie obráz., Zväčšenie (zoom) a aktiváciu samospúšte.

*Ak chcete urobiť autoportrét, môžete správny záber zvoliť podľa hľadáčika zobrazeného na vonkajšom displeji.*

### Fotografovanie

### *Všeobecný popis*

*Všetky nižšie popísané (v tejto kapitole) voľby a stlačenia tlačidiel sú aktuálne len v režime fotografovania – t.j. keď je na displeji okienko hľadáčika.*

#### **Režim fotoaparátu**

K dispozícii sú dva režimy: Normálny a Nočný režim. V závislosti od úrovne okolitého svetla stlačte  $\left[\begin{matrix} \bullet & \bullet \\ \bullet \end{matrix}\right]$  pre prepínanie medzi týmito režimami. Zvolený režim je indikovaný ikonkami (slniečko & mesiac) v spodnej časti displeja.

#### **Rozlišovacia schopnosť**

Štandardný rozmer snímky je 128 × 128 bodov. Stlačte pre prepnutie na VGA (640 × 480 bodov), Q VGA (320 × 240 bodov) alebo na SQ VGA (160 × 120 bodov). Zvolená rozlišovacia schopnosť je znázornená v pravom dolnom rohu displeja.

#### **Režim priblíženia (zoom)**

Táto jednoúrovňová voľba priblíženia je k dispozícii len vo VGA režime (640 × 480 bodov). Ak ste zvolili túto rozlišovaciu schopnosť, stlačte kurzorové tlačidlá

alebo • pre priblíženie/oddialenie.

*Ikonka priblíženia je zvýraznená, ak je priblíženie aktivované. Oddialenie je možné len po priblížení.*

#### <span id="page-92-1"></span>**Samospúšť**

Táto voľba vám umožňuje zapnúť/vypnúť samospúšť (podrobnosti viď. nižšie).

# *Zhotovenie snímky*

### **Pomocou tlačidla** m

- 1. Ak je samospúšť vypnutá, stlačte tlačidlo  $\sqrt{\omega}$  pre zhotovenie snímky, ktorá sa potom automaticky zobrazí na displeji.
- **2.** Číslo v hornej čiernej lište na displeji znázorňuje jej poradie. Obrázky budú pomenované v menu Vlastné obrázky – "img $_1$ .jpg" a pod. až do 999.

*To neznamená, že môžete zhotoviť až 999 obrázkov (viď. ["Počet obrázkov"](#page-92-0) nižšie), ale všetky obrázky vrátane tých, ktoré zmažete, sú očíslované až do 999. Číslovanie potom začne znovu od 1.*

- **3.** Potom môžete:
	- stlačiť  $\boxed{\subset}$  pre zmazanie zhotovených snímok,
	- stlačiť  $\sqrt{\omega}$  pre uloženie,

- stlačiť  $(\bullet)$  pre zobrazenie zoznamu dostupných možností, vrátane posielania práve zhotovených obrázkov.

4. Potom stlačte opäť **c** alebo **m** pre návrat k zobrazeniu hľadáčika.

#### **So samospúšťou**

- 1. Ak je samospúšť zapnutá, stlačte ne pre jej aktivovanie (alebo stlačte  $\overline{0, 3}$ , ak je vypnutá).
- **2.** Odpočítavanie začne na –5 sekundách (túto hodnotu nie je možné zmeniť). Dve sekundy pred zhotovením snímky sa ozve pípnutie a ihneď po zhotovení snímky znovu.

*Upozornenie tónom je možné nastaviť cez nastavenie fotoaparátu. Kedykoľvek stlačte* c *pre zastavenie časovača a návrat na zobrazenie hľadáčika, alebo stlačte* 0 *pre samotné zastavenie časovača.*

**3.** Po zhotovení snímky sa riaďte pokynmi od bodu 2 predošlého odseku.

*Pre zhotovenie autoportrétu držte telefón otvorený vo vzdialenosti vystretej ruky, fotoaparátom a vonkajším displejom smerom k vám, zvoľte záber podľa hľadáčika a stlačte tlačidlo* m*.*

#### <span id="page-92-0"></span>**Počet obrázkov**

Počet obrázkov, ktoré je možné uložiť v telefóne, závisí od zvoleného nastavenia: čím väčšia rozlišovacia schopnosť, tým väčšie súbory.

*V prípade nedostatku miesta v pamäti pre uloženie práve zhotovenej snímky sa zobrazí upozorňovacia správa. V tomto prípade musíte zmazať dáta (zvuky, obrázky a pod.) pred uložením novej snímky. Zvoľte* Multimédiá *>* Stav pamäte *pre zistenie veľkosti voľnej pamäte vo vašom telefóne.*

### *Prezeranie obrázkov*

Vami uložené obrázky sa automaticky nachádzajú v menu Multimédiá > Album obrázkov > Vlastné obrázky. V zozname zvoľte obrázok a stlačte ▶ pre jeho<br>zobrazenie. Potom stlačte ▲ alebo ▼ pre zobrazenie. Potom stlačte A alebo v pre zobrazenie nasledujúceho/predošlého obrázka, alebo (o<sub>n</sub>) pre jeho odoslanie, zmazanie alebo premenovanie. Stlačte < pre návrat na zobrazenie zoznamu.

# *Príjem hovoru*

Pri príjme hovoru počas práce s fotoaparátom:

- **1.** Prijatím hovoru opustíte akúkoľvek operáciu spojenú s fotoaparátom: zobrazenie obrázku, fotografovanie, samospúšť, zobrazenie možností a pod. Po skončení hovoru sa telefón vráti do pohotovostného režimu. Ak ste zhotovili obrázok a ešte ho neuložili, stratí sa.
- **2.** Odmietnutím hovoru sa taktiež preruší akákoľvek operácia spojená s fotoaparátom a vrátite sa naspäť na okienko hľadáčika.

# *Uskutočniť hovor*

- **1.** Pre vytvorenie hovoru musíte najskôr dlhšie podržať  $\overline{\mathbb{C}}$  alebo odpojiť fotoaparát – pre návrat do pohotovostného režimu.
- **2.** Potom zadajte číslo alebo zvoľte meno z vášho tel. zoznamu, stlačte  $\vert \cdot \vert$  pre volanie a potom  $\vert \cdot \vert$ pre ukončenie hovoru.
- **3.** Pre zhotovenie viacerých obrázkov: ak ste neodpojili fotoaparát, stlačte a podržte  $\sqrt{\bullet}$  pre opätovné aktivovanie hľadáčika. V inom prípade: pripojte fotoaparát.

### Nastavenia

Okrem nastavení, ktoré sú k dispozícii priamo z okienka hľadáčika (viď. vyššie), vám niekoľko rôznych menu umožňuje ďalšie nastavenia. Pre ich zobrazenie stlačte <sup>®</sup> v režime fotografovania. Vo všetkých prípadoch: zvoľte položku, stlačte <sup>®</sup> pre aktivovanie (ďalší snímok sa zhotoví v tomto režime), alebo stlačte  $\sqrt{\epsilon}$  pre zrušenie.

# *Farebný režim*

Umožňuje vám vybrať jeden z dostupných režimov: Farebný, Čiernobiely, Sépia (hnedý tón) a Modrý. Efekt sa bude vzťahovať na obrázok zhotovený v danom režime (napr. Sépia dá hnedo-béžové obrázky, ktoré vytvárajú dojem historických záberov). Štandardný režim je Farebný.

# *Režim fotoaparátu*

Umožňuje vám zvoliť jeden z dvoch dostupných režimov: Normálny a Nočný. Štandardný režim je Normálny.

# *Zvuky*

V tomto menu je možné nastaviť zvuky upozornenia a zhotovenia snímky. Prvý sa ozve 2 sekundy pred zhotovením snímky, druhý po jej zhotovení.

V oboch prípadoch zvoľte Zapnúť a stlačte (m) pre vstup do zoznamu dostupných zvukov. Zvoľte jeden zo zvukov, alebo <Nový> pre vytvorenie nového zvuku a potom stlačte  $(\bullet)$  pre jeho aktivovanie.

# *Rozlišovacia schopnosť*

Umožňuje vám zvoliť si rozlišovaciu schopnosť z nasledujúcich možností: VGA (640 × 480 bodov),  $OVGA (320 \times 240$  bodov),  $SOVGA (160 \times 120$  bodov) a 128 × 128. Štandardný režim je VGA.

# *Kvalita obrázkov*

Umožňuje vám zvoliť si kvalitu snímok z nasledujúcich možností: Nízka, Stredná, Vysoká. Štandardný režim je Stredná.

# *Samospúšť*

Viď. ["Samospúšť" na str. 91](#page-92-1).

# **Ikonky & symboly**

V pohotovostnom režime sa môžu na vnútornom alebo vonkajšom displeji súčasne zobraziť niektoré symboly.

*Ak sa nezobrazí symbol siete, sieť nie je práve dostupná. Je možné, že ste v oblasti so zlým príjmom: presuňte sa na iné miesto.*

- **Potichu** Váš telefón nebude zvoniť pri príjme ж hovoru.
- ۰Ō **Vibrácie** - Váš telefón bude vibrovať pri príjme hovoru.
- **GPRS pripojenie** Váš telefón je prihlásený GPRS v GPRS sieti.
- **SMS správa** Prijali ste novú správu. Ã
- **Hlasová pošta** Prijali ste novú hlasovú 禀 správu.
- 圓 **Batéria** - Stupne zobrazujú úroveň nabitia batérie (4 stupne = plne nabitá, 1 stupeň = slabá).

**Budík** je aktivovaný.

- **Roaming** Zobrazí sa, keď je váš telefón prihlásený do inej ako vašej domácej siete (zvlášť keď ste v zahraničí).
- **Plno SMS** Pamäť pre správy je plná. a Zmažte staré správy pre umožnenie príjmu nových.
	- **Nepodmienené presmerovanie hovoru na číslo** - Všetky vaše prichádzajúce hovory budú presmerované na číslo iné než je číslo hlasovej schránky.
- **Presmerovanie hovoru do hlasovej** ē. **schránky** - Všetky vaše hovory budú presmerované do vašej hlasovej schránky.
- **Domáca zóna** Zóna daná vašim sieťovým operátorom. Závisí od siete, ohľadom podrobností kontaktujte dodávateľa služieb.
- Yal. **GSM sieť:** Váš telefón je prihlásený v GSM sieti.

**Kvalita príjmu:** Čím viac stupňov je zobrazených, tým je príjem lepší.

⊜ **Okamžitá správa** - táto funkcia je **zapnutá**.

 $\bullet$ 

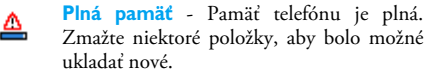

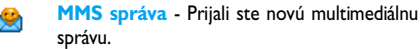

# **Bezpečnostné opatrenia**

# Rádiové vlny

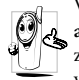

Váš mobilný telefón je **rádiový vysielač a prijímač s nízkym výkonom**. Pokiaľ je zapnutý, vysiela a prijíma elektromagnetické vlny, ktoré prenášajú váš hlas a iné informácie

do centrály napojenej na telefónnu sieť. Sieť riadi výkon vysielacej časti telefónu.

- Váš telefón vysiela / prijíma rádiové vlny v pásme GSM (900 / 1800 MHz).
- GSM sieť riadi vysielací výkon (0,01 až 2 W).
- Váš telefón spĺňa všetky príslušné bezpečnostné normy.
- Symbol CE na vašom telefóne označuje zhodu s normami Európskej elektromagnetickej kompatibility (čl. 89/336/EEC) a nariadeniami týkajúcimi sa nízkeho napätia (čl. 73/23/EEC).

Ste **zodpovedný** za váš mobilný telefón. Aby sa predišlo akýmkoľvek škodám voči vám, iným osobám alebo na telefóne, prečítajte si a riaďte sa bezpečnostnými pokynmi a oboznámte s nimi aj ľudí, ktorým telefón požičiate. Aby sa predišlo neoprávnenému použitiu vášho telefónu:

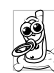

Uschovávajte telefón na bezpečnom mieste mimo dosah malých detí.

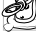

Vyvarujte sa zapisovaniu vášho PIN kódu. Snažte sa zapamätať si ho.

Vypnite telefón a odpojte batériu, pokiaľ ho dlhšiu dobu nebudete používať.

Použite menu Bezpečnosť na zmenu PIN kódu po zakúpení telefónu a pre aktiváciu možností obmedzenia hovorov.

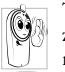

Tento telefón zodpovedá všetkým platným zákonom a predpisom. I tak môže vyvolať rušenie u iných elektronických zariadení.

Preto vždy a všade rešpektujte **miestnu legislatívu a predpisy** týkajúce sa používania mobilných telefónov. **Predpisy týkajúce sa používania mobilných telefónov za volantom a v lietadle sú obzvlášť prísne.**

Riziko eventuálnych zdravotných komplikácií spôsobených mobilnými telefónmi vyvoláva isté obavy. Na základe súčasného stavu výskumu technológií používajúcich elektromagnetické vlny (tiež technológie GSM), boli zostavené bezpečnostné normy majúce za úlohu zaistiť ochranu proti nebezpečnému elektromagnetickému žiareniu. Váš mobilný telefón **vyhovuje všetkým bezpečnostným normám**, všetkým normám vzťahujúcim sa k rádiovému žiareniu a tiež smernici Radio Equipment and Telecomunications Terminal Equipment 1999/5/EC.

## Mobilný telefón vždy vypnite

Na nedostatočne chránené alebo **citlivé zariadenie** môžu elektromagnetické vlny negatívne vplývať. Táto interferencia môže mať vážne následky.

Pred nástupom do **lietadla** alebo predtým než ho uschováte do batožiny: použitie mobilných telefónov v lietadle môže byť nebezpečné pre prevádzku lietadla, rušiť sieť mobilných telefónov a môže byť nezákonné.

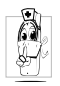

V **nemocniciach**, na klinikách a vo všetkých zdravotníckych strediskách, kde môžete prísť do blízkosti **zdravotníckeho vybavenia**.

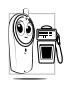

V priestoroch s **rizikom výbuchu** (napr. **benzínové čerpadlá, prašné priestory** a priestory s ovzduším nasýteným kovovým prachom).

Vo vozidle prepravujúcom výbušné látky (aj keď je zaparkované) alebo vo vozidle poháňanom kvapalným plynom LPG (presvedčte sa, či tieto vozidlá sú v súlade s predpismi).

V priestoroch, kde je požadované vypnutie vysielacieho zariadenia, ako sú lomy a iné priestory, kde môže nastať výbuch.

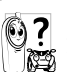

Overte si u výrobcu vášho vozidla, či **elektronické zariadenie** automobilu nemôže byť rušené elektromagnetickými vlnami.

# Používatelia kardiostimulátora

### Ak používate **kardiostimulátor**:

- Aby sa predišlo nežiaducej interferencii, držte telefón vo vzdialenosti väčšej než 15 cm od vášho kardiostimulátora (keď je telefón zapnutý).
- Nenoste telefón v náprsnom vrecku.
- Telefón prikladajte k uchu na opačnej strane než je kardiostimulátor, aby sa minimalizovalo riziko interferencie.
- Vypnite telefón, ak sa zdá, že nastala interferencia.

# Používatelia naslúchacích pomôcok

Ak používate **naslúchaciu pomôcku**, obráťte sa na vášho lekára a výrobcu naslúchadla, aby ste zistili, či je vaša pomôcka odolná voči rušeniu zo strany mobilného telefónu.

### Zlepšenie výkonnosti

Aby ste **zlepšili výkon vášho telefónu**, obmedzili vyžarovanie elektromagnetickej energie, **znížili spotrebu el. energie z batérie a aby ste používali telefón bezpečne, dodržiavajte nasledovné rady:**

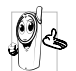

Pre optimálnu a pohodlnú obsluhu by ste mali používať telefón v normálnej polohe (mimo použitia sady hands-free alebo s príslušenstvom hands-free).

- Nevystavujte telefón vysokým teplotám.
- Manipulujte s telefónom opatrne. Medzinárodná záruka je neplatná v prípade nevhodného použitia telefónu.
- Neponárajte telefón do akejkoľvek tekutiny. Ak je telefón vlhký, vypnite ho, vyberte batériu a nechajte vyschnúť 24 hodín, než telefón opäť použijete.
- Telefón čistite pomocou jemnej handričky.
- K odoslaniu alebo prijatiu hovoru je potrebné rovnaké množstvo energie. Mobilný telefón spotrebuje menej energie v pohotovostnom stave pokiaľ zostane na jednom mieste, keď sa pohybujete, váš telefón spotrebuje časť energie k prenosu informácií týkajúcich sa vašej lokalizácie na sieť. Nastavením osvetlenia na

kratšiu dobu a obmedzovanie zbytočnej navigácie v menu tiež umožňuje šetriť energiu batérie, čo vám poskytne dlhší hovorový aj pohotovostný čas.

## Informácie ohľadom batérie

- Váš telefón je napájaný nabíjateľnou batériou.
- Používajte len odporúčaný nabíjač.
- Nevhadzujte batériu do ohňa.
- Nerozoberajte a nedeformujte batériu.
- Dbajte, aby napájací konektor batérie nebol skratovaný kovovými predmetmi (ako napr. kľúče vo vrecku).
- Nevystavujte telefón nadmernej teplote (>60°C alebo 140°F) ani vlhkému či agresívnemu prostrediu.

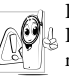

Používajte výhradne príslušenstvo firmy Philips. Akékoľvek iné príslušenstvo by mohlo poškodiť telefón a pripraviť vás o záruku na váš Philips telefón.

Poškodené časti nechajte bezodkladne vymeniť v špecializovanej opravovni a presvedčte sa, či je náhradná súčiastka od firmy Philips.

# Nepoužívajte telefón ak šoférujete

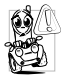

Mohlo by to rozptýliť vašu pozornosť a tým by sa zvýšilo riziko nehody. Dodržujte prosím nasledujúce rady:

Venujte sa úplne šoférovaniu a zastavte/ zaparkujte, ak chcete telefonovať.

Rešpektujte predpisy štátu, v ktorom šoférujete automobil a používate GSM telefón.

Pokiaľ chcete telefonovať z automobilu, dajte si do vozidla nainštalovať hands-free súpravu, ktorá je na ten účel vytvorená a umožní vám plne sa sústrediť na šoférovanie.

Ubezpečte sa, či telefón a súprava hands-free neobmedzujú funkciu airbagov a iných bezpečnostných zariadení vo vašom aute.

V niektorých krajinách je zakázané používať na verejnom priestranstve alarm (svetlá a klaksón) na signalizáciu prichádzajúceho hovoru. Oboznámte sa s miestnymi predpismi.

### Norma EN 60950

V prípade vysokých teplôt alebo dlhšieho vystavenia vášho mobilného telefónu na slnku (napr. za čelným sklom auta a pod.), môže dôjsť k zvýšeniu teploty krytu, zvlášť v prípade krytov s metalickými farbami. Dbajte preto zvýšenej opatrnosti pri následnom zaobchádzaní s mobilným telefónom alebo tiež pri používaní v prostredí, kde teplota okolia presahuje  $40 °C$ 

### Ekologické opatrenia

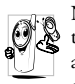

Nezabúdajte dodržiavať miestne predpisy týkajúce sa likvidácie obalov, batérií a vyradených telefónov. Informujte sa o možnostiach recyklácie týchto materiálov.

Philips používa na batériách a obaloch výrobkov štandardné označenia za účelom optimálnej recyklácie týchto materiálov.

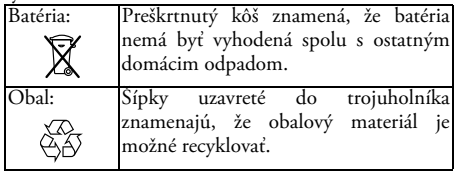

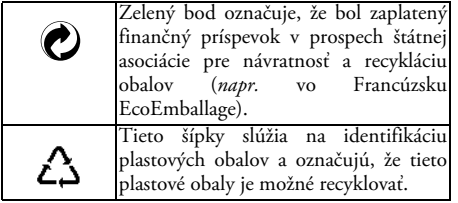

# **Odstraňovanie problémov**

#### Telefón nejde zapnúť Odpojte a znovu vložte

batériu (viď. [str. 7](#page-8-0)). Potom nabite telefón tak, aby ikonka batérie prestala blikať. Nakoniec odpojte nabíjač a pokúste sa telefón znovu zapnúť.

Po zapnutí zobrazuje displej "Zablokované"

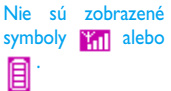

Niekto sa pokúšal použiť váš telefón, ale nepoznal PIN kód alebo kód odblokovania (PUK). Obráťte sa na operátora.

Je prerušené spojenie so sieťou. Nachádzate sa buď v mieste s nedostatočným signálom (v tuneli alebo medzi vysokými budovami)<br>alebo ste mimo dosah alebo ste pokrytia siete. Zmeňte lokalitu alebo sa obráťte na vášho operátora.

Displej nereaguje (alebo reaguje pomalšie) na povely z klávesnice

#### Telefón nechce prejsť do základného režimu

Displej nezobrazuje telefónne číslo volajúceho

Displej reaguje pomalšie pri nízkych teplotách. Táto reakcia je normálna a nemá vplyv na funkciu telefónu.<br>Skúste – telefón – znovu telefón znovu v teplejšom prostredí.

V ostatných prípadoch sa obráťte na dodávateľa vášho telefónu.

Stlačte a podržte  $\boxed{\bullet}$ alebo vypnite telefón a presvedčte sa, či je SIM karta aj batéria správne vložená a pokúste sa telefón znovu zapnúť.

Táto funkcia záleží od siete alebo na vašej zmluve s operátorom. neposiela číslo volajúceho, telefón bude zobrazovať Hovor 1 namiesto čísla. Obráťte sa na vášho operátora pre podrobnejšie informácie.

Displej zobrazuje "IMSI chyba"

Nemôžete poslať textovú správu

Nie je možné prijať a/alebo uložiť JPEG obrázky

Pri nabíjaní zostáva ikonka batérie prázdna a okraj bliká Niektoré siete neumožňujú výmenu správ z ostatnými sieťami. Obráťte sa na vášho operátora pre podrobnejšie informácie.

Tento problém sa týka vašej zmluvy. Obráťte sa na operátora.

Obrázok môže byť vašim mobilným odmietnutý, ak je príliš veľký alebo ak nie je v správnom formáte. Ďalšie informácie získate na [str. 58](#page-59-0).

Batériu dobíjajte len  $v$  prostredí s teplotou medzi 0 °C (32 °F) a 50 °C (113 °F).

V ostatných prípadoch sa obráťte na dodávateľa vášho telefónu.

Displej zobrazuje "Chyba SIM karty"

Nie ste si istý, či prijímate hovory správne

Keď chcete použiť nejakú voľbu z menu, displej zobrazuje "Nepovolené"

Displej zobrazuje "Vložte SIM kartu"

Uistite sa, či je SIM karta správne vložená (viď. [str. 7](#page-8-1)). Ak problém pretrváva, SIM karta môže byť poškodená. Obráťte sa na operátora.

Pre prijímanie všetkých hovorov sa uistite, že žiadna z volieb "Podmienené<br>presmerovanie" alebo presmerovanie" .<br>"Nepodmienené presmerovanie" nie je aktivovaná (viď. [str. 75\)](#page-76-1).

Niektoré funkcie záležia na operátorovi a sú dostupné len vtedy, keď to dovoľuje sieť a vaša zmluva s operátorom. Obráťte sa na vášho operátora pre podrobnejšie informácie.

Uistite sa, či je SIM karta správne vložená (viď. [str. 7](#page-8-1)). Ak problém pretrváva, je možné, že SIM karta je poškodená. Obráťte sa na operátora.

Váš telefón nefunguje dobre v automobile

Automobil obsahuje veľa kovových častí, ktoré pohlcujú elektromagnetické<br>vlny a tým ovplyvňujú tým ovplyvňujú výkonnosť telefónu. Súprava do auta vám umožní použiť externú anténu a používať telefón bez jeho držania. Mali by ste si overiť miestne nariadenia, či a za akých okolností telefonovať počas riadenia.

# **Originálne príslušenstvo Philips**

# Nabíjač

Slúži pre nabíjanie batérie z elektrickej siete. Dostatočne malý na prenášanie v kufríku/taštičke.

### Univerzálna súprava do automobilu

Je vytvorená pre jednoduchú obsluhu vášho mobilného telefónu Philips bez použitia rúk – táto kompaktná hands-free súprava poskytuje vysokú kvalitu zvuku.

Jednoducho zapojte súpravu do zásuvky 12V v automobile.

### Luxusné slúchadlá

Tlačidlo pre odpoveď na kábliku ponúka jednoduchšiu alternatívu voči hľadaniu telefónu. Jednoducho prijmite hovor stlačením tlačidla. V pohotovostnom režime aktivujete stlačením hlasovú voľbu.

*V niektorých krajinách je telefonovanie počas šoférovania zakázané. Pre jednoduchú a bezpečnú inštaláciu vám odporúčame nechať si nainštalovať hands-free súpravu špecializovanými technikmi.*

# Digitálny fotoaparát

Tento fotoaparát s možnosťou natočenia v rozsahu 360° vám umožňuje fotografovať a ukladať snímky vo vašom telefóne. Dodáva sa spolu s puzdrom.

### Súprava na dátové spojenie

Jednoduché dátové spojenie s vašim mobilným telefónom Philips: dodaný USB kábel umožňuje rýchle spojenie medzi vašim telefónom a počítačom. Stačí pripojiť kábel k vášmu telefónu a behom pár sekúnd sa zosynchronizuje tel. zoznam a plánovač. Dodaný softvér vám umožňuje odosielať faxy, SMS správy, sťahovať obrázky a melódie.

### Puzdro na nosenie

Chráni telefón pred poškriabaním. Sponka na opasok umožňuje pohodlné nosenie.

*Aby ste neriskovali stratu záruky a zároveň mohli optimálne využívať vlastnosti vášho telefónu, odporúčame vám používať originálne príslušenstvo Philips, ktoré je prispôsobené pre váš telefón. Firma Philips nenesie žiadnu zodpovednosť za škody spôsobené použitím iného neautorizovaného príslušenstva. Originálne príslušenstvo Philips žiadajte v mieste zakúpenia vášho Philips telefónu.*

# **Prehlásenie o zhode**

My,

**Philips France Mobile Telephony Business Creation Team Route d'Angers 72081 Le Mans cedex 9 FRANCE**

prehlasujeme na našu plnú zodpovednosť, že výrobok: **Philips 639 CT 6398** Cellular Mobile Radio GSM 900/GSM 1800 TAC: 351669

ktorý je predmetom tohto prehlásenia, zodpovedá nasledujúcim normám:

**EN 60950, EN 50360 a EN 301 489-07 EN 301 511 v 7.0.1**

Prehlasujeme týmto, že boli uskutočnené hlavné rádiové skúšky a že vyššie uvedený výrobok zodpovedá požiadavkám smernice 1999/5/EC.

Realizácia prehlásenia o homologizácii, na ktoré je odkaz v článku 10 a ktoré je rozpísané v prílohe V smernice 1999/5/EC v článkoch 3.1 a 3.2, bolo realizované v spolupráci s organizáciou: BABT, Claremont House, 34 Molesey Road, Waltonon-Thames, KT12 4RQ, UK Identifikačná značka: **0168**

Technická dokumentácia týkajúca sa vyššie uvedeného zariadenia je k dispozícii u:

**Philips France Mobile Telephony Business Creation Team Route d'Angers 72081 Le Mans cedex 9** FRANCE

V Le Mans, dňa 17. decembra 2003

**Jean-Omer Kifouani** Riaditeľ akosti

*V prípade, že váš mobilný telefón Philips nepracuje správne alebo je poškodený, vráťte prosím výrobok v mieste zakúpenia alebo do servisného strediska Philips. V prípade, že potrebujete servis v zahraničí, obráťte sa na informačné stredisko pre zákazníkov Philips v danej krajine.*